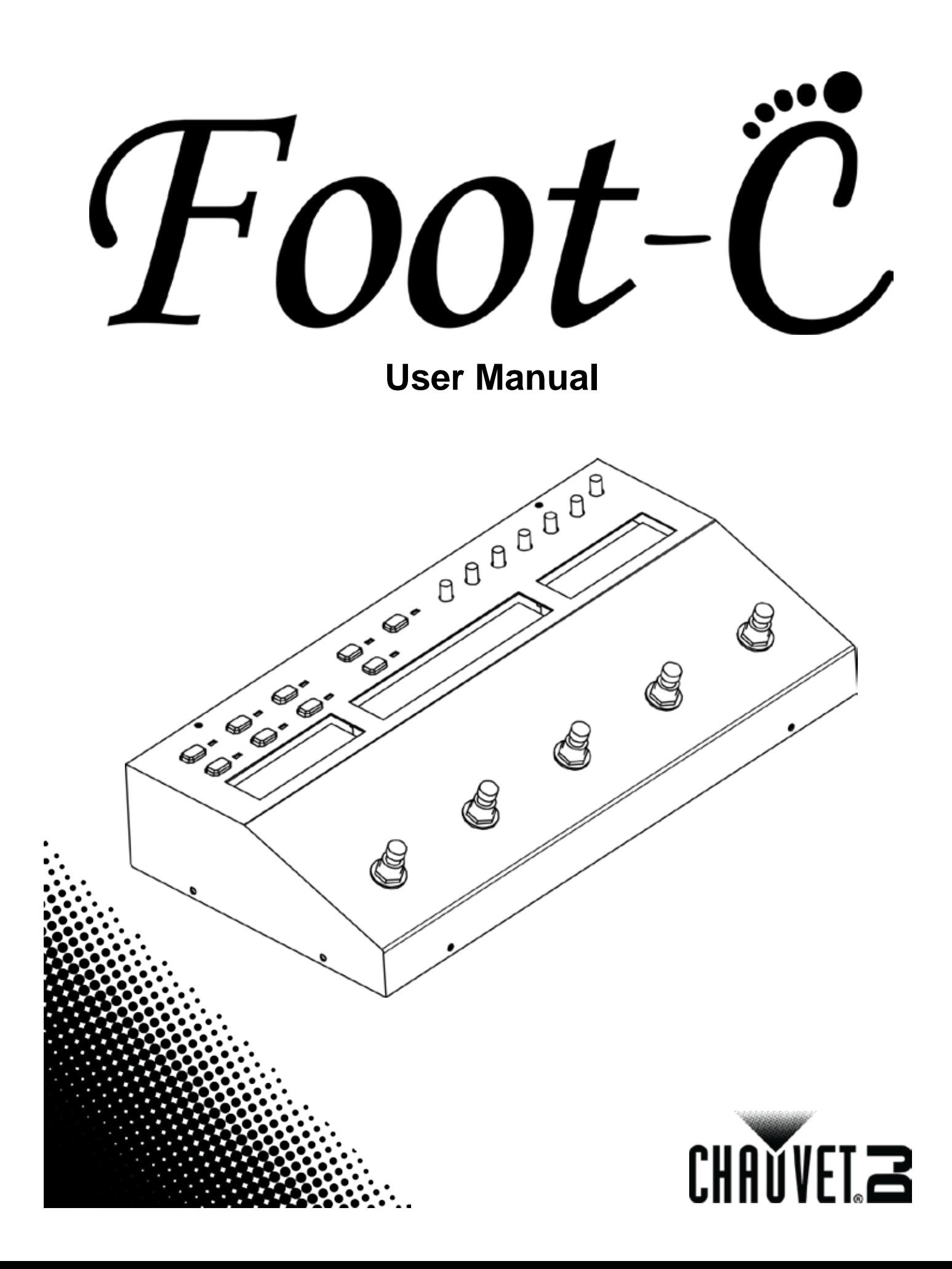

## **TABLE OF CONTENTS**

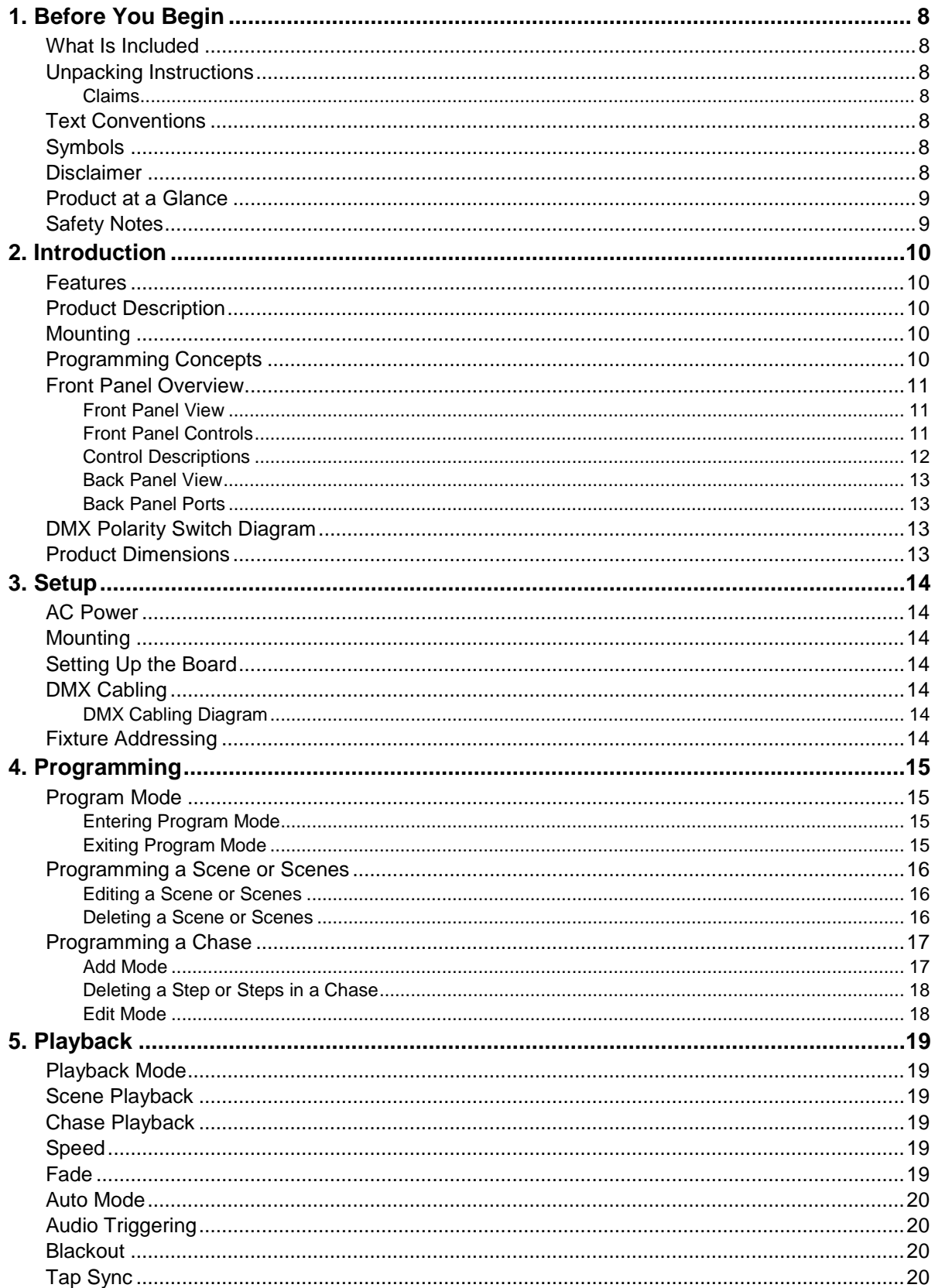

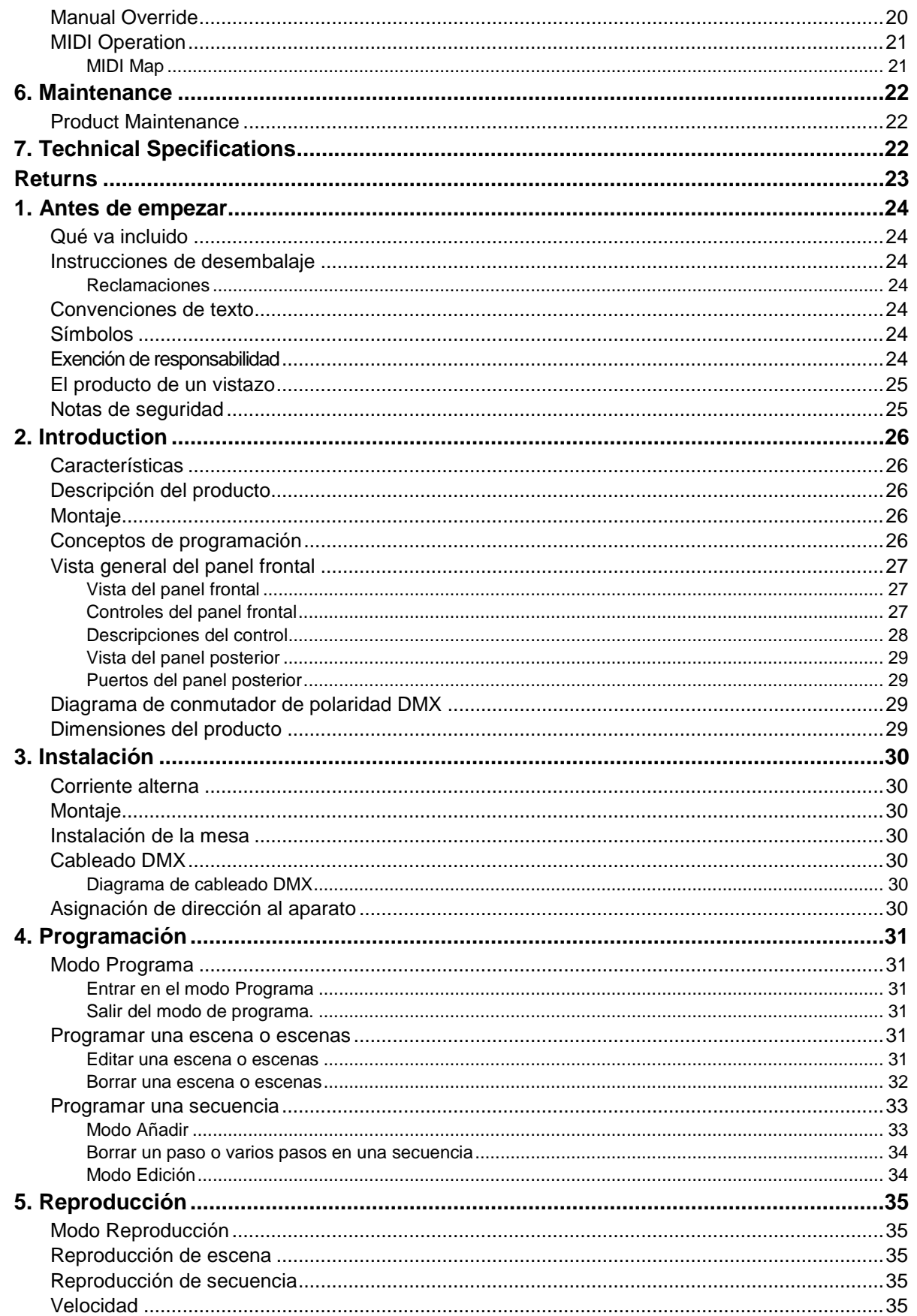

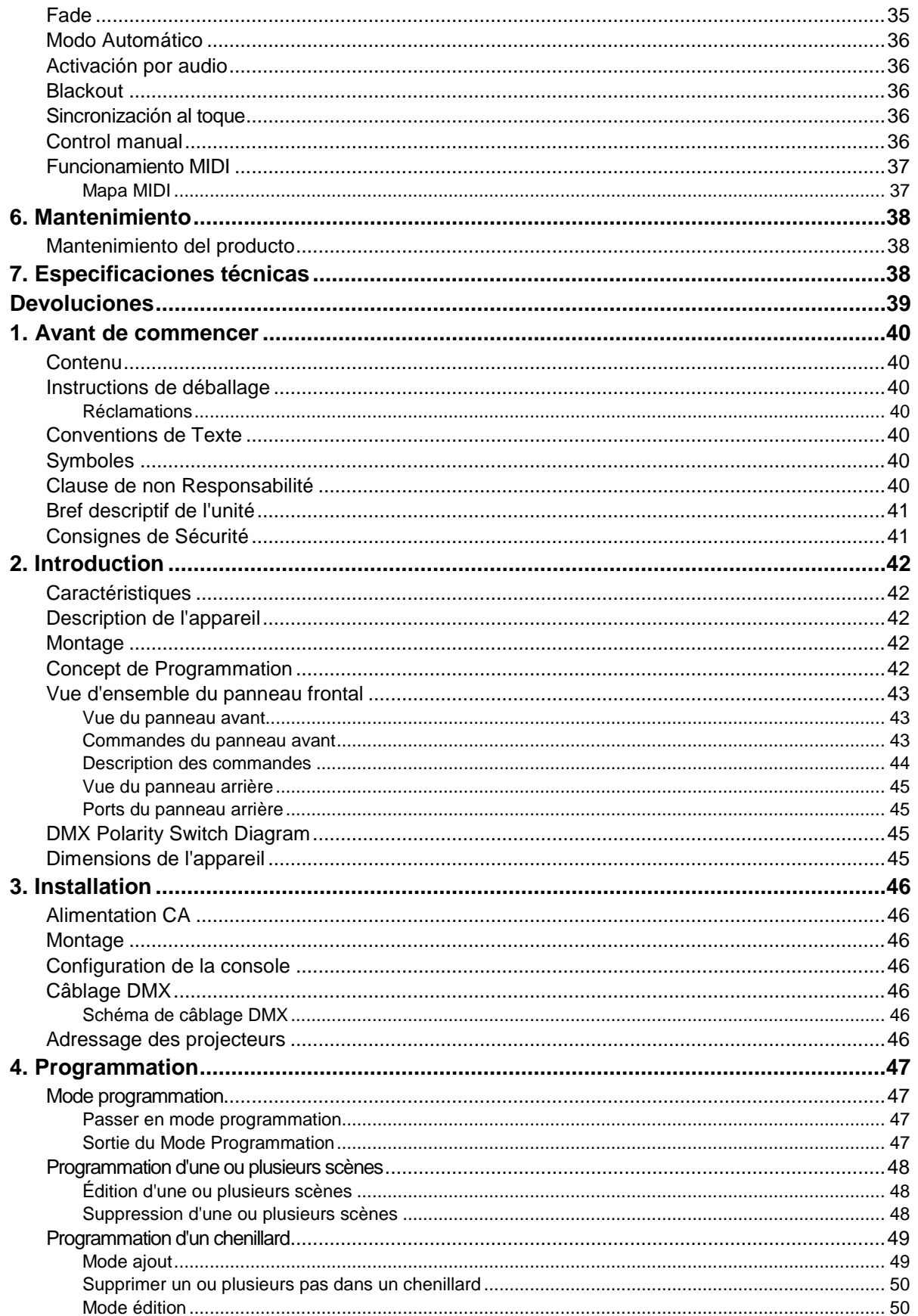

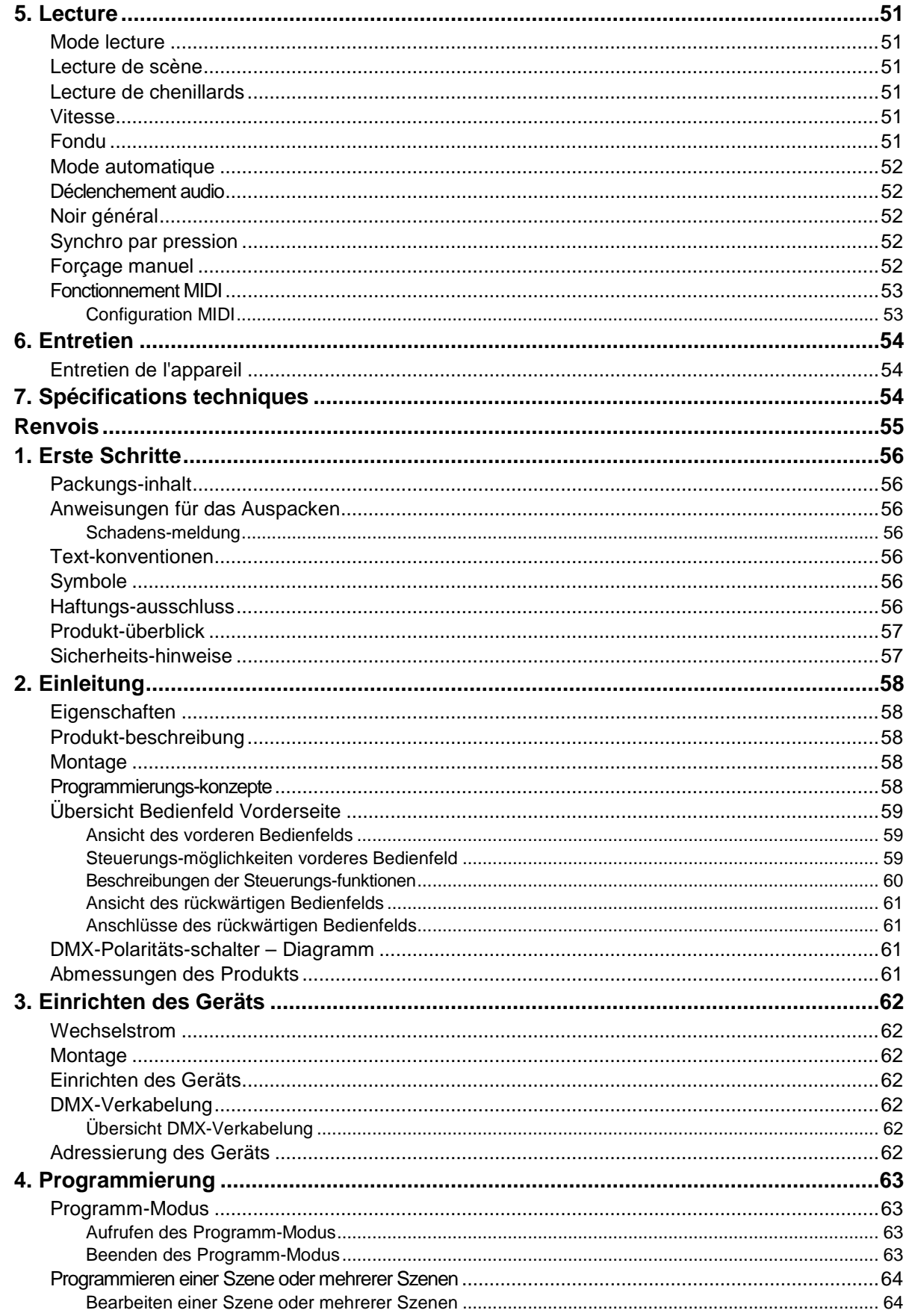

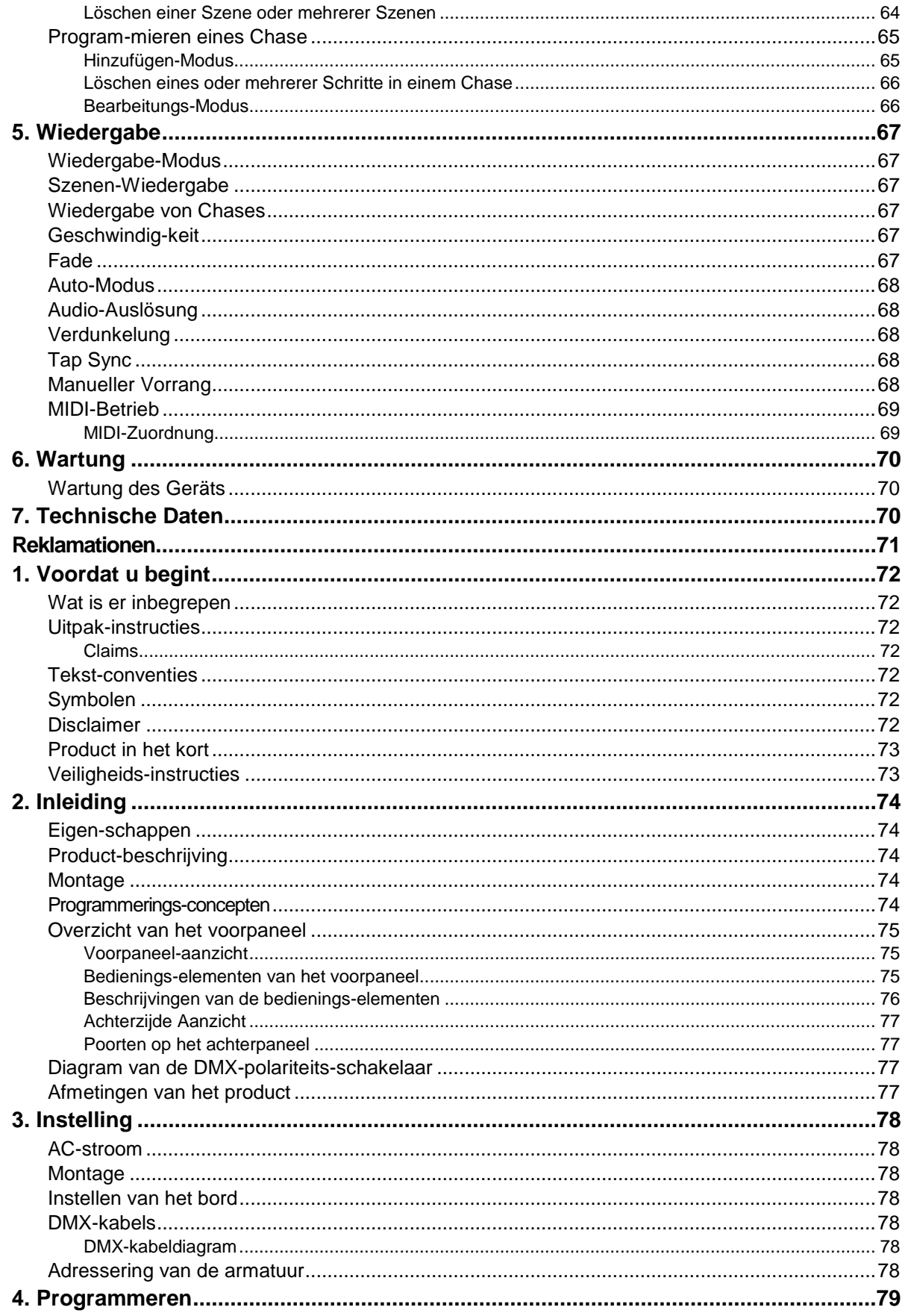

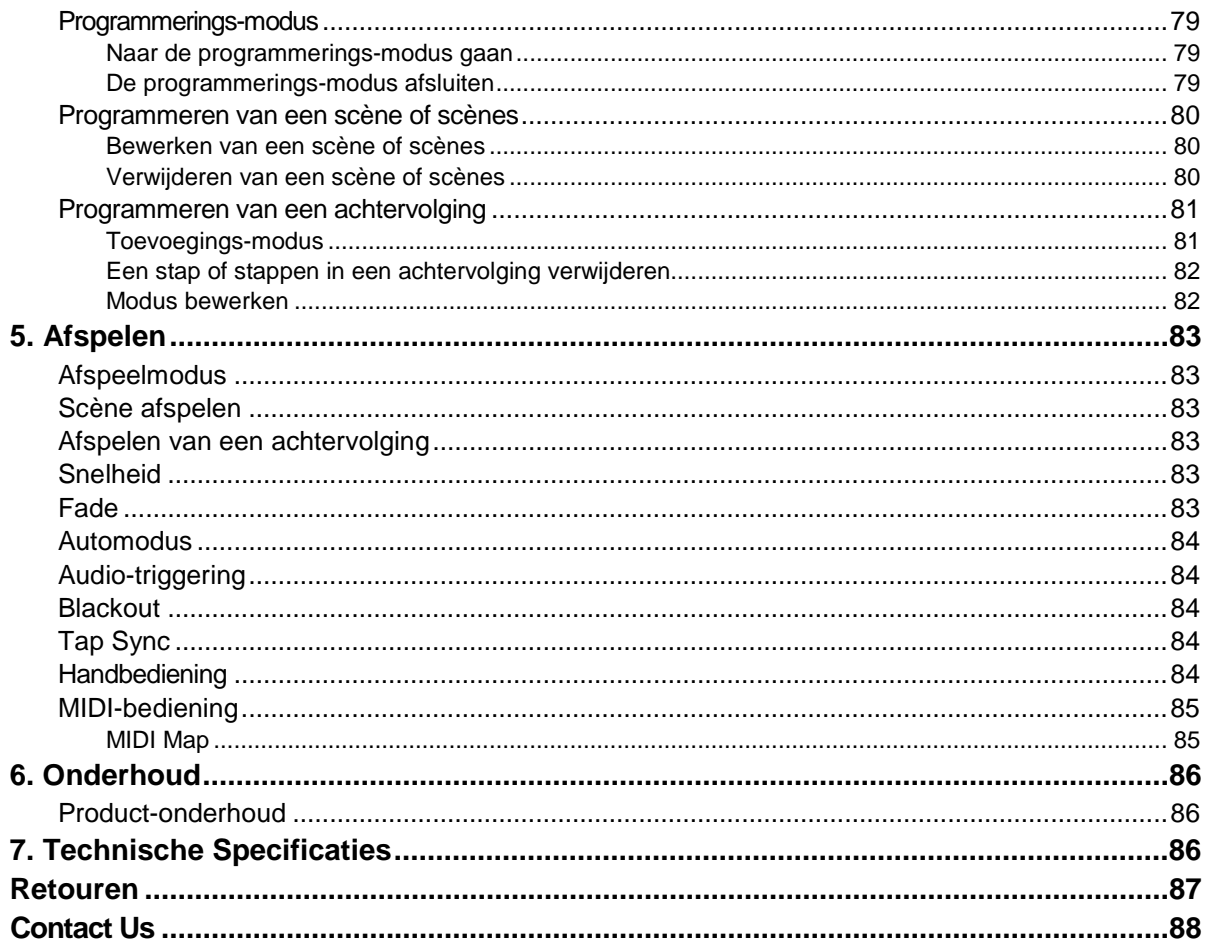

## <span id="page-7-0"></span>**1. BEFORE YOU BEGIN**

**What Is** Foot-C

External Power Supply

Warranty Card

Quick Reference Guide

<span id="page-7-2"></span><span id="page-7-1"></span>**Included Instructions**

<span id="page-7-3"></span>**Unpacking** Carefully unpack the product immediately and check the container to make sure all the parts are in the package and are in good condition.

**Claims** If the box or the contents (the product and included accessories) appear damaged from shipping, or show signs of mishandling, notify the carrier immediately, not Chauvet. Failure to report damage to the carrier immediately may invalidate your claim. In addition, keep the box and contents for inspection.

> For other issues, such as missing components or parts, damage not related to shipping, or concealed damage, file a claim with Chauvet within 7 days of delivery.

<span id="page-7-5"></span><span id="page-7-4"></span>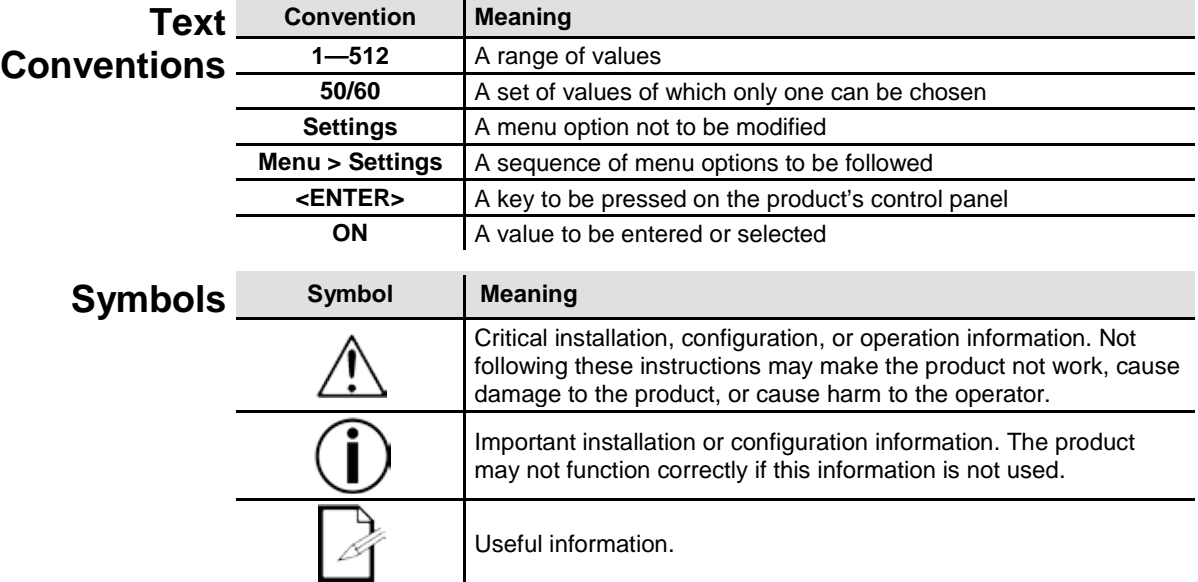

<span id="page-7-6"></span>**Disclaimer** Chauvet believes that the information contained in this manual is accurate in all respects. However, Chauvet assumes no responsibility and specifically disclaims any and all liability to any party for any loss, damage or disruption caused by any errors or omissions in this document, whether such errors or omissions result from negligence, accident or any other cause. Chauvet reserves the right to revise the content of this document without any obligation to notify any person or company of such revision, however, Chauvet has no obligation to make, and does not commit to make, any such revisions. Download the latest version from www.chauvetlighting.com.

The works of authorship contained in this manual, including, but not limited to, all design, text and images are owned by Chauvet.

**© Copyright 2016 Chauvet & Sons, LLC. All rights reserved.** 

Electronically published by Chauvet in the United States of America.

CHAUVET, the Chauvet logo, and Foot-C are registered trademarks or trademarks of Chauvet & Sons LLC (d/b/a Chauvet and Chauvet Lighting) in the United States and other countries. Other company and product names and logos referred to herein may be trademarks of their respective companies.

<span id="page-8-0"></span>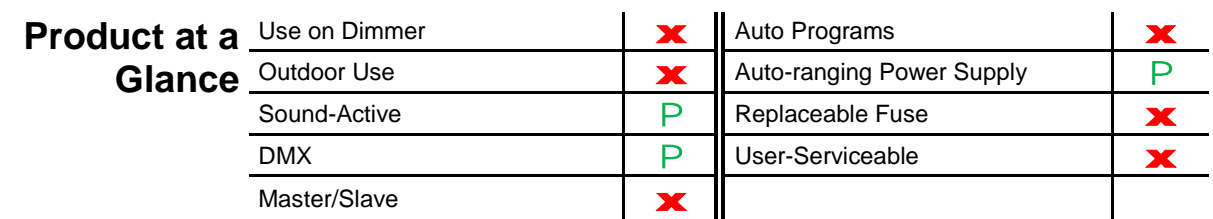

#### <span id="page-8-1"></span>**Safety Notes** Please read the following Safety Notes carefully before working with the product. The Notes include important safety information about installation, usage, and maintenance.

Always connect the product to a grounded circuit to avoid the risk of electrocution.

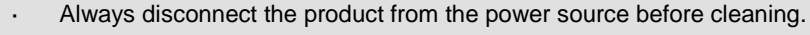

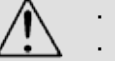

- Make sure the power cord is not crimped or damaged.
- Never disconnect the product from power by pulling or tugging on the cord.
- Make sure there are no flammable materials close to the product when operating.
	- Do not touch the product's housing when operating because it may be very hot.
- The product is not intended for permanent installation.
- Always make sure that the voltage of the outlet to which you are connecting the product is within the range stated on the decal or rear panel of the product.
- The product is for indoor use only! (IP20) To prevent risk of fire or shock, do not expose the product to rain or moisture.
- Always install the product in a location with adequate ventilation, at least 20 in (50 cm) from adjacent surfaces.
- Never connect the product to a dimmer.
- Never carry the product from the power cord.
- The maximum ambient temperature (Ta) is 104 °F (40 °C). Do not operate the product at higher temperatures.
- In the event of a serious operating problem, stop using the product immediately.
- Never try to repair the product. Repairs carried out by unskilled people can lead to damage or malfunction. Please contact the nearest authorized technical assistance center.
- To eliminate unnecessary wear and improve its lifespan, during periods of non-use completely disconnect the product from power via breaker or by unplugging it.

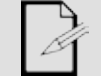

Keep this User Manual for future use. If you sell the product to someone else, be sure that they also receive this document.

## <span id="page-9-1"></span><span id="page-9-0"></span>**2. INTRODUCTION**

- **Features** Controls up to 6 fixtures, up to 36 channels total
	- Designed to work with fixtures that have up to 6 channels
	- Guitar pedal-style buttons
	- Create and control a full light show of chases, scenes, fades, and more
	- Built-in Tap Sync, Auto, and Sound modes
	- MIDI input
	- Direct audio line input for triggering scenes
	- Fits in the CHS-25 VIP Gear Bag

### <span id="page-9-2"></span>**Product Description**

<span id="page-9-4"></span><span id="page-9-3"></span>**Programming** 

**Concepts**

Foot-C is a compact 36-channel DMX foot controller that can control up to 6 six-channel fixtures and store 12 sets of chases with up to 24 steps each. Ideal for 6-channel fixtures, it has rugged guitar pedal-style buttons that can trigger Automated and Sound-Active modes, as well as control chases and scenes. LED displays make it easy to navigate the controller in any environment.

**Mounting** The Foot-C is designed with 4 rubber feet so it can be placed on a table top for  $\blacksquare$ programming, and then floor-mounted for playback. The product is not rack-mountable. The Foot-C uses DMX addressing and values to control products. See **Fixture** [Addressing](#page-13-6) for more information.

Looks are created by using the faders to send DMX values to the products. The looks are saved into scenes or as steps in chases. The scenes and chases are played back at different speeds and with different types of triggers.

- Looks are created in Program mode. The products are selected with the fixture buttons. The knobs are moved to control the products and create looks. Then the looks are saved to scenes or chases with the program button. Se[e Programming](#page-14-0) for more information.
- Scenes and chases are played back in Playback mode. Timing of playback is set with the speed and time functions, audio triggers, the Tap Sync function, or MIDI input. See [Playback](#page-18-0) for more information.

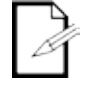

**Looks can be created in playback mode, but they cannot be saved.**

### <span id="page-10-0"></span>**Front Panel Overview**

The Foot-C is laid out with the **Fixture** buttons (**<1>**–**<6>**) on the top left, the color and sensitivity knobs on the top right, the LED displays along the middle, and the guitar pedal-style buttons along the bottom. The rear panel of the product has the ports and power connection. See **Back Panel View** for information about the back panel and its ports.

<span id="page-10-1"></span>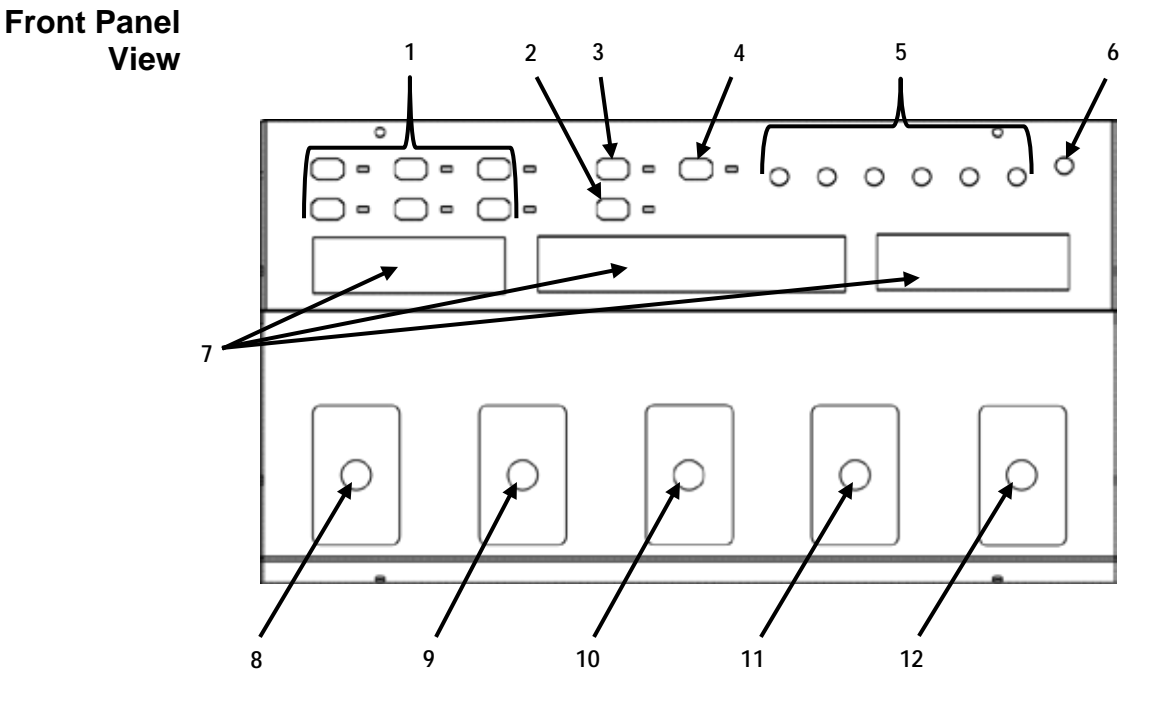

<span id="page-10-2"></span>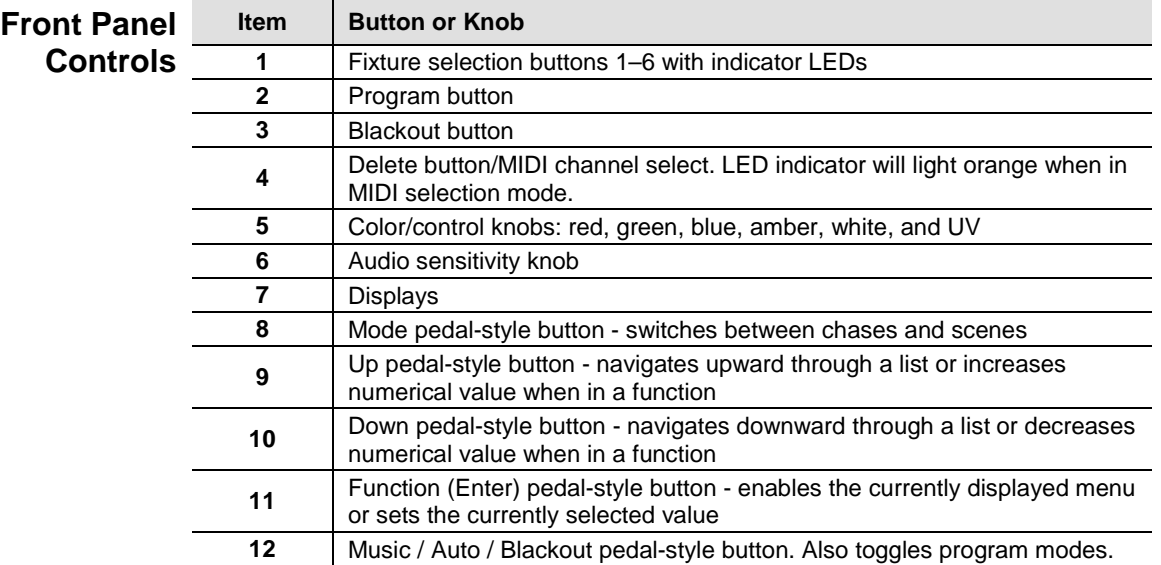

<span id="page-11-0"></span>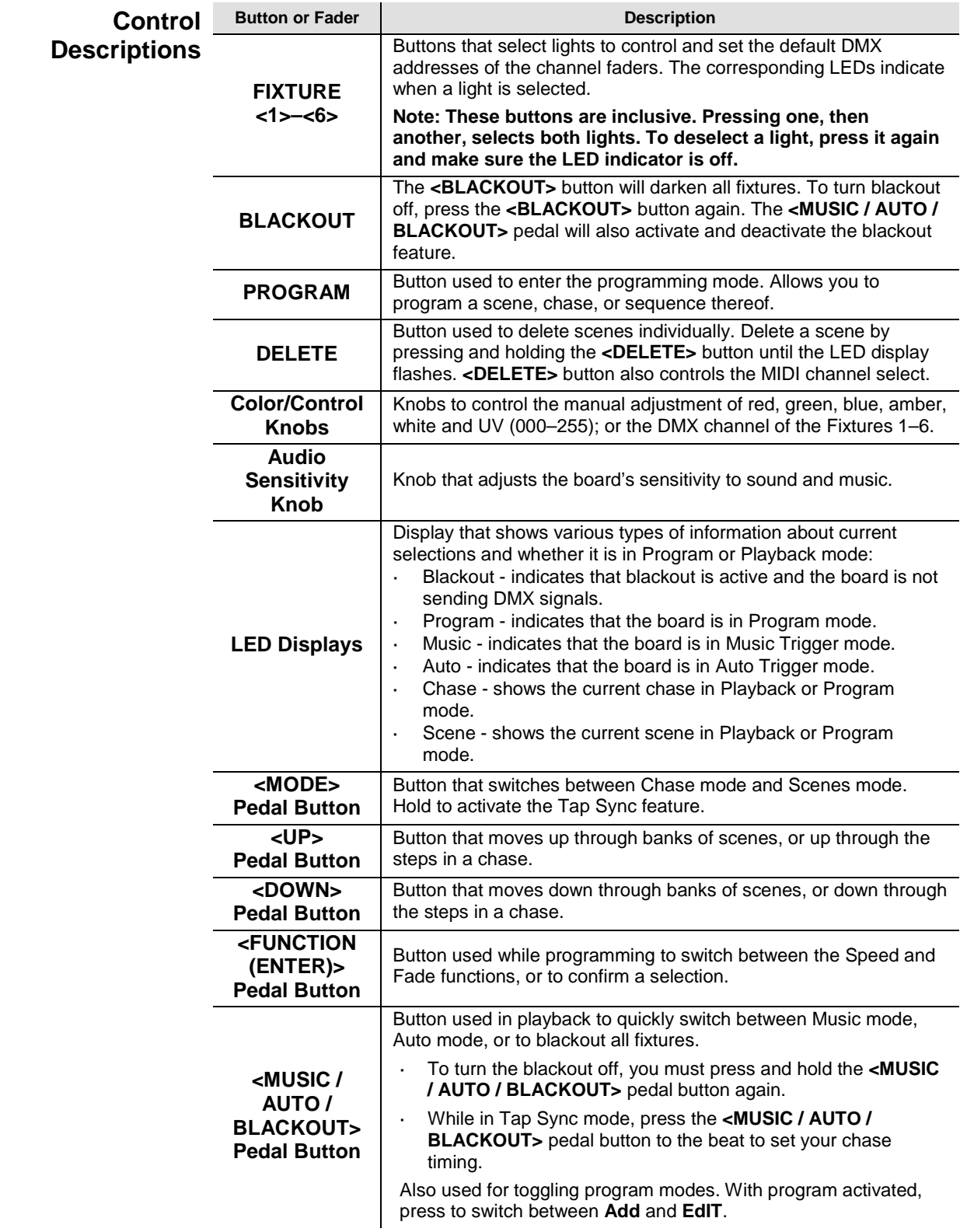

<span id="page-12-0"></span>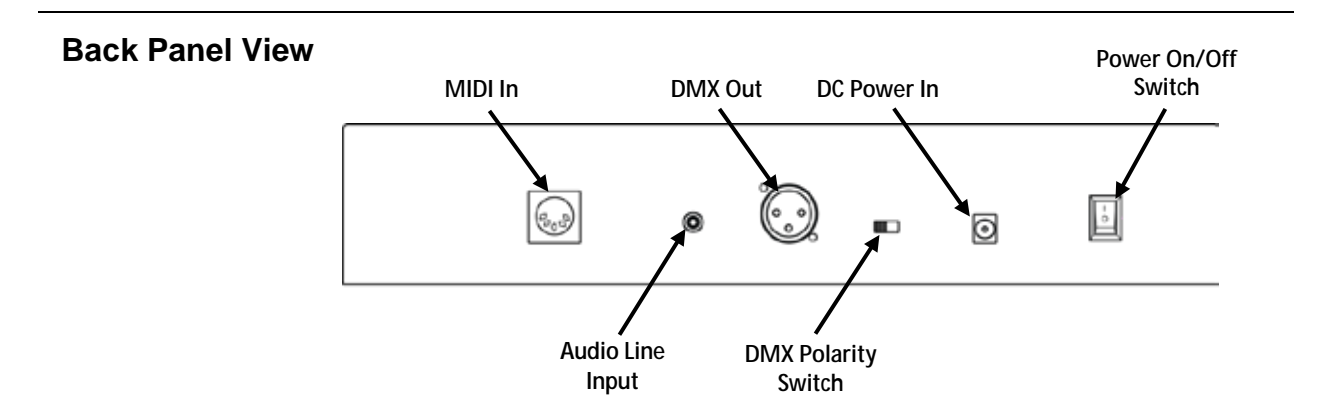

<span id="page-12-1"></span>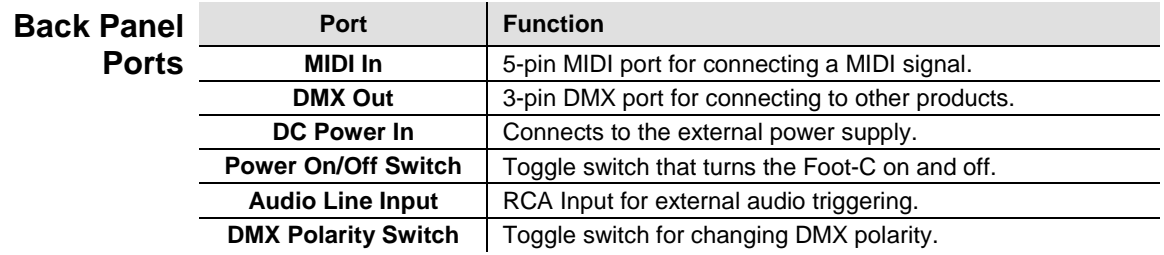

<span id="page-12-2"></span>**DMX Polarity Switch Diagram**

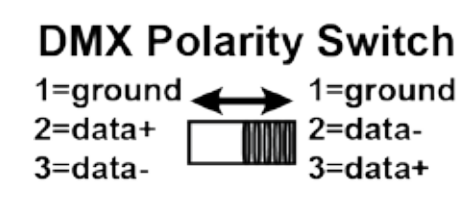

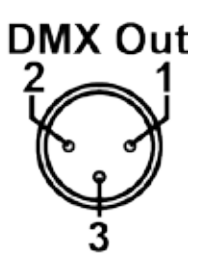

All Chauvet lights use a negative pin 2 and positive pin 3, so the polarity switch should be set as shown above—towards the DMX Control Out port. Other manufacture's lights might be different.

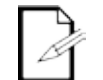

**For more information about DMX, download the DMX Primer from [www.chauvetlighting.com.](http://www.chauvetlighting.com/)**

### <span id="page-12-3"></span>**Product Dimensions**

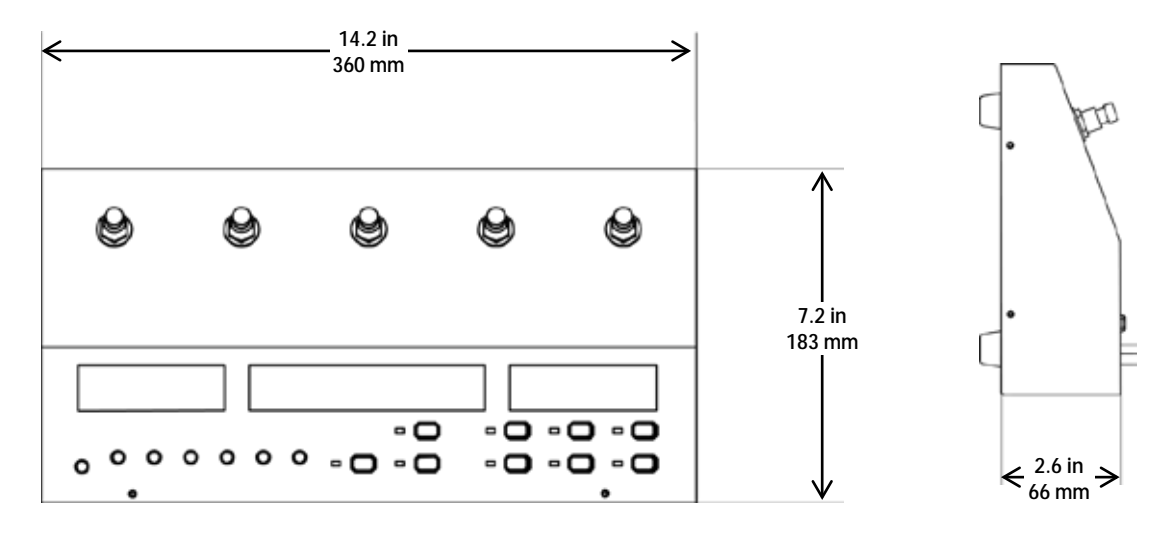

## <span id="page-13-1"></span><span id="page-13-0"></span>**3. SETUP**

AC Power The Foot-C has an external auto-ranging power supply and it can work with an input voltage range of 100 to 240 VAC, 50/60 Hz. To determine the product's power requirements (circuit breaker, power outlet, and wiring), use the current value listed on the label affixed to the power supply's back panel, or refer to the product's specifications chart. The listed current rating indicates the product's average current draw under normal conditions.

> **Always connect the product to a protected circuit (circuit breaker or fuse). Make sure the product has an appropriate electrical ground to avoid the risk of electrocution or fire.**

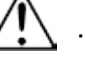

**To eliminate unnecessary wear and improve its lifespan, during periods of non-use completely disconnect the product from power via breaker or by unplugging it.**

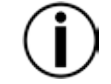

**Never connect the product to a rheostat (variable resistor) or dimmer circuit, even if the rheostat or dimmer channel serves only as a 0 to 100% switch.**

<span id="page-13-3"></span><span id="page-13-2"></span>**Setting Up the** 

**Mounting** The Foot-C is designed only for floor or table mounting. Make sure adequate ventilation is provided around the product.

**Board** and DMX addressing. In order to use the controller it must be connected to the products with DMX cables and the products must be addressed correctly. The sections below described DMX cabling

<span id="page-13-4"></span>**DMX Cabling** DMX cabling is required to get DMX values from the board to the products. Connect the DMX cable from the DMX Out of the board to the DMX In of the first product in the rig. Then connect another DMX cable from the DMX Out of the first product in the rig to the DMX In of the next product. Continue connecting until all the products are connected.

<span id="page-13-5"></span>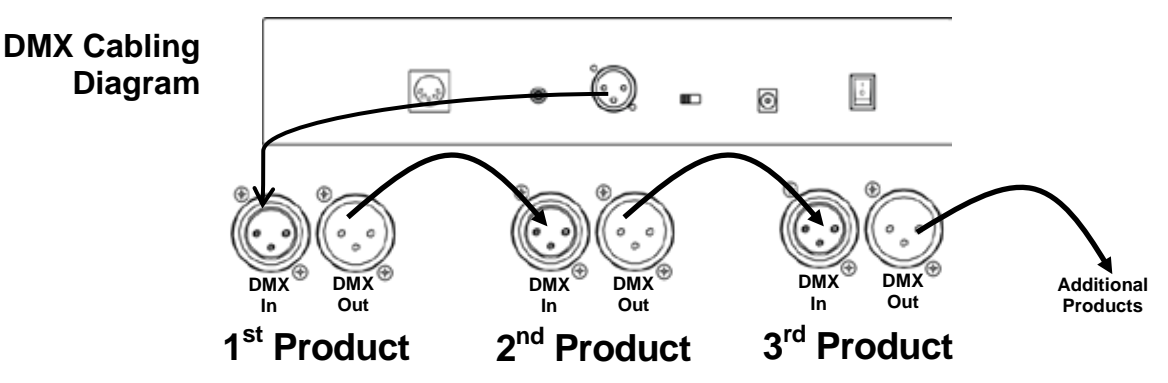

<span id="page-13-6"></span>**Fixture** The Foot-C uses DMX addressing. The Foot-C controls lights with specific DMX **Fixture** addresses and the lights must be addressed correctly for the Foot-C to control them Addressing More than one light can have the same DMX address, but lights with the same DMX addresses and the lights must be addressed correctly for the Foot-C to control them. address should be the same type of light.

> Below is a chart showing the Foot-C DMX addresses and the corresponding fixture buttons:

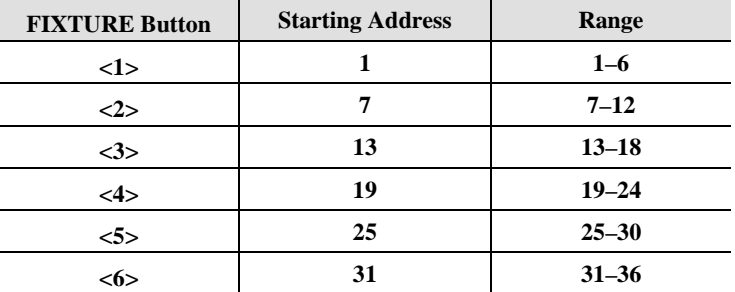

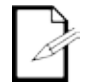

**This product has program memory. All looks exist not only during the current session, but can also be saved or recalled after switching the power OFF.**

### <span id="page-14-1"></span><span id="page-14-0"></span>**4. PROGRAMMING**

**Program** Program mode is used to program for playback. In Program mode, lighting looks are **Mode** created and saved for playback. There are three parts to programming for playback.

- Programming lights: selecting and controlling them to create looks.
	- Programming scenes: saving the looks into scenes.
		- or
	- Programming chases: saving the looks into steps in a chase.

The next section describes how to program lights, scenes, and chases, and how to modify and delete scenes and chases.

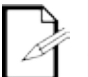

**Output can be adjusted in Playback mode, but the looks created in Playback mode cannot be saved to memory.**

<span id="page-14-2"></span>

**Entering**  To enter program mode, do the following:

**Program Mode** 1. Turn the board on.

- 2. Press and hold **<PROGRAM>** for three seconds.
- 3. The program indicator light, next to the **<PROGRAM>** button, will light up.
- 4. Release **<PROGRAM>**.

<span id="page-14-3"></span>

#### **Exiting Program** To exit program mode, follow the instructions below:

- **Mode** 1. Press and hold **<PROGRAM>** for three seconds.
	- 2. The program indicator light, next to the **<PROGRAM>** button, will turn off.
	- 3. Release **<PROGRAM>**.

<span id="page-15-1"></span><span id="page-15-0"></span>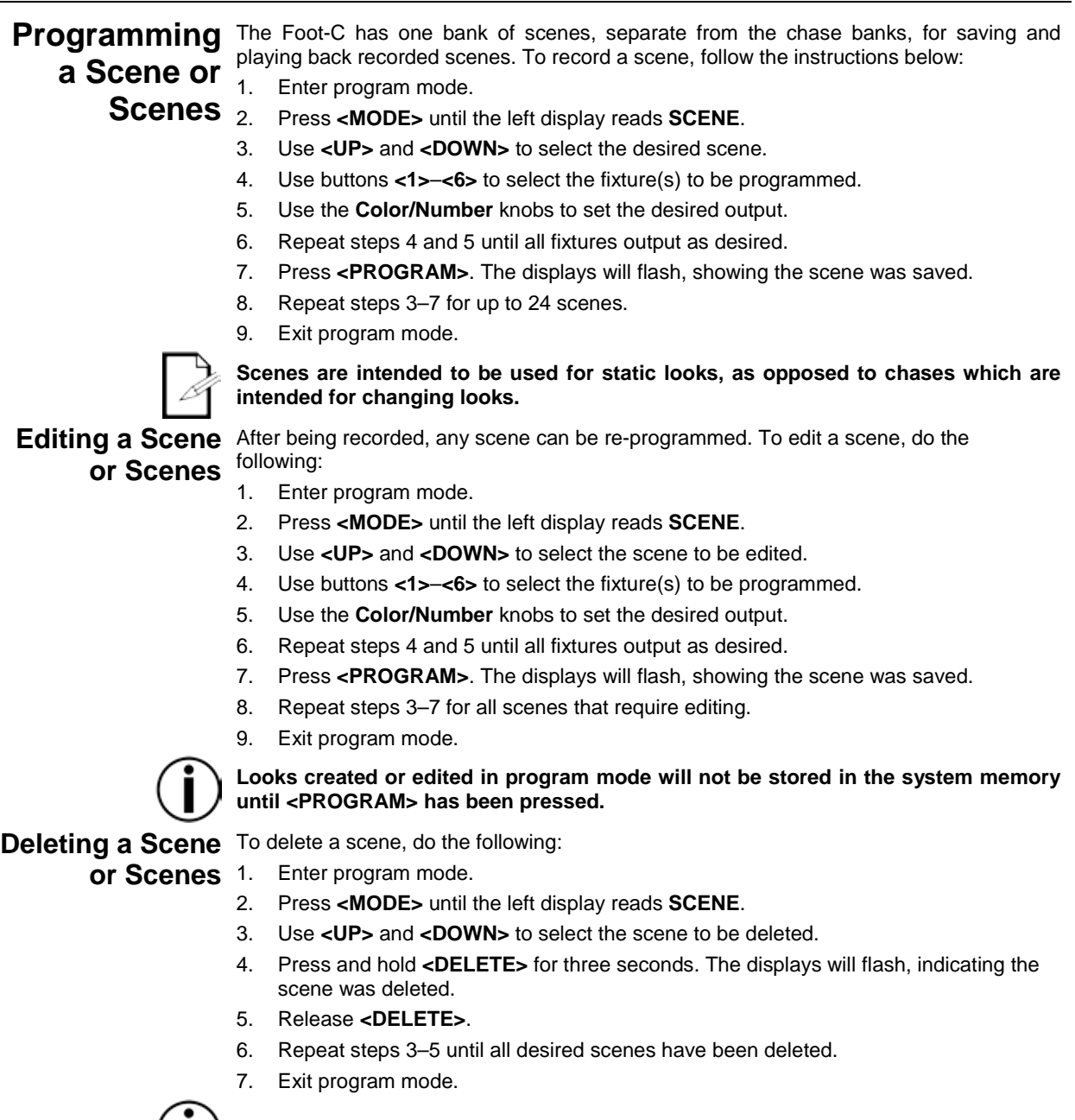

<span id="page-15-2"></span>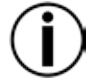

**Deleted scenes cannot be restored without redesigning the look.**

<span id="page-16-1"></span><span id="page-16-0"></span>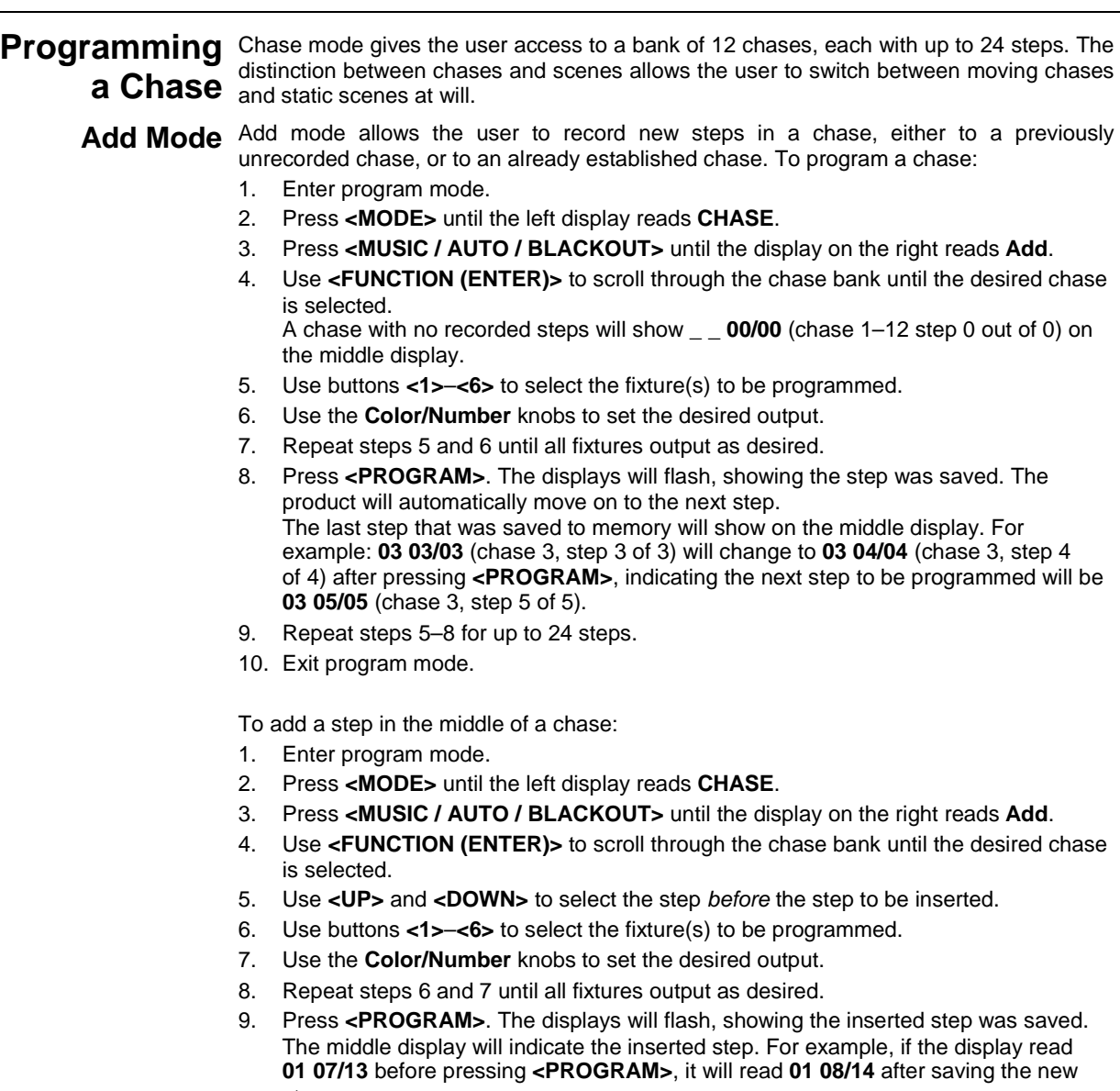

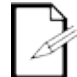

step.

**Chases are intended to be used for changing looks, as opposed to scenes which are intended for static looks**

<span id="page-17-1"></span><span id="page-17-0"></span>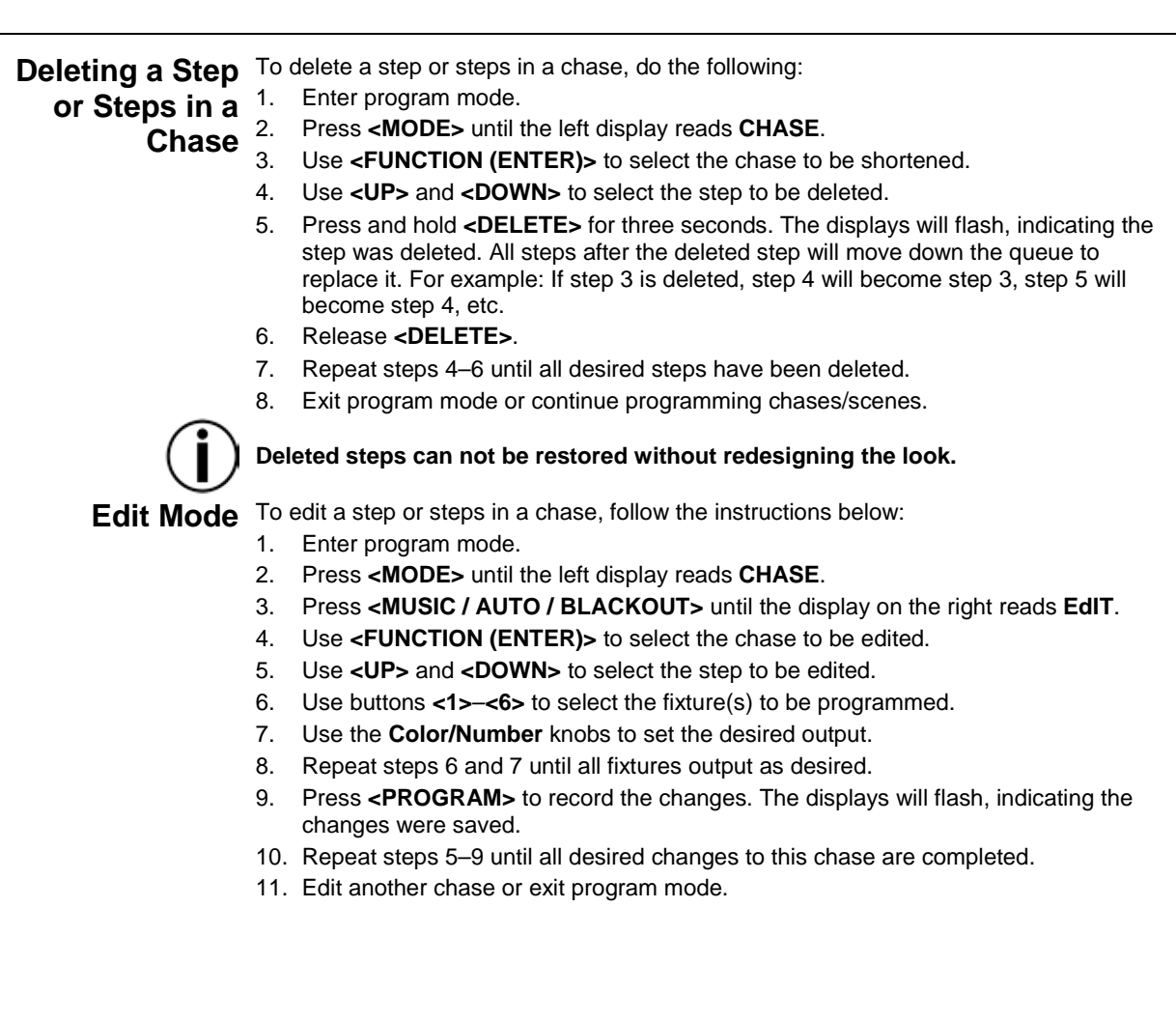

### <span id="page-18-1"></span><span id="page-18-0"></span>**5. PLAYBACK**

**Playback** Playback is used to play back saved scenes and chases. It is the mode to use when the **Mode** back. There are four playback types: show is happening. In playback mode, the saved scenes and chases are triggered to play

- **Scene Playback - Playing back saved scenes.**
- **Chase Playback - Playing back saved chases.**
- **MIDI Playback - Using a MIDI input signal to play back scenes and chases.**
- **Live Playback - Controlling the outputs without the use of scenes or chases. Not recommended.**

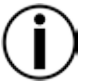

**To operate any of the modes that offer amber, white, or UV color options, the selected fixture must be capable of outputting that corresponding color light.**

<span id="page-18-2"></span>

**Scene** Scene playback triggers the looks saved into the scene bank in order from 1 up to 24 for **Playback** playback with auto, audio, MIDI, or Tap Sync triggering. The middle display shows the **Playback** current scene. current scene.

> To enter Scene Playback mode from Chase Playback mode, press **<MODE>**. Scene 1 will automatically be selected. If there is no look saved to Scene 1, it will skip to the first saved scene.

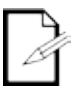

- **For manual triggering of scenes, run the Foot-C in Auto mode and set the speed to 0. Use <UP> and <DOWN> to select the desired scene.**
- **Scenes with nothing programmed will be skipped in playback.**

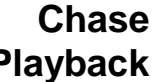

<span id="page-18-3"></span>**Chase** Chase playback triggers a specific chase (1–12) for playback with auto, audio, MIDI, or **Playback** the total number of steps in that chase. Tap Sync triggering. The middle display shows the selected chase, the current step, and

> To enter Chase Playback mode from Scene Playback mode, press **<MODE>**. Chase 1 will automatically be selected. Use **<UP>** and **<DOWN>** to select a chase.

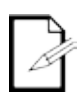

#### **There is no way to manually trigger the steps in a chase in playback mode.**

<span id="page-18-4"></span>

**Speed** The speed setting determines how long each scene or step will be active in Auto mode, before the next scene or step is triggered.

To set speed, do the following:

- 1. Play back a scene or chase.
- 2. Press **<FUNCTION (ENTER)>** until **SPEEd 0–16** shows on the middle display.
- 3. Use **<UP>** and **<DOWN>** to select the desired speed. **0** will halt auto triggering. **1–16** is in order from slowest to fastest speeds.
- 4. Press **<FUNCTION (ENTER)>** until the display shows the current scene or chase to exit speed setting.

<span id="page-18-5"></span>Fade The fade setting determines how long it takes one scene or step to change, or fade, to the next scene or step.

To set fade, follow the instructions below:

- 1. Play back a scene or chase.
- 2. Press **<FUNCTION (ENTER)>** until **FAdE 0–16** shows on the middle display.
- 3. Use **<UP>** and **<DOWN>** to select the desired fade. **0** will set the scenes or steps to snap immediately to the next when triggered. **1–16** is in order from fastest to slowest fade curves.
- 4. Press **<FUNCTION (ENTER)>** until the display shows the current scene or chase to exit fade setting.

#### <span id="page-19-0"></span>Auto Mode Auto mode sets the scenes or the steps in chases to trigger automatically, based on the set speed and fade times.

To enable Auto mode, do the following:

- 1. Play back a scene or chase.
- 2. Press **<MUSIC / AUTO / BLACKOUT>** until the display on the right shows **AUTO**.

#### <span id="page-19-1"></span>Audio Audio mode sets the scenes or steps in chases to respond to audio triggers, from either the line that the steps of the steps of the step of the step of the step of the step of the step of the step of the step of the **Triggering** the rear panel. the internal microphone, or an external audio source through the Audio Line Input jack on

To enable Audio Triggering, follow the instructions below:

- 1. Play back a scene or chase.
- 2. Press **<MUSIC / AUTO / BLACKOUT>** until the display on the right shows **MUSIC**.
- 3. Turn the **AUDIO SENS** knob up until the scenes or steps are triggered by sound as desired.
- <span id="page-19-2"></span>**Blackout** Blackout mode sets all DMX outputs to zero while active. There are two ways to activate or deactivate Blackout mode:
	- **Press <BLACKOUT>**

**or**

**Press and hold <MUSIC / AUTO / BLACKOUT> for three seconds. Either method can deactivate Blackout, regardless of how it was activated. While Blackout mode is active, the indicator LED next to <BLACKOUT> will light up.**

- <span id="page-19-3"></span>**Tap Sync** The Tap Sync feature allows the user to set the auto speed with their foot. To activate Tap Sync:
	- 1. Play back a scene or chase in Auto mode.
	- 2. Press and hold **<MODE>** for three seconds. The display on the right will show **TAPSY**.
	- 3. Release **<MODE>**.
	- 4. Press **<MUSIC / AUTO / BLACKOUT>** at the desired tempo. Do this several times to ensure the tempo is set.

To deactivate Tap Sync, press **<MODE>**.

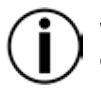

**When Tap Sync is activated, the fixture automatically adds a fade time of '1'. This can be removed by pressing the <DOWN> pedal button in the Fade menu.**

<span id="page-19-4"></span>**Override**

- **Manual** During playback, the **Color** knobs can take priority over the scene or chase playing back. To manually override a recorded program, do the following:
	- 1. Play back a scene or chase in any mode.
	- 2. Use buttons **<1>–<6>** to select the fixture(s) to be overridden.
	- 3. Use the **Color/Number** knobs to alter the output of the selected fixture(s).

Once a **Color** knob has been moved, the knob will completely supersede the program for the selected fixture(s). For example: If all fixtures are set to output blue for a scene, fixture 1 is selected, and the **BLUE** knob is turned all the way down, then fixture 1 will not output blue.

To turn off Manual Override, use buttons **<1>**–**<6>** to deselect any selected fixtures.

<span id="page-20-0"></span>**MIDI** The Foot-C can be externally controlled by a MIDI signal through the MIDI in port on the **Operation** rear panel. This will work at any time, as long as there is a MIDI input. To select the MIDI receiving channel:

- 1. Press and hold **<DELETE>** for three seconds. The indicator next to **<DELETE>** will light up.
- 2. Release **<DELETE>**. The display will have changed to show the MIDI receiving channel.
- 3. Use **<UP>** and **<DOWN>** to select a MIDI receiving channel **1**–**16**.
- 4. Press and hold **<DELETE>** for three seconds. The indicator next to **<DELETE>** will turn off.
- 5. Release **<DELETE>**. The display will have returned to normal.
- **The controller will only respond to MIDI commands on the selected MIDI channel when SPEEd is set to 0.**

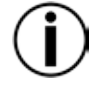

**Perform all MIDI control using NOTE\_ON or PROGRAM CHANGE commands. All other MIDI instructions are ignored.**

**To stop a chase, send the BLACKOUT ON note.**

### <span id="page-20-1"></span>**MIDI Map NOTE\_ON**

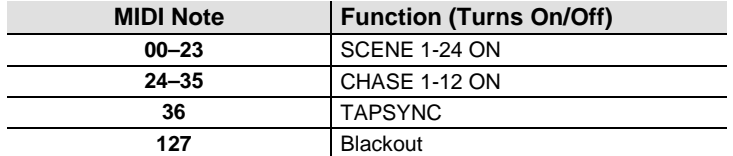

#### **PROGRAM CHANGE**

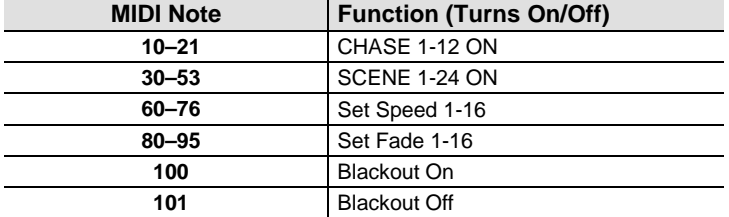

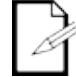

**MIDI operation always runs in the background during use.**

## <span id="page-21-0"></span>**6. MAINTENANCE**

## <span id="page-21-1"></span>**Maintenance**

**Product** Dust build-up reduces performance and can cause overheating. This can lead to reduction of the product's life and/or mechanical wear. To maintain optimum performance and minimize wear, clean your lighting products at least twice a month. However, be aware that usage and environmental conditions could be contributing factors to increase the cleaning frequency.

To clean the product, follow the instructions below:

- 1. Unplug the product from power.
- 2. Wait until the product is at room temperature.
- 3. Use a vacuum (or dry compressed air) and a soft brush to remove dust collected on the external surface.
- 4. Clean all transparent surfaces (display lenses) with a mild soap solution, ammoniafree glass cleaner, or isopropyl alcohol.
- 5. Apply the solution directly to a soft, lint free cotton cloth or a lens cleaning tissue.
- 6. Softly drag any dirt or grime to the outside of the transparent surface.
- 7. Gently polish the transparent surfaces until they are free of haze and lint.

**Always dry the transparent surfaces carefully after cleaning them.**

## <span id="page-21-2"></span>**7. TECHNICAL SPECIFICATIONS**

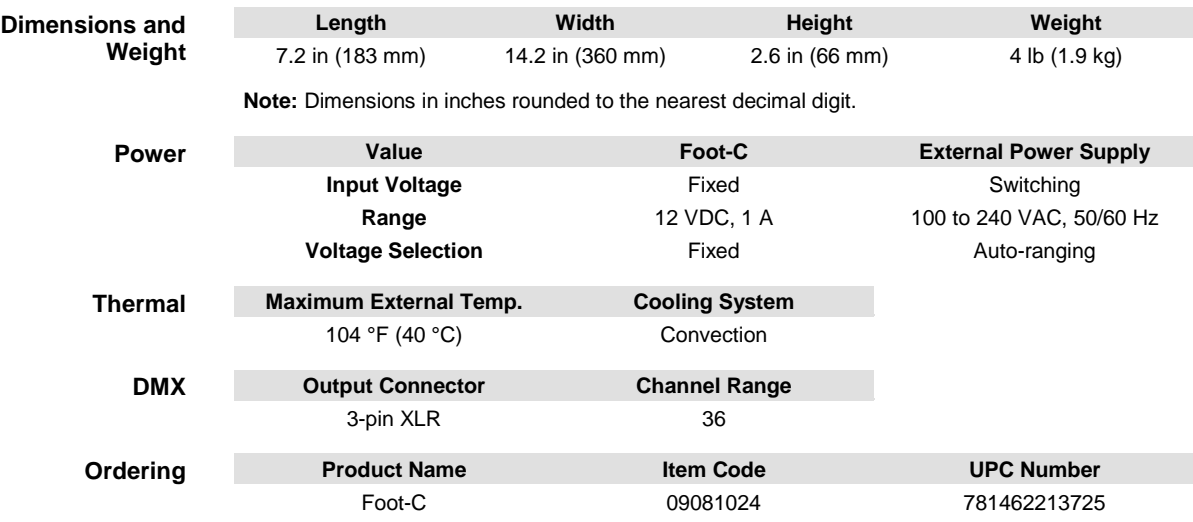

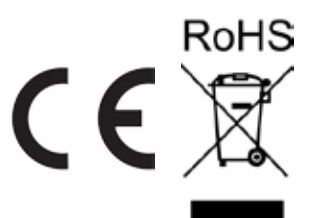

- <span id="page-22-0"></span>In case you need to get support or return a product:<br>**RETURNS** Figou are located in the U.S., contact Chauvet World Headquarters.
	- If you are located in the UK or Ireland, contact Chauvet Europe Ltd.
	- If you are located in Mexico, contact Chauvet Mexico.
	- If you are located in Benelux, contact Chauvet Europe BVBA.
	- If you are located in any other country, DO NOT contact Chauvet. Instead, contact your local distributor. See [www.chauvetlighting.com](http://www.chauvetlighting.com/) for distributors outside the U.S., UK, Ireland, Mexico, or Benelux.

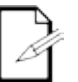

**If you are located outside the U.S., UK, Ireland, Mexico, or Benelux, contact your distributor of record and follow their instructions on how to return Chauvet products to them. Visit our website** [www.chauvetlighting.com](http://www.chauvetlighting.com/) **for contact details.** Call the corresponding Chauvet Technical Support office and request a Return Merchandise Authorization (RMA) number before shipping the product. Be prepared to provide the model number, serial number, and a brief description of the cause for the return.

Send the merchandise prepaid, in its original box, and with its original packing and accessories. Chauvet will not issue call tags.

Clearly label the package with the RMA number. Chauvet will refuse any product returned without an RMA number.

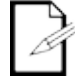

#### **Write the RMA number on a properly affixed label. DO NOT write the RMA number directly on the box.**

Before sending the product, clearly write the following information on a piece of paper and place it inside the box:

- Your name
- Your address
- Your phone number
- RMA number
- A brief description of the problem

Be sure to pack the product properly. Any shipping damage resulting from inadequate packaging will be your responsibility. FedEx packing or double-boxing are recommended.

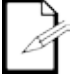

**Chauvet reserves the right to use its own discretion to repair or replace returned product(s).**

### <span id="page-23-1"></span><span id="page-23-0"></span>**1. ANTES DE EMPEZAR**

**Qué va**  Foot-C Fuente de alimentación externa

Tarjeta de garantía

**incluido**

**de** 

Guía de referencia rápida

<span id="page-23-2"></span>**Instrucciones**  Desembale el producto con cuidado inmediatamente y compruebe el embalaje para asegurarse de que todas las piezas están en el paquete y en buen estado.

### **desembalaje**

<span id="page-23-3"></span>**Reclamaciones** Si la caja o el contenido (el producto y los accesorios incluidos) parecen dañados a causa del transporte o muestran signos de manipulación inadecuada, notifíqueselo inmediatamente al transportista, y no a Chauvet. No comunicar los daños inmediatamente al transportista puede conllevar la anulación de la reclamación. Además, quédese con la caja y los contenidos para su inspección.

> Para otras incidencias, como componentes o piezas que falten, daños no relacionados con el transporte o daños no evidentes, presente una reclamación a Chauvet en el plazo de 7 días desde la entrega.

<span id="page-23-5"></span><span id="page-23-4"></span>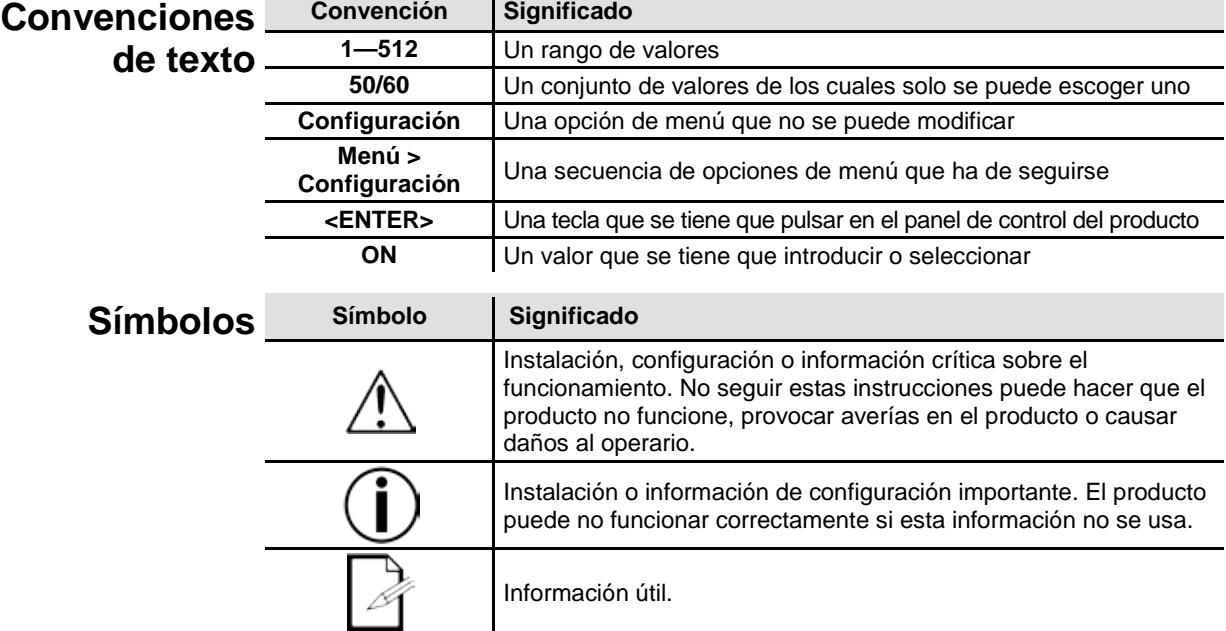

<span id="page-23-6"></span>**Exención de** Chauvet cree que la información contenida en este manual es exacta en todos los aspectos.<br>Chause de la cinembra Chauvet no acume reconsobilidad alguna, y queda exenta específicamente **responsabilidad** de todas y cada una de las responsabilidades y obligaciones, de la clase que sean y para Sin embargo, Chauvet no asume responsabilidad alguna, y queda exenta específicamente con cualquier parte, por pérdida, perjuicio o trastorno causados por cualquier error u omisión en este documento, tanto si tales errores y omisiones se deben a negligencia o accidente como a cualquier otra causa. Chauvet se reserva el derecho a revisar el contenido de este documento sin ninguna obligación de notificar dicha revisión a ninguna persona o empresa; sin embargo, Chauvet no está en absoluto obligado a hacerlo así, ni se compromete a realizar revisión alguna. Descargue la última versión de [www.chauvetlighting.com.](http://www.chauvetlighting.com/)

> Las obras de autoría contenidas en este manual, incluyendo, pero sin limitarse a ellas, todos los dibujos, textos e imágenes, son propiedad de Chauvet.

**© Copyright 2016, Chauvet & Sons, LLC. Todos los derechos reservados.** 

Publicado en formato electrónico por Chauvet en los Estados Unidos de América.

CHAUVET, el logotipo de Chauvet y Foot-C son marcas comerciales o marcas registradas de Chauvet & Sons LLC (con nombres comerciales Chauvet y Chauvet Lighting) en los Estados Unidos y otros países. Otras empresas, nombres de productos y logotipos a los que se haga referencia aquí pueden ser marcas comerciales de sus respectivas empresas.

<span id="page-24-0"></span>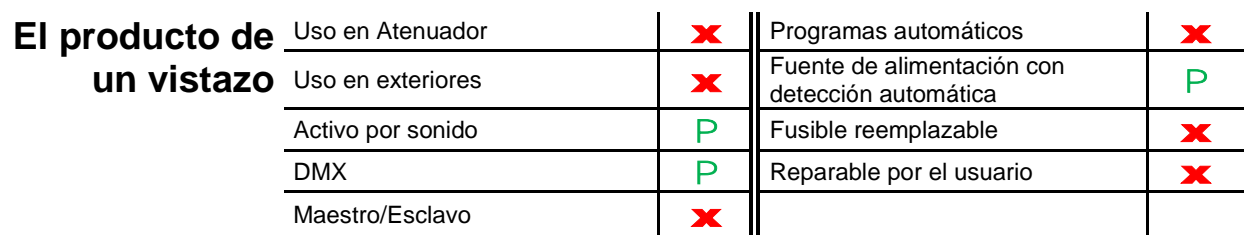

<span id="page-24-1"></span>**Notas de**  Por favor, lea las siguientes notas de seguridad con atención antes de poner en **seguridad** sobre la instalación, uso y mantenimiento. funcionamiento el producto. Estas notas incluyen información de seguridad importante

- Conecte siempre el producto a un circuito con toma de tierra para evitar el riesgo de electrocución.
- Desconecte siempre el producto de la alimentación antes de limpiarlo.

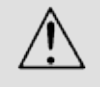

- Asegúrese de que el cable de alimentación no está retorcido ni estropeado.
- Nunca desconecte este producto de la alimentación agarrando o tirando del cable. Asegúrese de que no hay materiales inflamables cerca del producto cuando esté en funcionamiento.
- No toque la carcasa del producto cuando esté en funcionamiento, porque podría estar muy caliente.
- El producto no está concebido para una instalación permanente.
- Asegúrese siempre de que la tensión del enchufe al que conecte el producto está en el rango establecido en el grabado o en el panel posterior del producto.
- ¡El producto es para uso en interiores solamente! (IP20) Para evitar riesgos de incendio o descarga, no exponga el producto a la lluvia o la humedad.
- Instale siempre el producto en una ubicación con ventilación adecuada, al menos a 20 in (50 cm) de superficies adyacentes.
- Nunca conecte el producto a un atenuador.
- No mueva nunca el producto tirando del cable de alimentación.
- La temperatura ambiente (Ta) máxima es de 40 °C (104 °F). No haga funcionar el producto a temperaturas más altas.
- En caso de un problema grave de funcionamiento, deje de usar el producto inmediatamente.
- Nunca intente reparar el producto. Las reparaciones llevadas a cabo por personal no cualificado pueden provocar averías o funcionamiento defectuoso. Póngase en contacto con el centro de asistencia técnica autorizado más cercano.
- Para evitar un desgaste innecesario y alargar su vida útil, desconecte completamente el producto de la alimentación mediante el interruptor o desenchufándolo durante periodos en que no se use.

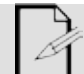

Guarde este Manual de usuario para futuros usos. Si vende este producto a otra persona, asegúrese de que esta reciba también este documento.

## <span id="page-25-0"></span>**2. INTRODUCTION**

- <span id="page-25-1"></span>Características Controla hasta 6 aparatos, con hasta 36 canales en total
	- Diseñado para trabajar con dispositivos que tengan hasta 6 canales
	- Botones estilo pedal de guitarra
	- Cree y controle un espectáculo de luz completo con secuencias, escenas, transiciones y demás
	- Modos integrados: Sincronización al toque (Tap Sync), Automático y Sonido
	- Entrada MIDI
	- Entrada de línea de audio directa para lanzar escenas
	- Cabe en la bolsa de material CHS-25 VIP

### <span id="page-25-2"></span>**Descripción del producto**

El Foot-C es un controlador de pie compacto de 36 canales DMX capaz de controlar hasta 6 dispositivos de seis canales y almacenar 12 conjuntos de secuencias con hasta 24 pasos cada una. Ideal para aparatos de 6 canales, dispone de resistentes botones estilo pedal de guitarra que pueden activar los modos Automático y Activo por sonido, así como controlar secuencias y escenas. Las pantallas LED facilitan la navegación por el controlador en cualquier situación.

### <span id="page-25-4"></span><span id="page-25-3"></span>**Conceptos de programación**

**Montaje** El Foot-C está diseñado con 4 pies de goma para que lo pueda colocar encima de una mesa para programar y luego montarlo en el suelo para reproducir. Este producto no se puede montar en *rack*.

El Foot-C utiliza asignación de direcciones y valores DMX para controlar los productos. Ve[a Asignación de dirección al aparato](#page-29-6) para más información.

Los distintos diseños se crean usando los deslizadores para enviar valores DMX a los productos. Los diseños se guardan en escenas o como pasos en secuencias. Las escenas y secuencias se reproducen a distintas velocidades y con distintos tipos de disparadores.

- Los diseños se crean en el modo Programa. Los productos se seleccionan con los botones de dispositivo. Los mandos se mueven para controlar los productos y crear diseños. Luego los diseños se guaran en escenas o secuencias con el botón de programa. Ve[a Programación](#page-30-0) para más información.
- Las escenas y secuencias se reproducen en modo Reproducción. El tempo de reproducción se configura con las funciones de velocidad y tiempo, los activadores de audio, la función de sincronización al toque o la entrada MIDI. Vea [Reproducción](#page-34-0) para más información.

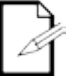

**Los diseños se pueden crear en modo reproducción, pero no se pueden guardar.**

### <span id="page-26-0"></span>**Vista general del panel frontal**

El Foot-C organizado con los botones de **Fixture** (**<1>**–**<6>**) en la parte superior izquierda, los mandos de color y sensibilidad en la parte superior derecha, las pantallas LED en el medio y los botones estilo pedal de guitarra en la parte inferior. En el panel posterior del producto se encuentran los puertos y la conexión de alimentación. Vea <u>Vista del panel posterior</u> para obtener información sobre el panel posterior y sus puertos.

<span id="page-26-1"></span>**Vista del panel frontal**

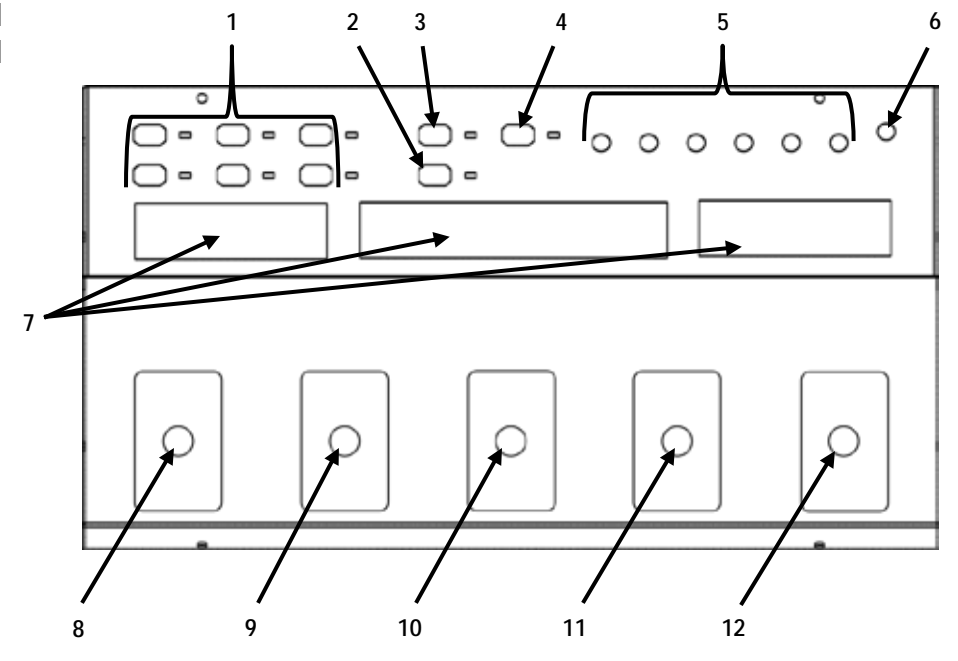

<span id="page-26-2"></span>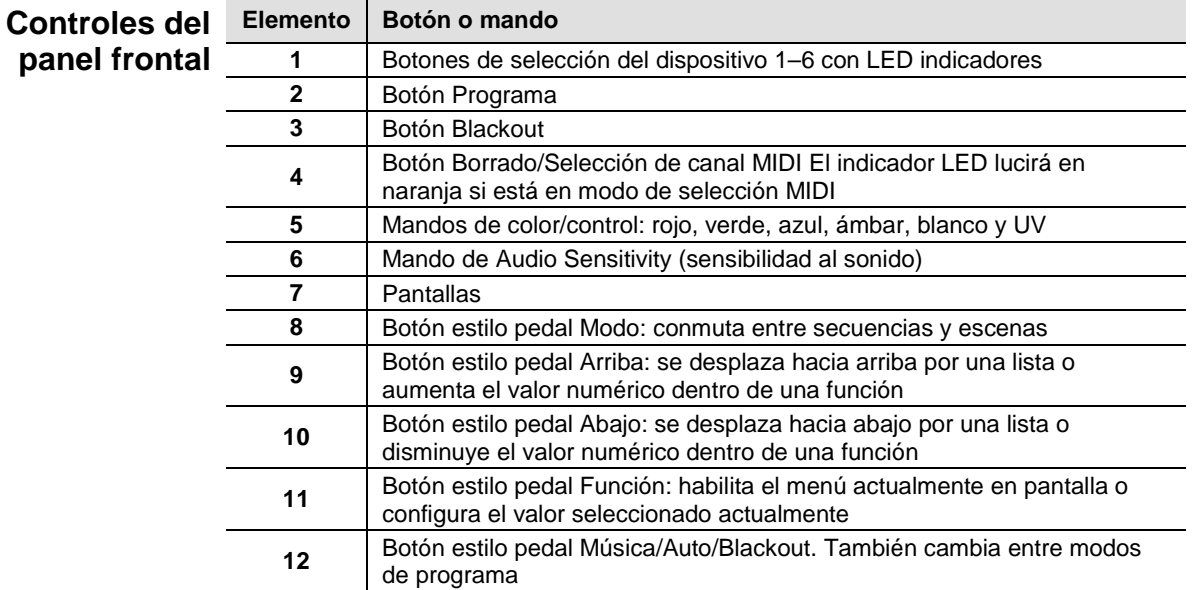

<span id="page-27-0"></span>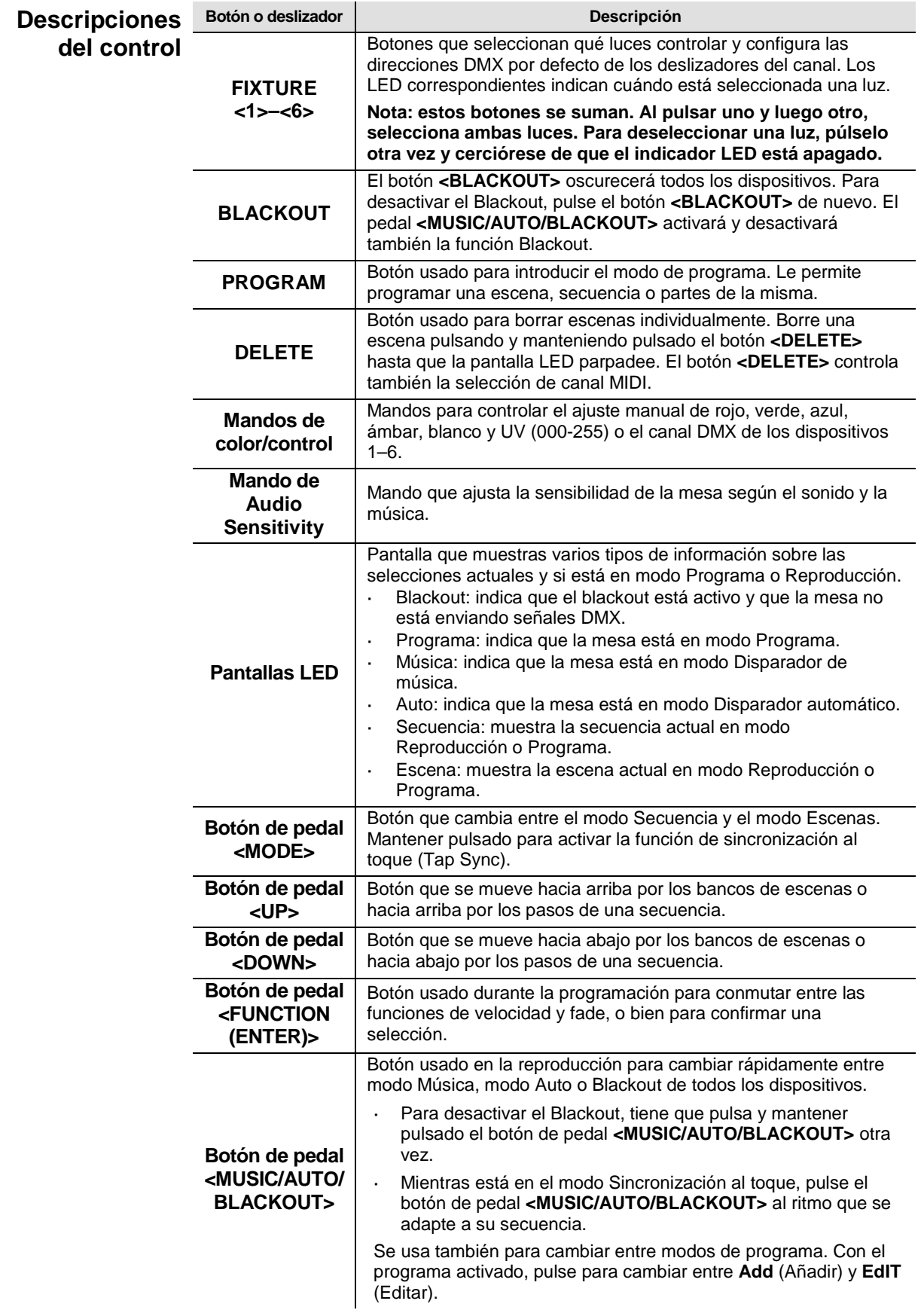

<span id="page-28-1"></span><span id="page-28-0"></span>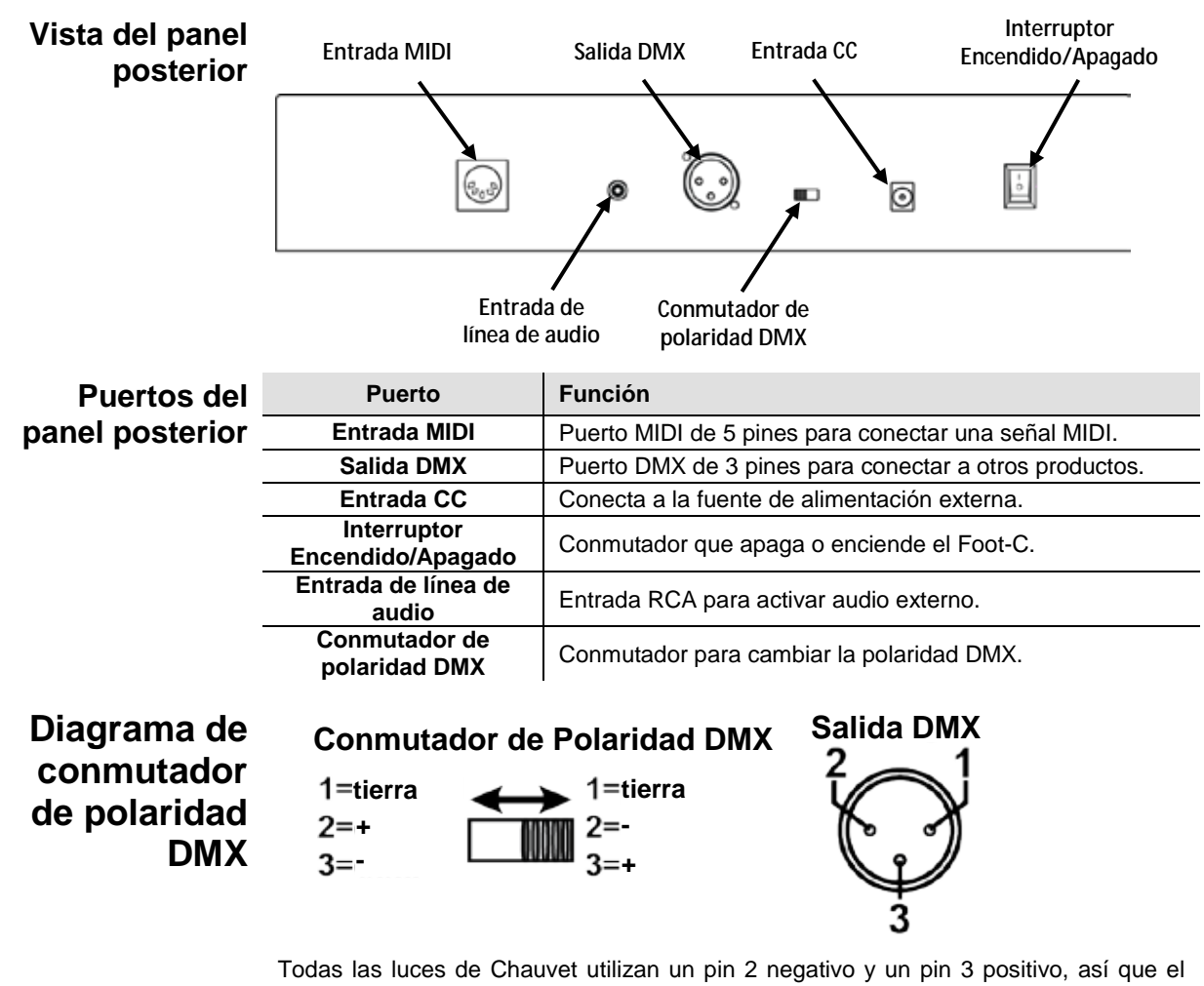

conmutador de polaridad se debe configurar como se indica arriba (hacia el puerto de salida de Control DMX). Las luces de otros fabricantes podrían ser distintas.

<span id="page-28-2"></span>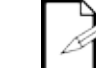

**Para más información sobre DMX, descargue el Manual DMX de [www.chauvetlighting.com.](http://www.chauvetlighting.com/)** 

### <span id="page-28-3"></span>**Dimensiones del producto**

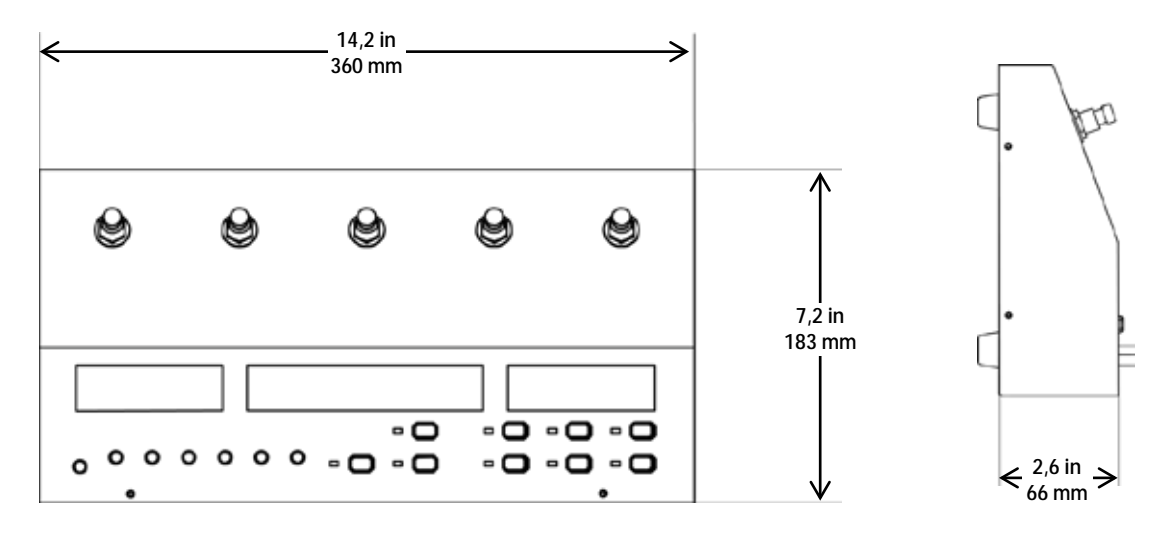

## <span id="page-29-1"></span><span id="page-29-0"></span>**3. INSTALACIÓN**

**Corriente**  El Foot-C tiene una fuente de alimentación externa con detección automática (autorango) y **alterna** determinar los requerimientos de alimentación (disyuntor, toma de alimentación y cableado), puede funcionar con un rango de tensión de entrada de 100 a 240 VCA, 50/60 Hz. Para use el valor que aparece en la etiqueta fijada en el panel trasero de la fuente de alimentación o consulte la tabla de especificaciones técnicas del producto. La especificación de corriente listada indica el consumo de corriente promedio en condiciones normales.

**Conecte siempre el producto a un circuito protegido (disyuntor o fusible). Asegúrese de que el producto tiene una toma de tierra adecuada para evitar el riesgo de electrocución o incendio.**

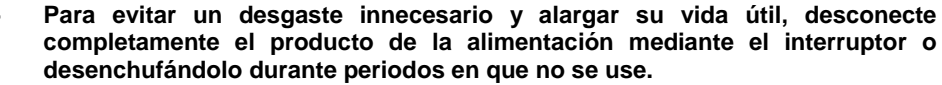

**Nunca conecte el producto a un reóstato (resistor variable) o circuito de atenuación, incluso si el canal del reóstato o atenuador sirve solo como conmutador 0 a 100%.**

**Montaje** El Foot-C está diseñado para montaje en mesa o en suelo solamente. Asegúrese de que se proporciona una ventilación adecuada alrededor del producto.

<span id="page-29-3"></span><span id="page-29-2"></span>**Instalación de** Con el fin de usar el controlador, se debe conectar a los productos con cables DMX y se controlador de deben asignar correctamente direcciones a los productos Las secciones siguientes **la mesa** describen el cableado DMX y la asignación de direcciones DMX. deben asignar correctamente direcciones a los productos. Las secciones siguientes

#### <span id="page-29-4"></span>Cableado DMX El cableado DMX es necesario para que los productos obtengan valores DMX de la mesa. Conecte el cable DMX desde la salida DMX de la mesa a la entrada DMX del primer producto de la instalación.

Luego conecte otro cable DMX desde la salida DMX del primer producto de la instalación a la entrada DMX del siguiente producto. Continúe conectando hasta que estén conectados todos los productos.

<span id="page-29-5"></span>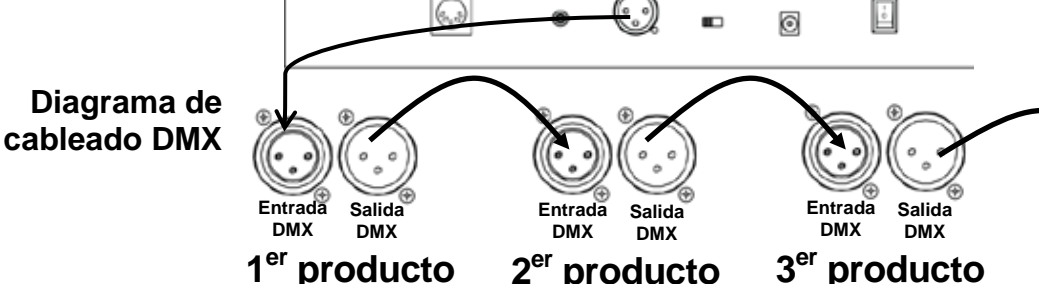

# <span id="page-29-6"></span>**Asignación de**

**dirección al**  luces para que el Foot-C las controle. El Foot-C utiliza asignación de direcciones DMX. El Foot- controla las luces con direcciones DMX específicas y estas direcciones han de asignarse correctamente a las

**aparato** dirección DMX tienen que ser el mismo tipo de luz. Más de una luz puede tener la misma dirección DMX, pero las luces con la misma

Abajo aparece un gráfico mostrando las direcciones DMX del Foot-C y los botones del dispositivo correspondientes:

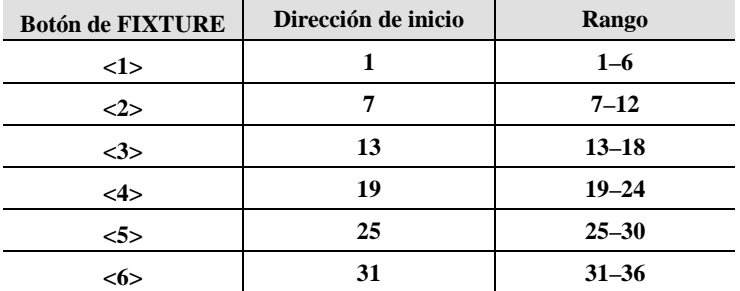

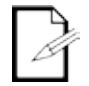

**Este producto tiene memoria de programa. Los diseños existen no solo durante la sesión actual, sino que también pueden guardarse y recuperarse después de apagar.**

**Productos adicionales**

### <span id="page-30-1"></span><span id="page-30-0"></span>**4. PROGRAMACIÓN**

**Modo**  El modo Programa se usa para programar para la reproducción. En modo Programa los **Programa** la reproducción se desarrolla en tres partes. diseños de iluminación se crean y se guardan para la reproducción. La programación para

- Programar las luces: seleccionarlas y controlarlas para crear diseños.
- Programar escenas: guardar los diseños en escenas.
	- O:
- Programar secuencias: guardar los diseños en pasos de una secuencia.

El siguiente apartado describe cómo programar las luces, escenas y secuencias, y cómo modificar y borrar escenas y secuencias.

**La emisión se puede programar en modo Reproducción, pero los diseños creados en modo Reproducción no se pueden guardar en la memoria.**

<span id="page-30-2"></span>**modo Programa**

**Entrar en el** Para entrar en el modo Programa, haga lo siguiente:

Encienda la mesa.

- 2. Pulse y mantenga pulsado **<PROGRAM>** durante tres segundos.
- 3. La luz indicadora del programa, junto al botón **<PROGRAM>**, se encenderá.
- 4. Suelte **<PROGRAM>**.

<span id="page-30-3"></span>**Salir del modo**  Para salir del modo Programa, haga lo siguiente:

- **de programa.** 1. Pulse y mantenga pulsado **<PROGRAM>** durante tres segundos.
	- 2. La luz indicadora del programa, junto al botón **<PROGRAM>**, se apagará.
	- 3. Suelte **<PROGRAM>**.

<span id="page-30-4"></span>**Programar** El Foot-C tiene un banco de escenas, aparte de los bancos de secuencia, para guardar y **una escena o**  reproducir escenas grabadas. Para grabar una escena, siga las instrucciones siguientes: 1. Entre en el modo de programa.

### **escenas**

- 2. Pulse **<MODE>** hasta que en la pantalla de la izquierda aparezca **SCENE**.
- 3. Utilice **<UP>** o **<DOWN>** para seleccionar la escena deseada.
- 4. Utilice los botones **<1>**–**<6>** para seleccionar los dispositivos que vaya a programar.
- 5. Utilice los mandos **Color/Number** para establecer la emisión de luz deseada.
- 6. Repita los pasos 4 y 5 hasta configurar la emisión de todos los dispositivos.
- 7. Pulse **<PROGRAM>**. La pantalla parpadeará, indicando que se guardó la escena.
- 8. Repita los pasos 3-7 para las demás escenas, hasta 24.
- 9. Salga del modo de programa.

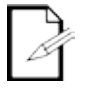

**El propósito de las escenas es usarlas para diseños estáticos, al contrario que las secuencias, que se utilizan para diseños cambiantes.**

<span id="page-30-5"></span>**Editar una**  Después de grabarla, cualquier escena se puede volver a programar. Para editar una **escena o** 

**escenas** 1. Entre en el modo de programa.

escena, haga lo siguiente:

- 2. Pulse **<MODE>** hasta que en la pantalla de la izquierda aparezca **SCENE**.
- 3. Utilice **<UP>** o **<DOWN>** para seleccionar la escena que vaya a editar.
- 4. Utilice los botones **<1>**–**<6>** para seleccionar los dispositivos que vaya a programar.
- 5. Utilice los mandos **Color/Number** para establecer la emisión de luz deseada.
- 6. Repita los pasos 4 y 5 hasta configurar la emisión de todos los dispositivos.
- 7. Pulse **<PROGRAM>**. La pantalla parpadeará, indicando que se guardó la escena.
- 8. Repita los pasos 3-7 para todas las escenas que necesiten edición.
- 9. Salga del modo de programa.

**Los diseños creados o editados en modo Programa no se almacenarán en la memoria del sistema hasta que no se pulse <PROGRAM>.**

<span id="page-31-0"></span>**Borrar una**  Para borrar una escena, haga lo siguiente:

**escena o**  1. Entre en el modo de programa.

**escenas**

3. Utilice **<UP>** o **<DOWN>** para seleccionar la escena que vaya a borrar.

2. Pulse **<MODE>** hasta que en la pantalla de la izquierda aparezca **SCENE**.

- 4. Pulse y mantenga pulsado **<DELETE>** durante tres segundos. La pantalla parpadeará, indicando que se borró la escena.
- 5. Suelte **<DELETE>**.
- 6. Repita los pasos 3-5 hasta borrar todas las escenas que desee.
- 7. Salga del modo de programa.

**Las escenas borradas no se pueden recuperar sin volver a realizar el diseño.**

<span id="page-32-1"></span><span id="page-32-0"></span>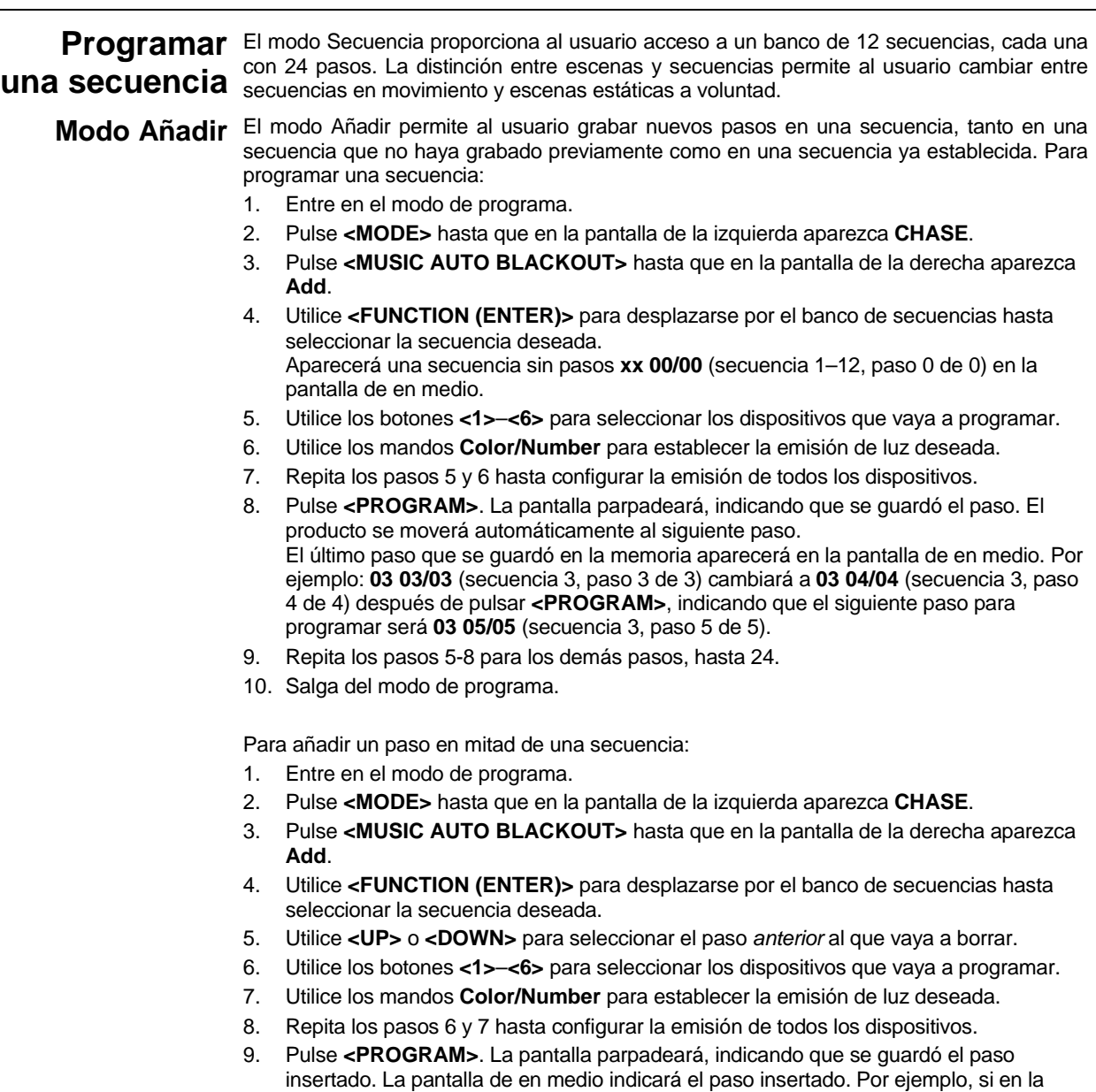

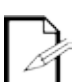

de guardar el nuevo paso.

**El propósito de las secuencias es usarlas para diseños cambiantes, al contrario que las escenas, que se utilizan para diseños estáticos.**

pantalla se lee **01 07/13** antes de pulsar **<PROGRAM>**, aparecerá **01 08/14** después

<span id="page-33-1"></span><span id="page-33-0"></span>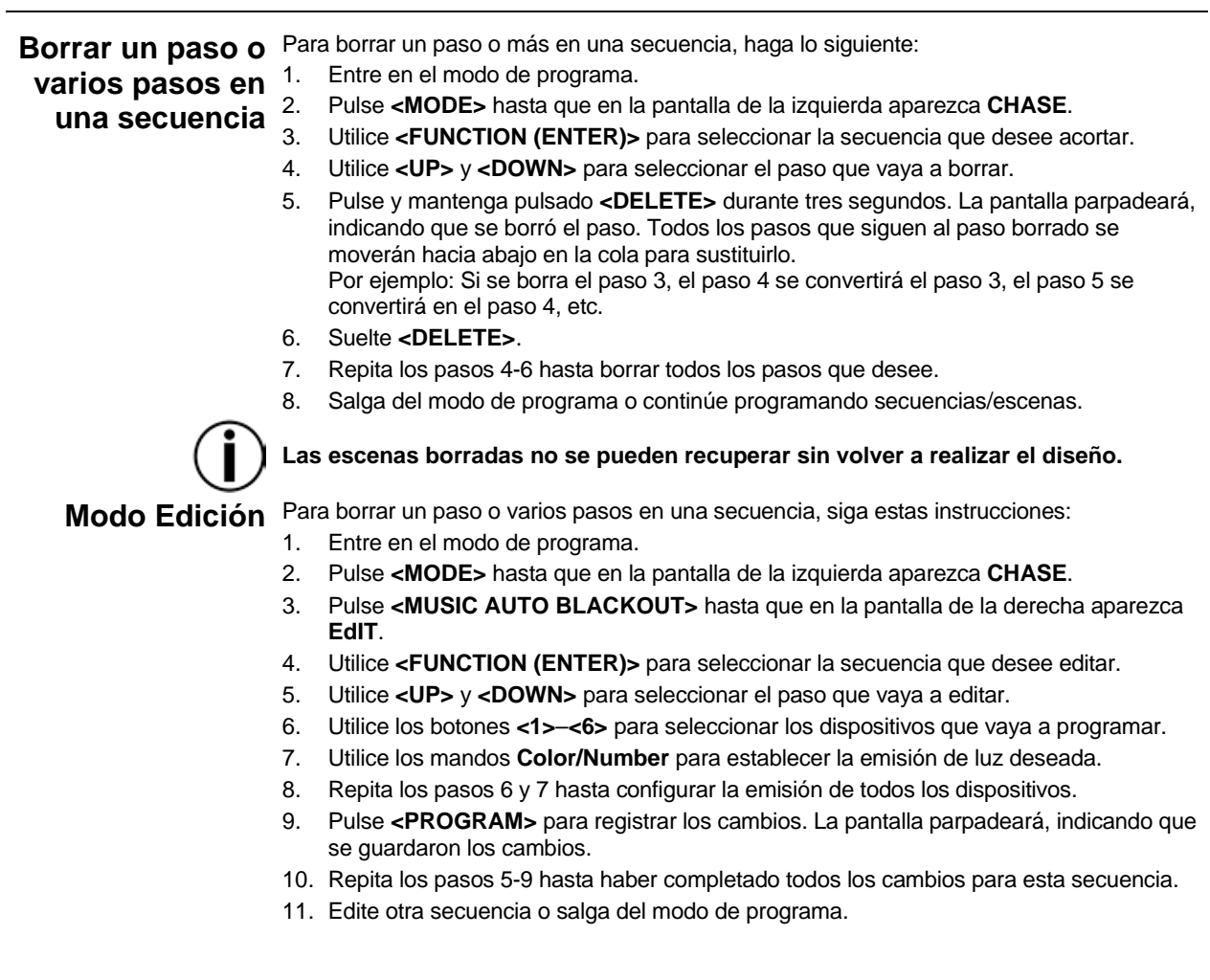

## <span id="page-34-0"></span>**5. REPRODUCCIÓN**

<span id="page-34-1"></span>**Modo**  Reproducción se usa para reproducir las escenas y secuencias guardadas. Es el modo que **Reproducción** las escenas y secuencias guardadas para reproducirse. Existen cuatro tipos de hay que usar cuando se desarrolla el espectáculo. En el modo de reproducción, se lanzan reproducción:

- Reproducción de escena: reproduce escenas guardadas. L.
- Reproducción de secuencia: reproduce secuencias guardadas.
- Reproducción MIDI: utiliza una señal de entrada MIDI para reproducir escenas y secuencias.
- Reproducción en directo: controla las salidas sin usar escenas ni secuencias. No recomendado.

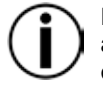

**Para hacer funcionar cualquiera de los modos que ofrecen opciones de color ámbar, blanco o UV, el dispositivo seleccionado debe ser capaz de emitir la luz del color correspondiente.**

<span id="page-34-2"></span>**Reproducción** La reproducción de escenas lanza los diseños guardados en el banco de escenas por<br>**Reproducción** orden del 1 al 24 para su reproducción mediante auto, audio MIDI o sincronización al **de escena** toque. En la pantalla de en medio aparece la escena actual. orden del 1 al 24 para su reproducción mediante auto, audio, MIDI o sincronización al

Para acceder al modo Reproducción de escena desde el modo Reproducción de secuencia, pulse **<MODE>**. La Escena 1 se seleccionará automáticamente. Si no hay ningún diseño guardado en la Escena 1, saltará a la primera escena guardada.

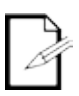

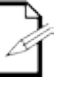

**Para lanzar escenas manualmente, haga funcionar el Foot-C en modo Automático y configure la velocidad en 0. Utilice <UP> y <DOWN> para seleccionar la escena deseada.**

**Las escenas que no tengan nada programado se saltarán en la reproducción.**

<span id="page-34-3"></span>**Reproducción** 

de secuencia muestra la escena seleccionada, el paso actual y el número total de pasos en esa La reproducción de secuencia lanza una secuencia concreta (1–12) para activar su reproducción con auto, audio, MIDI o sincronización al toque. La pantalla de en medio secuencia.

Para acceder al modo Reproducción de secuencia desde el modo Reproducción de escena, pulse **<MODE>**. La Secuencia 1 se seleccionará automáticamente. Utilice **<UP>** y **<DOWN>** para seleccionar una secuencia.

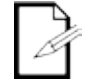

**No existe forma de lanzar manualmente los pasos de una secuencia en modo de reproducción.**

<span id="page-34-4"></span>Velocidad La configuración de la velocidad determina cuánto tiempo estará activa cada escena o paso en modo Automático, antes de lanzar la siguiente escena o secuencia.

Para configurar la velocidad, haga lo siguiente:

- 1. Reproduzca una escena o una secuencia.
- 2. Pulse **<FUNCTION (ENTER)>** hasta que aparezca **SPEEd 0–16** en la pantalla de en medio.
- 3. Utilice **<UP>** y **<DOWN>** para seleccionar la velocidad deseada. **0** detendrá la activación automática. **1–16** va en orden, de la velocidad más lenta a la más rápida.
- 4. Pulse **<FUNCTION (ENTER)>** hasta que la pantalla muestre la escena o secuencia actual para salir de la configuración de velocidad.

<span id="page-34-5"></span>Fade La configuración de fade determina cuánto tiempo tardará una escena en cambiar, o hacer una transición (fade) a la siguiente escena o paso.

Para configurar el fade, siga las instrucciones siguientes:

- 1. Reproduzca una escena o una secuencia.
- 2. Pulse **<FUNCTION (ENTER)>** hasta que aparezca **FAdE 0–16** en la pantalla de en medio.
- 3. Utilice **<UP>** y **<DOWN>** para seleccionar el fade deseado. **0** configurará las escenas o pasos para que salten inmediatamente a la siguiente cuando se activan. **1–16** va en orden, de la cura de fade más rápida a la más lenta.
- 4. Pulse **<FUNCTION (ENTER)>** hasta que la pantalla muestre la escena o secuencia actual para salir de la configuración de fade.

<span id="page-35-4"></span><span id="page-35-3"></span><span id="page-35-2"></span><span id="page-35-1"></span><span id="page-35-0"></span>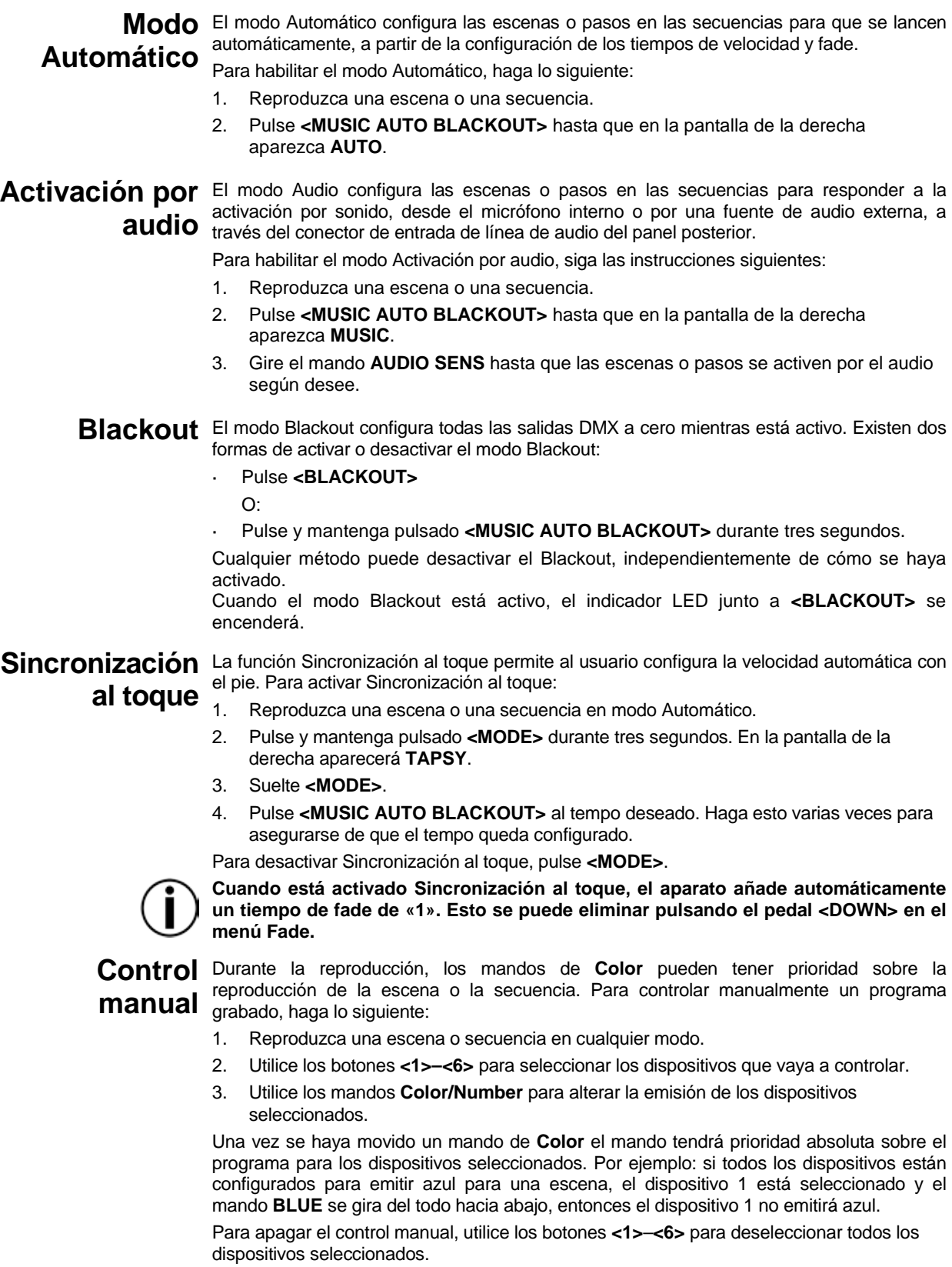
### **Funcionamiento** El Foot-C se puede controlar externamente mediante una señal MIDI a través del puerto de **MIDI** entrada MIDI del panel posterior. Esto funcionará en cualquier momento, mientras que haya una entrada MIDI.

Para seleccionar el canal de recepción MIDI:

- 1. Pulse y mantenga pulsado **<DELETE>** durante tres segundos. El indicador junto a **<DELETE>** se encenderá.
- 2. Suelte **<DELETE>**. La pantalla habrá cambiado para mostrar el canal de recepción MIDI.
- 3. Utilice **<UP>** y **<DOWN>** para seleccionar una canal de recepción MIDl **1**–**16**.
- 4. Pulse y mantenga pulsado **<DELETE>** durante tres segundos. El indicador junto a **<DELETE>** se apagará.
- 5. Suelte **<DELETE>**. La pantalla habrá regresado a normal.
	- **El controlador responderá solamente a comandos MIDI en el canal MIDI seleccionado cuando SPEEd esté configurado en 0.**

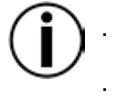

**Realice todo el control MIDI usando comandos NOTE\_ON o PROGRAM CHANGE. Cualquier otra instrucción MIDI no se tendrá en cuenta. Para parar una secuencia, envíe la nota BLACKOUT ON.**

### **Mapa MIDI NOTE\_ON**

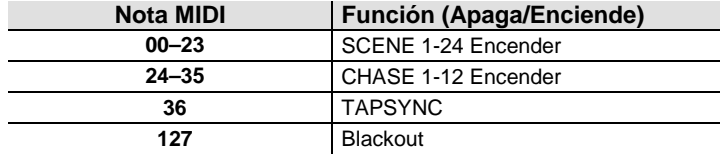

#### **CAMBIO DE PROGRAMA**

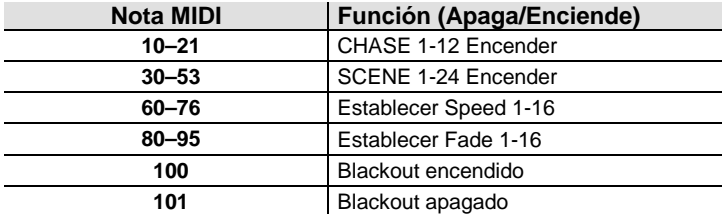

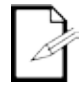

**El funcionamiento MIDI se desarrolla en segundo plano durante el uso.**

## **6. MANTENIMIENTO**

# **del producto**

**Mantenimiento** El polvo acumulado merma el rendimiento y puede provocar sobrecalentamiento. Esto puede producir un acortamiento de la vida del producto y/o desgaste mecánico. Para mantener un rendimiento óptimo y minimizar el desgaste, limpie sus productos de iluminación al menos dos veces al mes. Sin embargo, tenga en cuenta que el uso y las condiciones ambientales podrían ser factores que aconsejaran aumentar la frecuencia de limpieza.

Para limpiar el producto, siga las instrucciones siguientes:

- 1. Desenchufe el producto de la alimentación.
- 2. Espere a que el producto esté a temperatura ambiente.
- 3. Use un aspirador (o aire seco comprimido) y un cepillo suave para quitar el polvo depositado en la superficie externa.
- 4. Limpie todas las superficies transparentes (lentes de pantalla) con una solución de jabón suave, limpiador de cristales sin amoniaco o alcohol isopropílico.
- 5. Aplique la solución directamente sobre un paño suave que no deje pelusa o un paño de limpiar lentes.
- 6. Con suavidad, arrastre todo el polvo o suciedad fuera de la superficie transparente.
- 7. Con cuidado, frote las superficies transparentes hasta que no quede turbiedad ni pelusas.

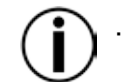

**Seque siempre con cuidado las superficies transparentes después de limpiarlas.**

### **7. ESPECIFICACIONES TÉCNICAS**

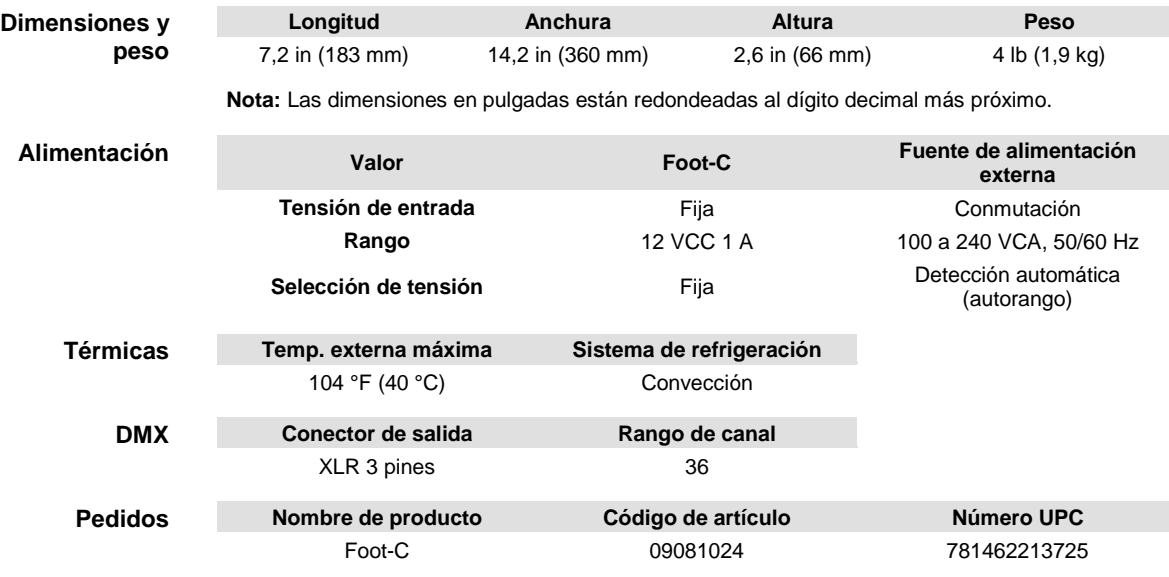

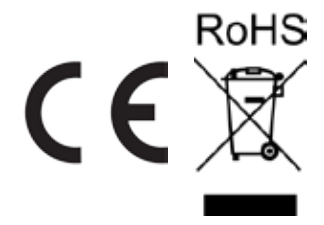

**DEVOLUCIONES** En caso de que necesite asistencia o devolver un producto:

- Si se encuentra en EE. UU., póngase en contacto con la Oficina Central de Chauvet.
- Si se encuentra en el Reino Unido o Irlanda, póngase en contacto con Chauvet Europe Ltd.
- Si se encuentra en México, póngase en contacto con Chauvet México.
- Si se encuentra en Benelux, póngase en contacto con Chauvet Europe BVBA.
- Si se encuentra en cualquier otro país, NO contacte con Chauvet. Contacte con su distribuidor local. Ve[a www.chauvetlighting.com](http://www.chauvetlighting.com/) para distribuidores fuera de EE. UU., Reino Unido, Irlanda, México o Benelux.

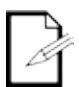

#### **Si se encuentra fuera de los EE. UU., Reino Unido, Irlanda o Benelux, póngase en contacto con su distribuidor de registro y siga sus instrucciones sobre cómo devolverle a ellos los productos Chauvet. Visite nuestra web**  [www.chauvetlighting.com](http://www.chauvetlighting.com/) **para los detalles de contacto.**

Llame a la oficina de Asistencia Técnica Chauvet correspondiente y pida un número de Autorización de Devolución de la mercancía (RMA) antes de enviar el producto. Esté preparado para proporcionar el número de modelo, número de serie y una breve descripción de la causa de la devolución.

Envíe la mercancía a portes pagados, en su caja original y con su embalaje y accesorios originales. Chauvet no expedirá etiquetas de devolución. Etiquete el paquete claramente con el número de RMA. Chauvet rechazará cualquier producto devuelto sin un número de RMA.

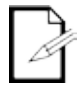

#### **Escriba el número de RMA en una etiqueta convenientemente adherida. NO escriba el número de RMA directamente sobre la caja.**

Antes de enviar el producto, escriba claramente la siguiente información en una hoja de papel y colóquela dentro de la caja:

- Su nombre
- Su dirección
- Su número de teléfono
- Número de RMA
- Una breve descripción del problema

Asegúrese de que empaqueta el producto adecuadamente. Cualquier daño en el transporte que resulte de un empaquetado inadecuado será responsabilidad suya. Se recomienda empaquetado FedEx o de doble caja.

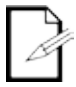

#### **Chauvet se reserva el derecho de usar su propio criterio para reparar o reemplazar productos devueltos.**

### **1. AVANT DE COMMENCER**

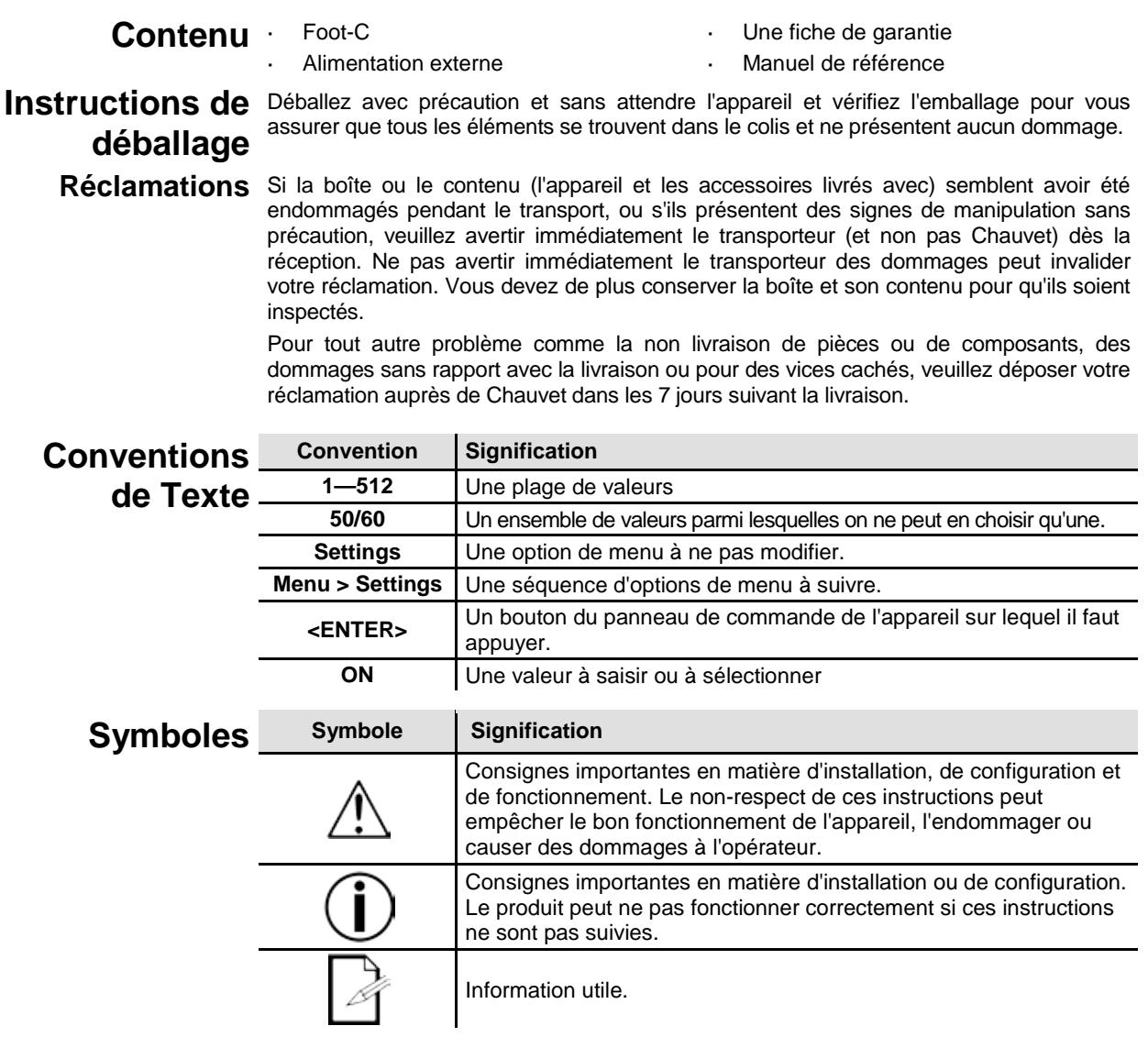

# **Responsabilité**

**Clause de non** Chauvet estime que les informations contenues dans ce manuel sont exactes à tous les contenues contenues contenues contenues contenues contenues contenues contenues contenues contenues contenues contenues c égards. Cependant, Chauvet n'assume aucune responsabilité et décline expressément toute responsabilité envers toute partie de toute perte, tout dommage ou tout dérangement qui aurait été causé par des erreurs ou des omissions dans ce document, que ces erreurs ou omissions résultent d'une négligence, d'un accident ou de toute autre cause. Chauvet se réserve le droit de réviser le contenu de ce document sans aucune obligation d'en notifier quelque personne ou société que ce soit. Cependant, Chauvet n'a ni d'obligation de réaliser de telles révisions, ni d'engagement à les réaliser. Téléchargez la dernière version de ce manuel su[r www.chauvetlighting.com.](http://www.chauvetlighting.com/)

> Les œuvres d'auteur contenues dans ce manuel, y compris, mais sans s'y limiter, l'ensemble des conceptions, des textes et des images sont la propriété de Chauvet. **© Copyright 2016 Chauvet & Sons, LLC. Tous droits réservés.**

Publié électroniquement par Chauvet aux États-Unis.

CHAUVET, le logo Chauvet et Foot-C sont des marques déposées ou des marques de Chauvet & Sons LLC (d/b/a Chauvet et Chauvet Lighting) aux États-Unis et dans d'autres pays. Les autres noms de produits et logos mentionnés dans le présent manuel peuvent être des marques commerciales de leurs sociétés respectives.

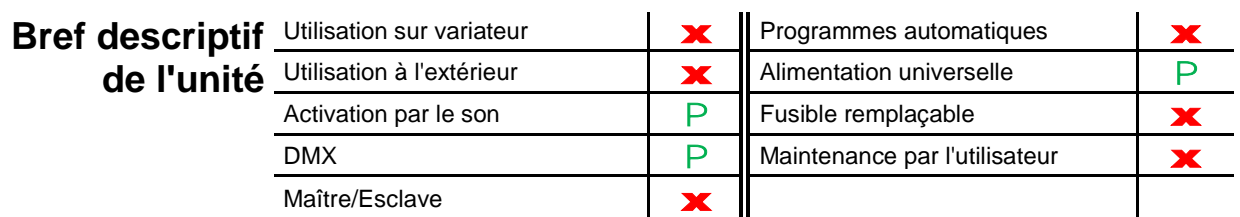

**Consignes de** Veuillez lire attentivement les consignes de sécurité qui suivent avant d'utiliser l'appareil.<br>Consignes de Cas consignes fournisent des informations de sécurité importantes sur l'installation. **Sécurité** l'utilisation et la maintenance. Ces consignes fournissent des informations de sécurité importantes sur l'installation,

- Toujours connecter l'appareil à un circuit à la terre pour éviter les risques d'électrocution.
- Toujours débrancher l'appareil de la source d'alimentation avant de le nettoyer.

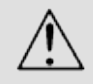

- Veillez à ce que le cordon d'alimentation ne soit jamais pincé ou endommagé. Ne débranchez jamais cet appareil en tirant sur le cordon d'alimentation.
- Veillez à ce qu'il ne se trouve jamais à proximité d'aucun matériel inflammable lorsqu'il est en fonctionnement.
- Ne touchez pas le boîtier de l'appareil lorsqu'il est en fonctionnement, celui-ci pouvant être très chaud.
- Cet appareil n'est pas adapté pour une installation permanente.
- Assurez-vous toujours que la tension de la source d'énergie à laquelle est connecté l'appareil est dans la plage indiquée sur l'étiquette ou sur le panneau arrière de l'appareil.
- Cet appareil doit uniquement être utilisé en intérieur. (IP20) Afin d'éviter tout risque d'incendie ou de décharge électrique, veillez à n'exposer cet appareil ni à la pluie ni à l'humidité.
- Installez toujours cet appareil dans un endroit bien ventilé à au moins 50 cm (20 po) des surfaces adjacentes.
- Ne connectez jamais l'appareil à un variateur.
- Ne transportez jamais l'appareil en le tenant par le cordon d'alimentation.
- La température maximale ambiante (Ta) est de 40°C (104°F) Ne faites pas fonctionner l'appareil à des températures plus élevées.
- En cas de sérieux problèmes de fonctionnement, arrêtez l'appareil immédiatement.
- N'essayez jamais de réparer l'appareil vous-même. Toute réparation effectuée par une personne non qualifiée peut entraîner des dommages ou un fonctionnement erratique de l'appareil. Mettez-vous en relation avec le centre d'assistance technique autorisé le plus proche de chez vous.
- Durant les périodes de non-utilisation, pour éviter toute usure inutile et pour prolonger la durée de vie, déconnectez entièrement l'appareil en le débranchant de l'alimentation électrique ou en coupant le disjoncteur.

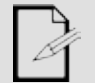

Veuillez conserver ce manuel de l'utilisateur pour vous y référer ultérieurement. Si vous êtes amené à vendre cet appareil à une autre personne, veillez à remettre également ce manuel.

# **2. INTRODUCTION**

- Caractéristiques Commande jusqu'à 6 projecteurs pour un total de 36 canaux.
	- Conçu pour fonctionner avec les projecteurs disposant de 6 canaux au maximum.
	- Boutons de type pédale de guitare.
	- Créez et contrôlez un spectacle de lumières complet composé de chenillards, de scènes, de fondus et bien plus encore.
	- Fonctionnalité Tap Sync intégrée, ainsi que des modes Auto et Sound (activation par le son).
	- Entrée MIDI
	- Entrée ligne audio directe pour le déclenchement de scènes.
	- Le sac de transport CHS-25 VIP est recommandé.

### **Description de l'appareil**

**Concept de** 

**Programmation**

Le Foot-C est un pédalier contrôleur DMX compact à 36 canaux pouvant envoyer des commandes vers un maximum de 6 projecteurs à 6 canaux et pouvant stocker 12 ensembles de chenillards composés chacun de 24 pas au maximum. Idéal pour les projecteurs à 6 canaux, il est doté de boutons de type pédale à guitare permettant de déclencher le mode automatique et le mode d'activation par le son ainsi que de contrôler les chenillards et les scènes. Les affichages LED facilitent l'utilisation du contrôleur dans n'importe quel environnement.

**Montage** Le Foot-C est équipé de 4 pieds en caoutchouc lui permettant d'être positionné sur une table lors de la programmation avant de le monter au sol pour la lecture. Cet appareil n'est pas montable en rack.

> Le Foot-C utilise un adressage DMX et des valeurs pour contrôler les appareils. Veuillez consulter la sectio[n Adressage des projecteurs](#page-45-0) pour plus d'informations. Les ambiances sont créées en utilisant les potentiomètres pour envoyer des valeurs DMX aux appareils. Les ambiances sont enregistrées dans des scènes ou en tant que pas dans des chenillards. Les scènes et les chenillards sont joués à des vitesses différentes et avec différents types de déclencheurs.

Les ambiances sont créées en mode programmation. Les appareils sont sélectionnés avec les boutons 'fixture'. Les boutons de réglage sont déplacés pour contrôler les appareils et créer des ambiances. Les ambiances sont ensuite sauvegardées dans des scènes ou des chenillards avec le bouton de programme.

Voir la section [Programmation](#page-46-0) pour plus d'informations.

Les scènes et les chenillards sont joués en mode lecture. La cadence de lecture est définie avec les fonctions de vitesse et de temps, les déclencheurs audio, la fonction Tap Sync ou par l'entrée MIDI. Voir la sectio[n Lecture](#page-50-0) pour plus d'informations.

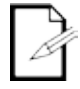

**Les ambiances peuvent être créées en mode lecture, mais elles ne peuvent pas être sauvegardées.**

### **Vue d'ensemble du panneau frontal**

Le Foot-C dispose de boutons **Fixture** (**<1>** à **<6>**) en haut à gauche, de boutons de réglage de couleur et de sensibilité en haut à droite, d'un affichage LED au milieu et de boutons de style pédale de guitare vers le bas. Le panneau arrière de l'appareil présente les ports et la connexion d'alimentation. Voir la section Vue du panneau [arrière](#page-44-0) pour plus d'informations sur le panneau arrière et ses ports.

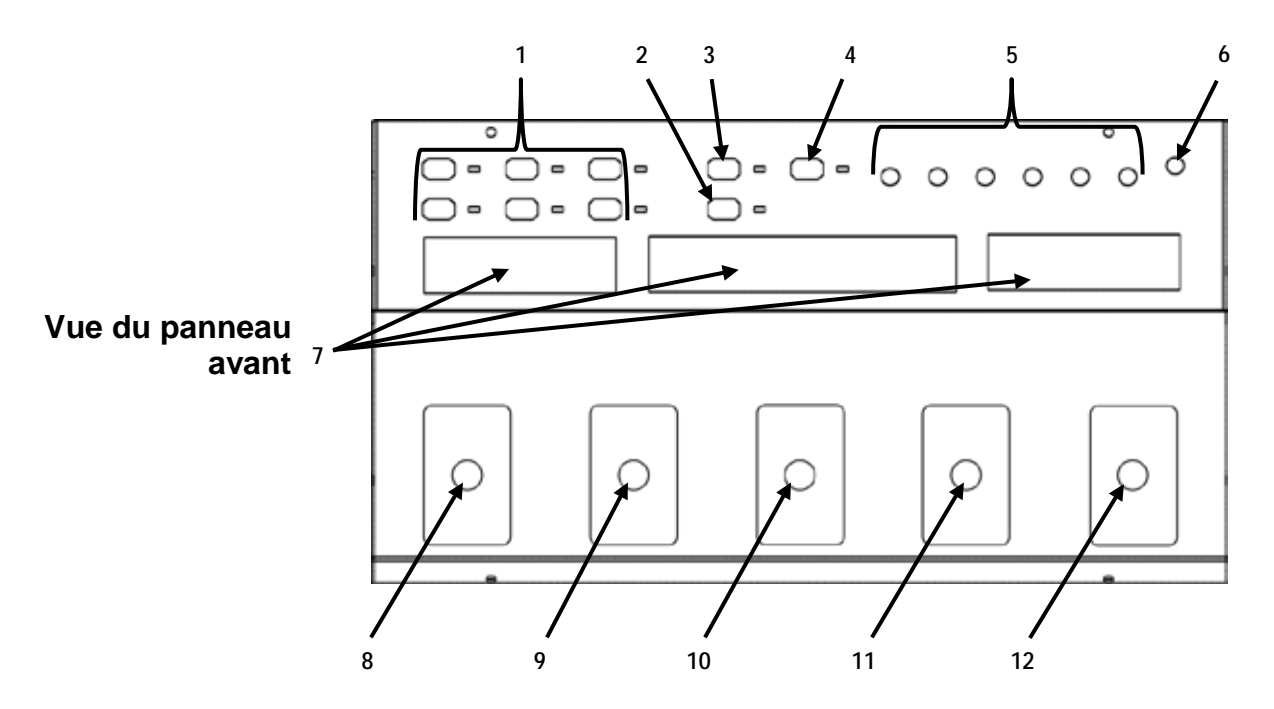

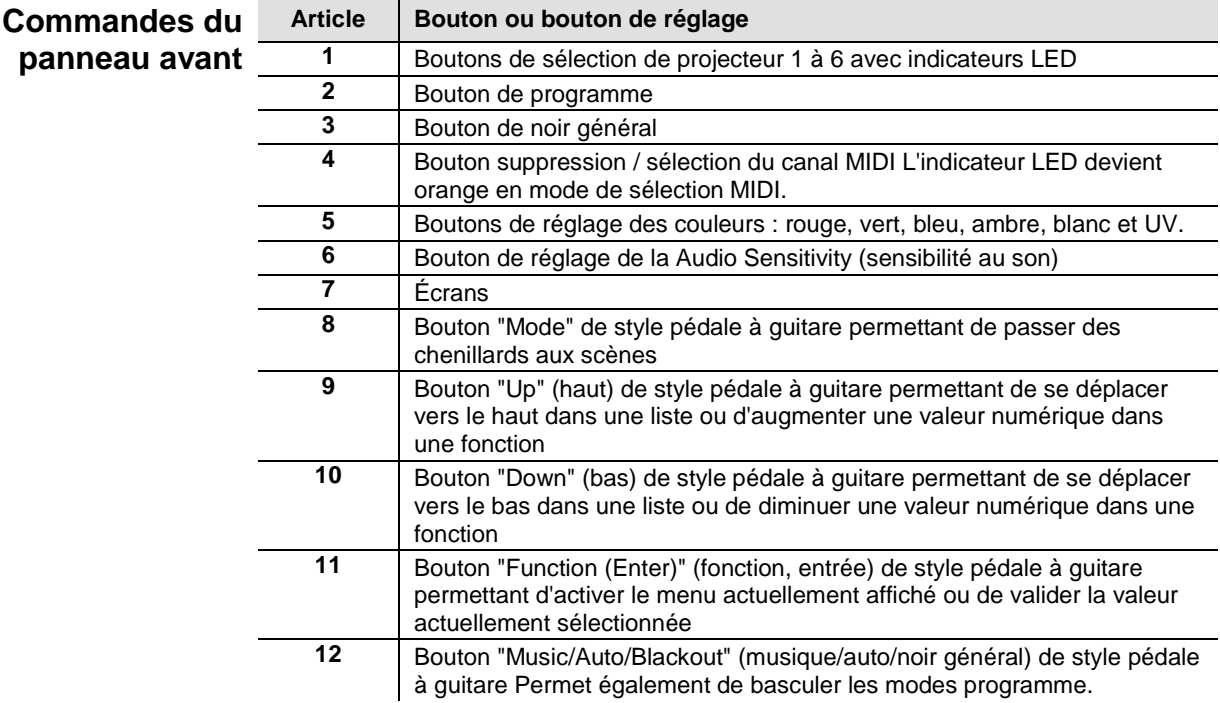

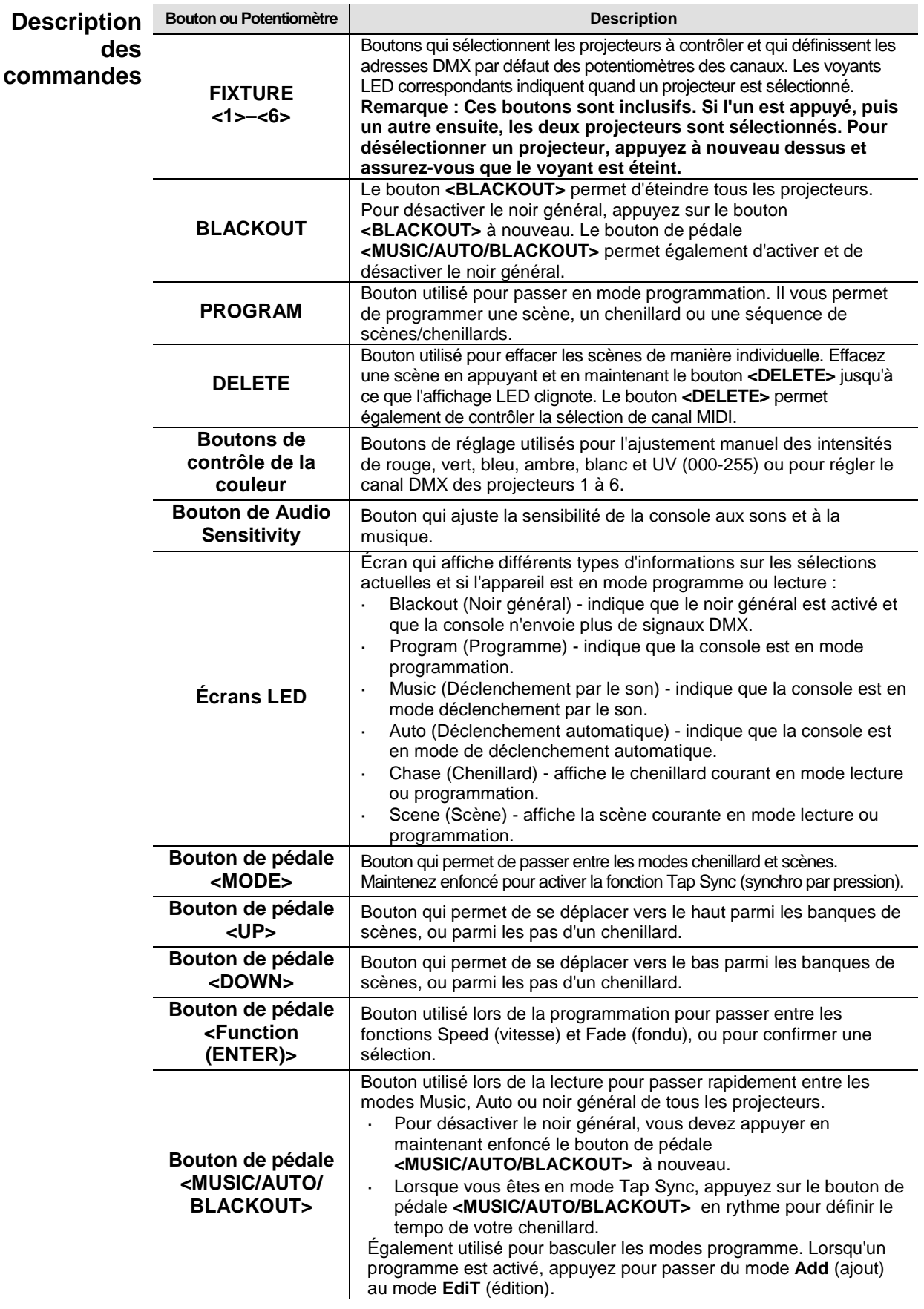

<span id="page-44-0"></span>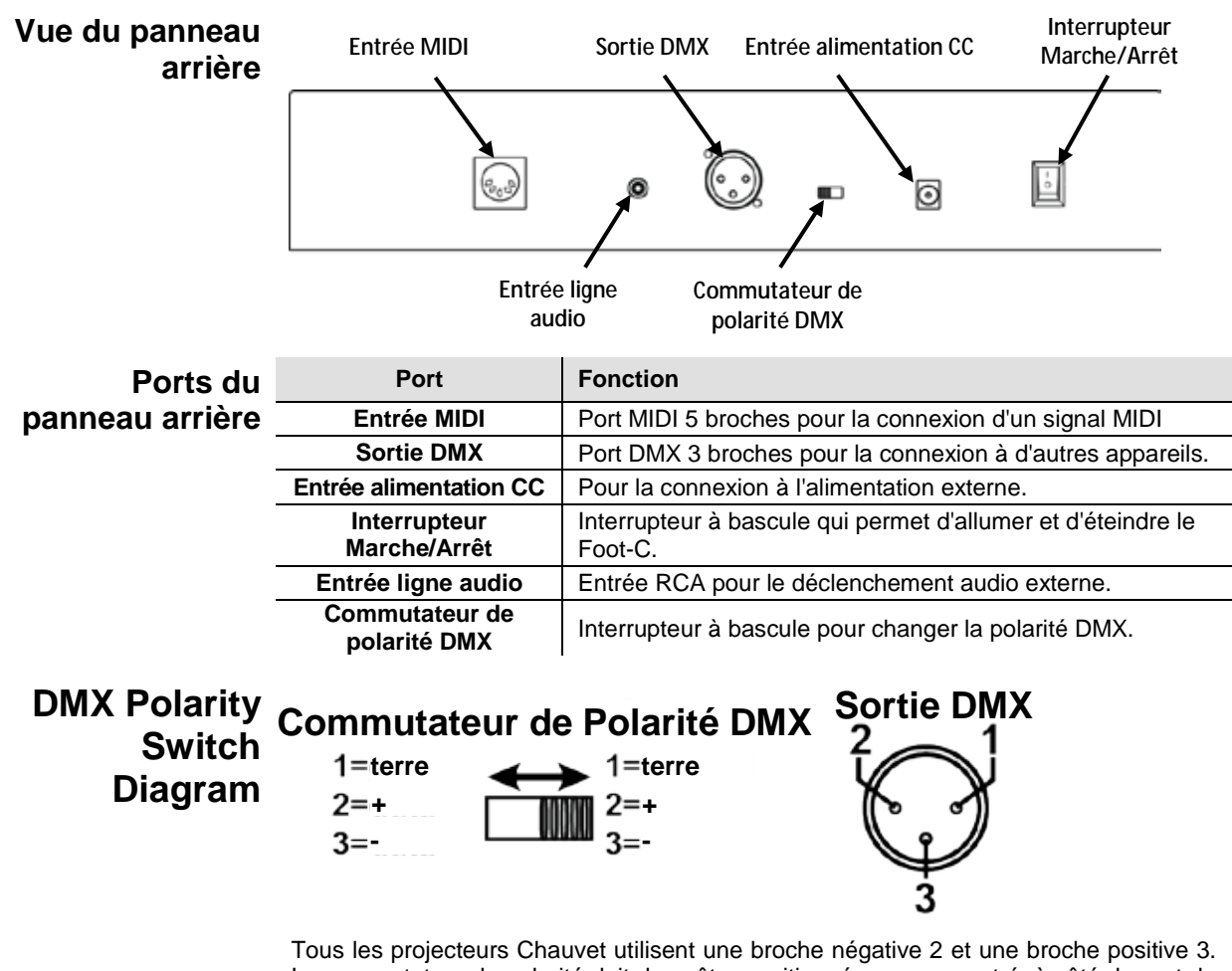

Le commutateur de polarité doit donc être positionné comme montré, à côté du port de sortie de contrôle DMX. Les projecteurs d'autres fabricants peuvent être différents.

**Pour plus d'informations sur le DMX, téléchargez l'introduction au DMX sur [www.chauvetlighting.com.](http://www.chauvetlighting.com/)** 

### **Dimensions de l'appareil**

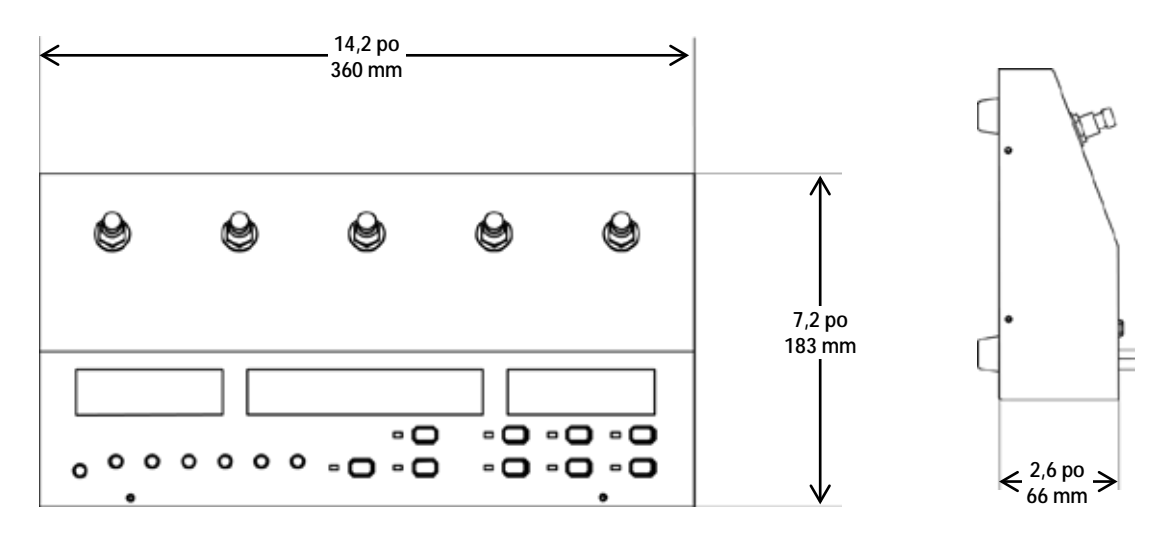

# **3. INSTALLATION**

**Alimentation** Le Foot-C est doté d'une alimentation universelle externe et il peut fonctionner avec des<br>**Alimentation** tensions d'entrée comprises entre 100 et 240 V CA 50/60 Hz. Pour déterminer les besoins **CA** en énergie de l'appareil (disjoncteur, prise de courant et câblage), utilisez la valeur de tensions d'entrée comprises entre 100 et 240 V CA, 50/60 Hz. Pour déterminer les besoins courant figurant sur l'étiquette apposée sur le panneau arrière de l'alimentation, ou consultez le tableau des spécifications de l'appareil. La capacité nominale affichée indique la consommation courante dans des conditions normales d'utilisation.

**Toujours connecter l'appareil à un circuit protégé (disjoncteur ou fusible). Assurez-vous que l'appareil soit correctement mis à la terre pour éviter tout risque d'électrocution ou d'incendie.**

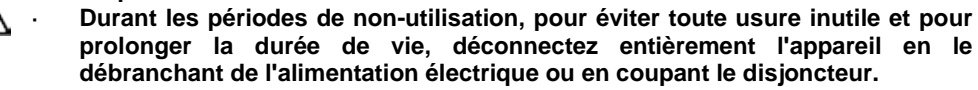

**Ne connectez jamais l'appareil à un rhéostat (résistance variable) ou un circuit voileur, même si vous n'avez l'intention de vous servir du rhéostat ou du canal d'assombrissement que comme interrupteur 0 à 100%.**

# **Configuration**

**Montage** Le Foot-C est conçu uniquement pour un montage au sol ou sur une table. Assurez-vous que la ventilation soit suffisante autour de l'appareil.

**de la console** décrivent le câblage DMX et l'adressage DMX. Afin de pouvoir utiliser le contrôleur, il doit être connecté aux appareils avec des câbles DMX et les appareils doivent être correctement adressés. Les rubriques ci-dessous

Câblage DMX Le câblage DMX est nécessaire pour envoyer des valeurs DMX depuis la console vers les appareils. Branchez le câble DMX au port de sortie DMX de la console et au port d'entrée DMX du premier appareil de votre système.

Connectez ensuite un autre câble DMX à la sortie DMX du premier appareil de votre système et à l'entrée DMX de l'appareil suivant. Continuez les branchements jusqu'à ce que tous les appareils soient connectés.

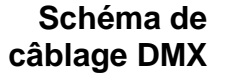

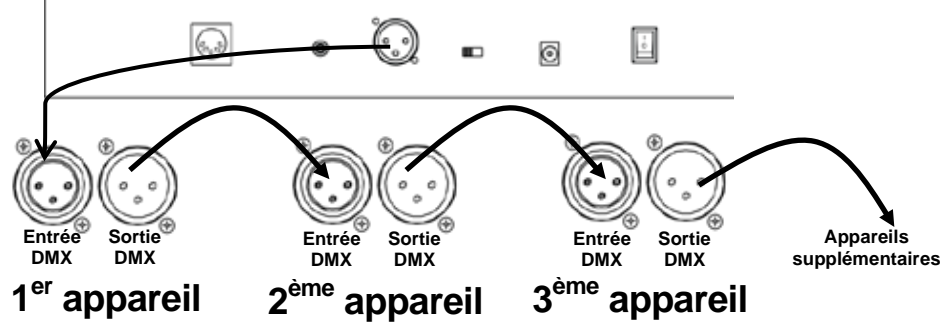

<span id="page-45-0"></span>**Adressage** Le Foot-C utilise un adressage DMX. Le Foot-C contrôle des projecteurs avec des **Adressage** adresses DMX spécifiques et les projecteurs doivent être adressés correctement pour **des**  que le Foot-C puisse les contrôler. adresses DMX spécifiques et les projecteurs doivent être adressés correctement pour

**projecteurs** une même adresse DMX doivent être du même type. Plusieurs projecteurs peuvent avoir la même adresse DMX, mais les projecteurs avec

Voici un tableau montrant les adresses DMX du Foot-C et la correspondance avec les boutons des projecteurs :

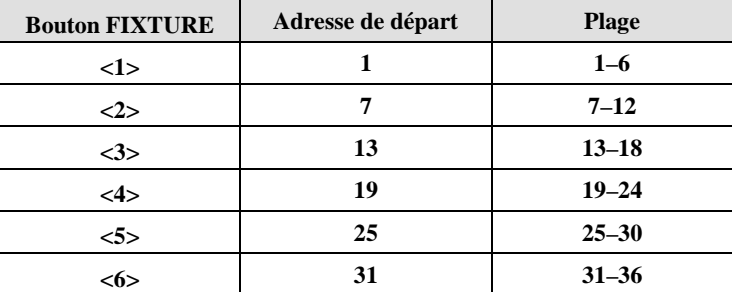

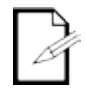

**Cet appareil dispose d'une mémoire de programme. Toutes les ambiances existent non seulement pendant la session en cours mais peuvent également être enregistrées ou rechargée après avoir coupé le courant.**

### <span id="page-46-0"></span>**4. PROGRAMMATION**

**Mode**  Le mode programmation permet de programmer la lecture. En mode programmation, des **programmation** lecture se fait en trois parties. ambiances d'éclairage sont créées et enregistrées pour la lecture. La programmation de la

- Programmation des projecteurs : sélection et contrôle de ces derniers pour la création d'ambiances.
- Programmation des scènes : sauvegarder les ambiances dans des scènes. ou
- Programmation des chenillards : sauvegarder les ambiances dans des pas d'un chenillard.

La section qui suit décrit comment programmer des projecteurs, des scènes et des chenillards ainsi que la procédure pour modifier et supprimer des scènes et des chenillards.

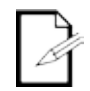

**La sortie peut être programmée en mode lecture, cependant les ambiances créées dans le mode lecture ne peuvent pas être sauvegardées en mémoire.**

**programmation**

**Passer en mode** Pour passer en mode programmation, effectuez les actions suivantes :

- Éteignez la console.
	- 2. Pressez et maintenez enfoncé le bouton **<PROGRAM>** pendant trois secondes.
	- 3. Le voyant lumineux de programmation situé à côté du bouton **<PROGRAM>** s'allume.
	- 4. Relâchez le bouton **<PROGRAM>**.

**Sortie du Mode** Pour sortir du mode programmation, effectuez les actions suivantes :

- **Programmation** 1. Pressez et maintenez enfoncé le bouton **<PROGRAM>** pendant trois secondes.
	- 2. Le voyant lumineux de programmation situé à côté du bouton **<PROGRAM>** s'éteint.
	- 3. Relâchez le bouton **<PROGRAM>**.

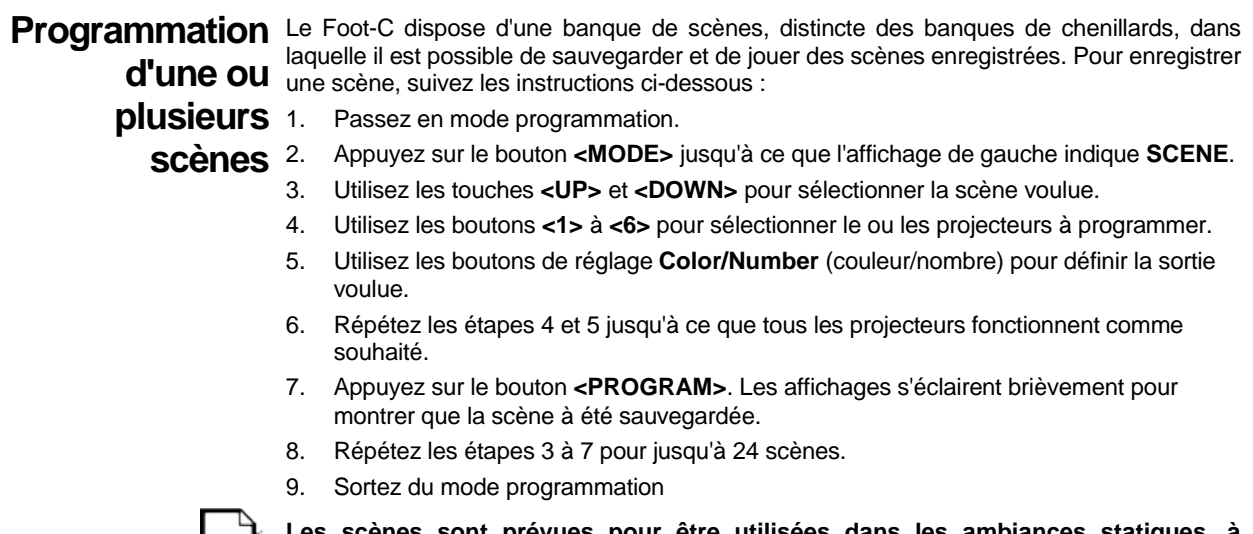

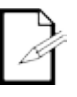

**Les scènes sont prévues pour être utilisées dans les ambiances statiques, à l'opposée des chenillards qui sont destinés aux ambiances changeantes.**

**plusieurs scènes**

Edition d'une ou Après avoir été enregistrée, toute scène peut être reprogrammée. Pour modifier une scène, effectuez les actions suivantes :

- 1. Passez en mode programmation.
- 2. Appuyez sur le bouton **<MODE>** jusqu'à ce que l'affichage de gauche indique **SCENE**.
- 3. Utilisez les touches **<UP>** et **<DOWN>** pour sélectionner la scène à éditer.
- 4. Utilisez les boutons **<1>** à **<6>** pour sélectionner le ou les projecteurs à programmer.
- 5. Utilisez les boutons de réglage **Color/Number** (couleur/nombre) pour définir la sortie voulue.
- 6. Répétez les étapes 4 et 5 jusqu'à ce que tous les projecteurs fonctionnent comme souhaité.
- 7. Appuyez sur le bouton **<PROGRAM>**. Les affichages s'éclairent brièvement pour montrer que la scène à été sauvegardée.
- 8. Répétez les étapes 3 à 7 pour toutes les scènes qui nécessitent d'être éditées.
- 9. Sortez du mode programmation

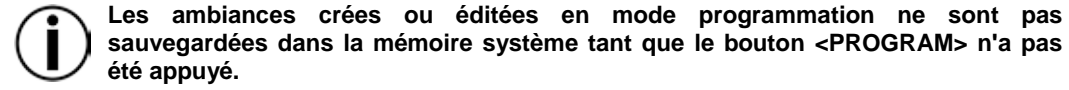

**été appuyé.** Suppression Pour supprimer une scène, effectuez les actions suivantes :

**d'une ou** 

**plusieurs scènes**

- 2. Appuyez sur le bouton **<MODE>** jusqu'à ce que l'affichage de gauche indique **SCENE**.
- 3. Utilisez les touches **<UP>** et **<DOWN>** pour sélectionner la scène à supprimer.
- 4. Pressez et maintenez enfoncé le bouton **<DELETE>** pendant trois secondes. Les affichages s'éclairent brièvement pour montrer que la scène à été supprimée.
- 5. Relâchez le bouton **<DELETE>**.

Passez en mode programmation.

- 6. Répétez les étapes 3 à 5 jusqu'à ce que toutes les scènes non souhaitées soient supprimées.
- 7. Sortez du mode programmation

**Les scènes supprimées ne peuvent pas être récupérées sans redéfinir à nouveau l'ambiance.**

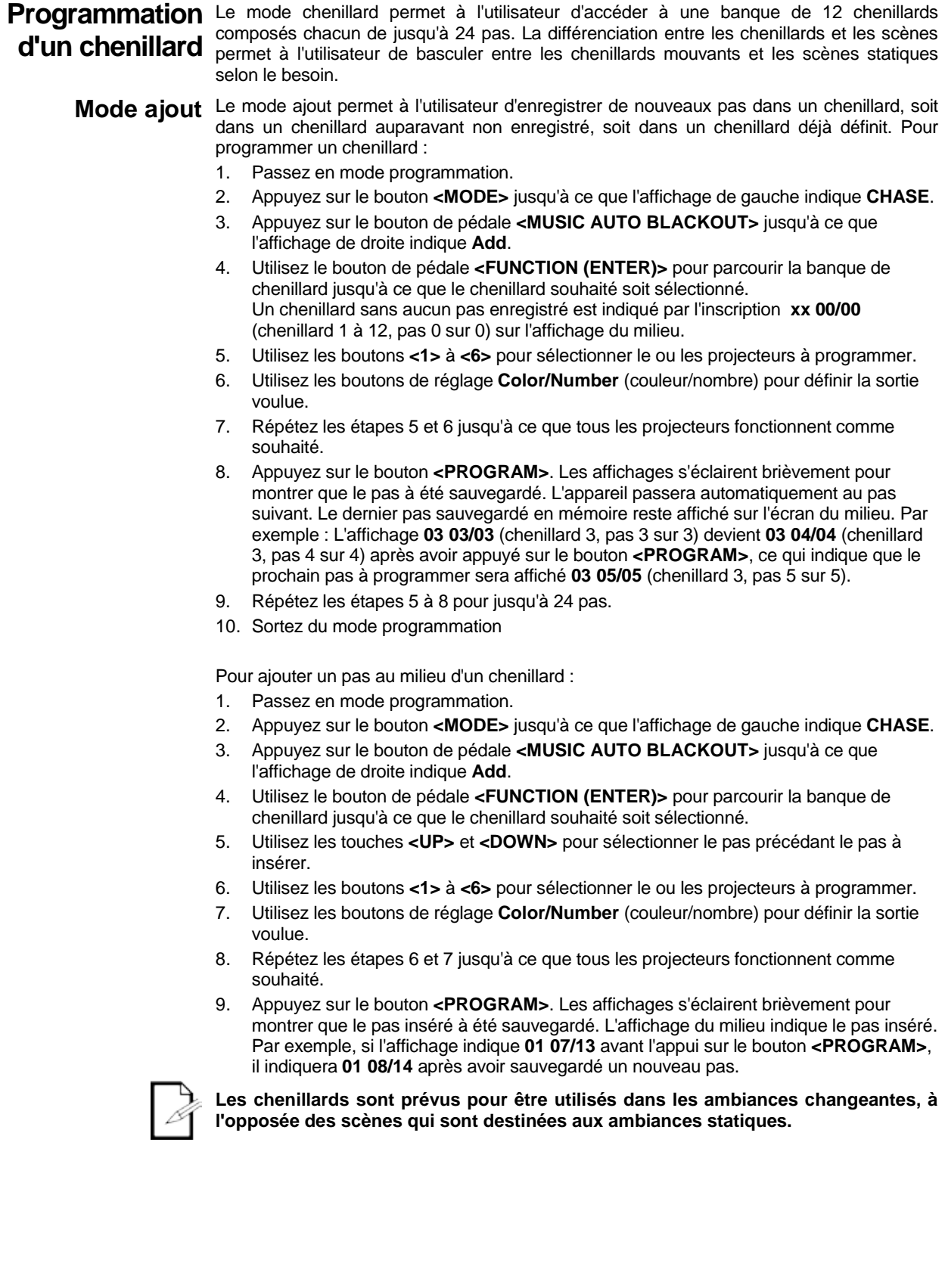

### **Supprimer un ou** Pour supprimer un ou plusieurs pas dans un chenillard, effectuer les actions suivantes :

- **plusieurs pas** 
	- 2. Appuyez sur le bouton **<MODE>** jusqu'à ce que l'affichage de gauche indique **CHASE**.
	- **dans un chenillard**
- 3. Utilisez le bouton **<FUNCTION (ENTER)>** pour sélectionner le chenillard à raccourcir.
- 4. Utilisez les touches **<UP>** et **<DOWN>** pour sélectionner le pas à supprimer.
- 5. Pressez et maintenez enfoncé le bouton **<DELETE>** pendant trois secondes. Les affichages s'éclairent brièvement pour indiquer que le pas a bien été supprimé. Tous les pas situés après le pas supprimé descendent alors pour le remplacer. Par exemple : Si le pas 3 est supprimé, le pas 4 devient le pas 3, le pas 5 devient le pas 4, etc.
- 6. Relâchez le bouton **<DELETE>**.

Passez en mode programmation.

- 7. Répétez les étapes 4 à 5 jusqu'à ce que tous les pas non souhaités soient supprimés.
- 8. Vous pouvez ensuite sortir du mode programme ou continuer à programmer des chenillards ou des scènes.

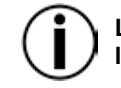

**Les pas supprimés ne peuvent pas être récupérés sans redéfinir à nouveau l'ambiance.**

- **Mode édition** Pour modifier un ou plusieurs pas dans un chenillard, suivez les instructions suivantes :
	- Passez en mode programmation.
	- 2. Appuyez sur le bouton **<MODE>** jusqu'à ce que l'affichage de gauche indique **CHASE**.
	- 3. Appuyez sur le bouton de pédale **<MUSIC AUTO BLACKOUT>** jusqu'à ce que l'affichage de droite indique **EdIT**.
	- 4. Utilisez le bouton **<FUNCTION (ENTER)>** pour sélectionner le chenillard à modifier.
	- 5. Utilisez les touches **<UP>** et **<DOWN>** pour sélectionner le pas à modifier.
	- 6. Utilisez les boutons **<1>** à **<6>** pour sélectionner le ou les projecteurs à programmer.
	- 7. Utilisez les boutons de réglage **Color/Number** (couleur/nombre) pour définir la sortie voulue.
	- 8. Répétez les étapes 6 et 7 jusqu'à ce que tous les projecteurs fonctionnent comme souhaité.
	- 9. Appuyez sur le bouton **<PROGRAM>** pour sauvegarder les changements. Les affichages s'éclairent brièvement pour indiquer que les modifications ont bien été enregistrées.
	- 10. Répétez les étapes 5 à 9 jusqu'à ce que toutes les modifications souhaitées aient été effectuées pour ce chenillard.
	- 11. Vous pouvez ensuite modifier un autre chenillard ou sortir du mode de programmation.

## <span id="page-50-0"></span>**5. LECTURE**

**Mode lecture** La lecture est utilisée pour jouer les scènes et chenillards sauvegardés. C'est le mode à utiliser lorsque que le show se déroule. En mode lecture, les scènes et chenillards sauvegardés sont déclenchés pour être joués. Il existe quatre types de lecture.

- **Lecture de scène - Lecture de scènes sauvegardées**
- **Lecture de chenillard- Lecture de chenillards sauvegardés**
- **Lecture MIDI - Utilisation d'un signal d'entrée MIDI pour la lecture de scènes et de chenillards.**
- **Lecture en direct - Contrôle des sorties sans utiliser de scènes ou de chenillards. Non recommandé.**

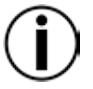

**Pour faire fonctionner n'importe quel mode proposant les options de couleur ambre, blanc ou UV, le projecteur sélectionné doit être capable de générer la couleur de lumière correspondante.**

**Lecture de** Le mode lecture de scène déclenche les ambiances sauvegardées dans la banque de<br>Lecture de scènes dans l'ordre de 1 jusqu'à 24 pour la lecture par déclenchement auto-sonore, MIDI **scène** ou Tap Sync. L'écran du milieu affiche la scène courante. scènes dans l'ordre de 1 jusqu'à 24 pour la lecture par déclenchement auto, sonore, MIDI

Pour passer en mode lecture de scène depuis le mode lecture de chenillard, appuyez sur le bouton **<MODE>**. La scène 1 sera automatiquement sélectionnée. S'il n'y a aucune ambiance sauvegardée dans la scène 1, la première scène sauvegardée sera sélectionnée.

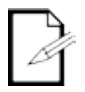

**Pour le déclenchement manuel de scènes, exécutez le Foot-C en mode Auto et réglez la vitesse sur 0. Utilisez les touches <UP> et <DOWN> pour sélectionner la scène voulue.**

**Les scènes sans programmation ne seront pas lues.**

**Lecture de**  La lecture de chenillards déclenche un chenillard spécifique (1 à 12) pour la lecture par **chenillards** sélectionné, le pas courant et le nombre total de pas dans ce chenillard. déclenchement auto, audio, MIDI ou Tap Sync. L'écran du milieu affiche le chenillard

Pour passer en mode lecture de chenillard depuis le mode lecture de scène, appuyez sur le bouton **<MODE>**. Le chenillard 1 sera automatiquement sélectionné. Utilisez les touches **<UP>** et **<DOWN>** pour sélectionner un chenillard.

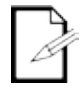

**Il n'est pas possible de déclencher manuellement les pas d'un chenillard en mode lecture.**

**Vitesse** Le paramétrage de la vitesse détermine la durée pendant laquelle chaque scène ou chaque pas sera activé en mode Auto avant que la scène ou le pas suivant ne soit déclenché. Pour régler la vitesse, procédez comme suit :

- 1. Démarrez la lecture d'une scène ou d'un chenillard.
- 2. Appuyez sur le bouton **<FUNCTION (ENTER)>** jusqu'à ce que l'affichage du milieu indique **SPEEd 0–16**.
- 3. Utilisez les touches **<UP>** et **<DOWN>** pour sélectionner la vitesse désirée. La valeur **0** permet de mettre le déclenchement automatique en pause. Les valeurs de **1 à 16** représentent des vitesses dans l'ordre du plus lent au plus rapide.
- 4. Appuyez sur le bouton **<FUNCTION (ENTER)>** jusqu'à ce que l'affichage indique la scène ou le chenillard courant pour sortir du réglage de la vitesse.

Fondu Le paramétrage du fondu détermine la durée nécessaire pour qu'une scène ou qu'un pas change ou se fonde à la scène suivante ou au pas suivant.

Pour régler le fondu, suivez les instructions ci-dessous :

- 1. Démarrez la lecture d'une scène ou d'un chenillard.
- 2. Appuyez sur le bouton **<FUNCTION (ENTER)>** jusqu'à ce que l'affichage du milieu indique **FAdE 0–16**.
- 3. Utilisez les touches **<UP>** et **<DOWN>** pour sélectionner le fondu désiré. La valeur **0** fera en sorte que les scènes ou les pas passeront automatiquement aux nouvelles scènes ou pas déclenchés.. Les valeurs de **1 à 16** représentent des courbes de fondu dans l'ordre du plus lent au plus rapide.
- 4. Appuyez sur le bouton **<FUNCTION (ENTER)>** jusqu'à ce que l'affichage indique la scène ou le chenillard courant pour sortir du réglage du fondu.

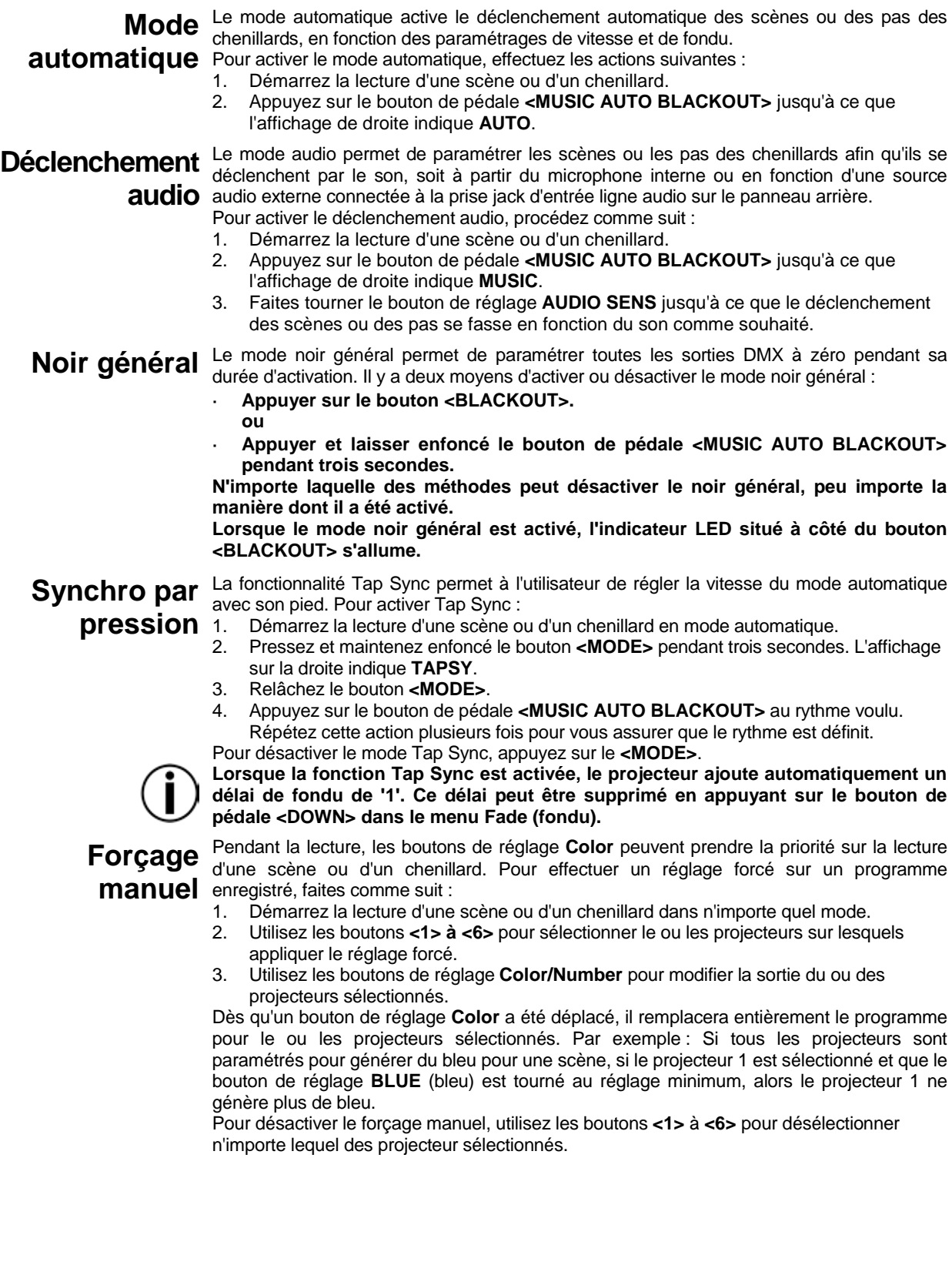

### **Fonctionnement** Le Foot-C peut être contrôlé de manière externe par un signal MIDI en utilisant le port de la contrôle de manière contrôle de la contrôle de la contrôle de la contrôle de la contrôle de la contrôle de la c **MIDI** un signal MIDI. d'entrée MIDI sur le panneau arrière. Cela fonctionne n'importe quand, du moment qu'il y a

Pour sélectionner le canal de réception MIDI :

- 1. Pressez et maintenez enfoncé le bouton **<DELETE>** pendant trois secondes. L'indicateur LED situé à côté du bouton **<DELETE>** s'allume.
- 2. Relâchez le bouton **<DELETE>**. L'affichage change alors pour indiquer le canal de réception MIDI.
- 3. Utilisez les boutons **<UP>** et **<DOWN>** pour sélectionner un canal de réception MIDI entre **1** et **16**.
- 4. Pressez et maintenez enfoncé le bouton **<DELETE>** pendant trois secondes. L'indicateur LED situé à côté du bouton **<DELETE>** s'éteint.
- 5. Relâchez le bouton **<DELETE>**. L'affichage retourne alors à la normale.

**Ce contrôleur ne répond aux commandes MIDI sur le canal MIDI sélectionné que lorsque le paramètre SPEEd (vitesse) est réglé sur la valeur 0. Effectuez toutes les commandes MIDI en utilisant les commandes NOTE\_ON ou PROGRAM CHANGE. Toutes les autres instructions MIDI sont ignorées. Pour arrêter un chenillard, envoyez la note Activation du noir général.**

### **Configuration NOTE\_ON**

**MIDI**

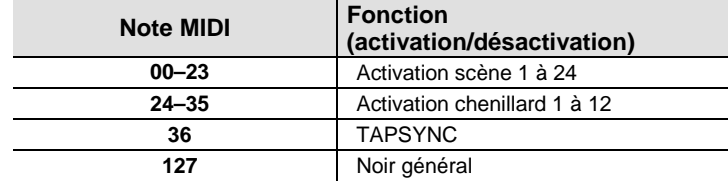

#### **PROGRAM CHANGE**

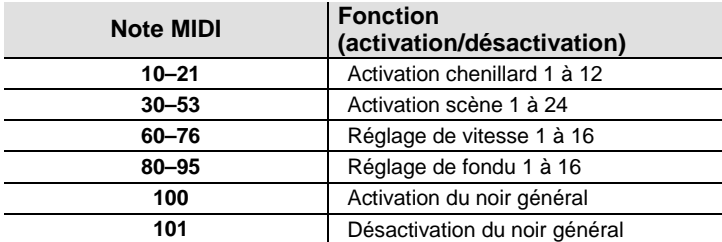

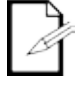

**Le fonctionnement MIDI s'exécute toujours en arrière plan pendant l'utilisation.**

# **6. ENTRETIEN**

# **l'appareil**

**Entretien de**  L'accumulation de poussière réduit les performances et peut entraîner une surchauffe de l'appareil. Cela peut entrainer une diminution de la durée de vie de l'appareil et/ou une usure mécanique. Pour conserver des performances optimales et réduire l'usure, nettoyez vos appareils d'éclairage au moins deux fois par mois. Veuillez cependant bien garder à l'esprit que l'utilisation et les conditions environnementales peuvent contribuer à augmenter la fréquence de nettoyage.

Pour nettoyer l'appareil, suivez les instructions ci-dessous :

- 1. Débranchez l'appareil.
- 2. Attendez que l'appareil soit à la température ambiante.
- 3. Utilisez un aspirateur (ou un compresseur d'air) et une brosse douce pour enlever la poussière accumulée sur les surfaces externes.
- 4. Nettoyez toutes les surfaces transparentes (lentilles d'affichage) avec une solution douce de nettoyant pour vitres sans ammoniaque ou de l'alcool isopropylique.
- 5. Appliquez la solution directement surun chiffon de coton doux et non pelucheux ou un tissu de nettoyage d'objectif.
- 6. Essuyez soigneusement toute trace de saleté ou d'encrassement sur la surface transparente.
- 7. Nettoyez en douceur les surfaces transparentes jusqu'à ce que toute peluche ou trace ait disparue.

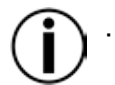

**Assurez-vous de bien sécher toutes les surfaces transparentes après les avoir nettoyer.**

# **7. SPECIFICATIONS TECHNIQUES**

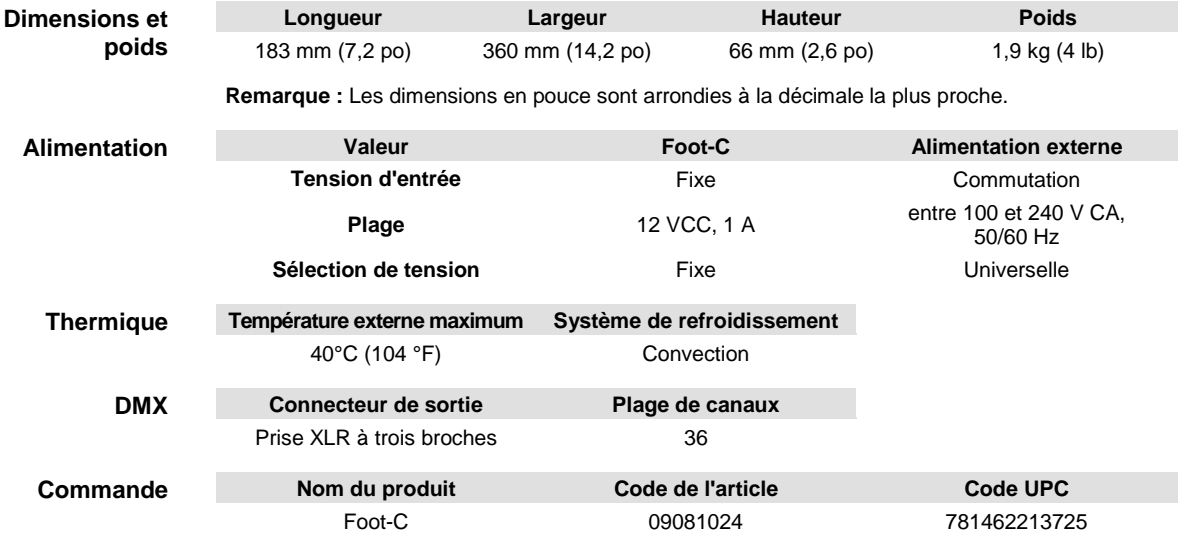

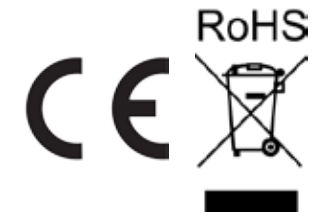

- Dans le cas où vous avez besoin d'aide ou pour retourner un produit :<br>RENVOIS ivous résidez aux États-Unis, contactez le siège mondial de Chauvet.
	- Si vous vivez au Royaume-Uni ou en Irlande, contactez Chauvet Europe Ltd.
	- Si vous vivez au Mexique, contactez Chauvet Mexico.
	- Si vous vivez au Benelux, contactez Chauvet Europe BVBA.
	- Si vous résidez n'importe où ailleurs, NE contactez PAS Chauvet. Contactez votre revendeur. Rendez-vous sur [www.chauvetlighting.com](http://www.chauvetlighting.com/) pour découvrir la liste des revendeurs en dehors des États-Unis, du Royaume-Uni, de l'Irlande, du Mexique ou du Benelux.

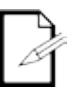

**Si vous résidez en dehors des États-Unis, du Royaume-Uni, de l'Irlande, du Mexique ou du Benelux, contactez votre revendeur et suivez leurs instructions quant à la procédure à suivre pour renvoyer vos appareils Chauvet. Consultez notre site Web à l'adresse** [www.chauvetlighting.com](http://www.chauvetlighting.com/) **pour trouver leurs coordonnées.**

Téléphonez au centre d'assistance technique de Chauvet correspondant et demandez un numéro d'autorisation de retour (NAR) avant de nous réexpédier l'appareil. Pour l'obtenir, il vous sera demandé de fournir le numéro du modèle, le numéro de série ainsi qu'une brève description de l'objet du retour.

Vous devez nous retournez la marchandise en port prépayé, dans ses boîte et emballage d'origine et avec tous ses accessoires. CHAUVET ne délivre pas d'étiquette de renvoi.

Indiquez lisiblement le NAR sur une étiquette apposée sur le colis. Chauvet refusera la réception de tout appareil pour lequel aucun NAR n'a été demandé.

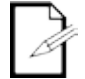

#### **Inscrivez le NAR sur une étiquette convenablement collée. N'écrivez PAS le NAR directement sur le colis.**

Avant de nous retourner le colis, inscrivez les informations suivantes, de manière lisible, sur une feuille de papier, que vous placerez à l'intérieur du colis:

- Votre nom
- Votre adresse
- Votre numéro de téléphone
- Le numéro de NAR
- Une courte description du problème

Veillez à emballer l'appareil de manière adéquate. Vous serez tenu responsable de tout dommage survenant lors de l'expédition de retour dû à un emballage inadéquat. Nous vous recommandons d'utiliser un emballage double ou celui de FedEx.

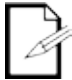

#### **CHAUVET se réserve le droit, à sa convenance, de réparer ou remplacer tout appareil qui lui est retourné.**

## **1. ERSTE SCHRITTE**

### **Packungs-**

Externes Netzkabel

Foot-C

Garantiekarte

Schnellanleitung

**inhalt für das Auspacken Schadens-**

**Anweisungen** Packen Sie das Produkt sofort vorsichtig aus und überprüfen Sie, ob Sie alle Teile<br>Anweisungen vollständig und unbeschädigt erhalten haben vollständig und unbeschädigt erhalten haben.

**meldung** benachrichtigen Sie umgehend das Transportunternehmen, nicht jedoch Chauvet. Eine Wenn die Verpackung oder die in der Verpackung befindlichen Teile (Gerät und Zubehör) beschädigt sind oder Mängel durch nicht einwandfreie Behandlung aufweisen, Nichtbeachtung dieser Pflicht zur umgehenden Meldung an das Transportunternehmen kann zu einem Erlöschen Ihres Anspruchs führen. Bewahren Sie überdies die Verpackung und den Inhalt für eine spätere Überprüfung auf.

Bei anderen Problemen wie etwa fehlende Komponenten oder Teile, Schäden, die nicht durch den Transport entstanden sind, oder nicht offensichtliche Schäden, machen Sie Ihren Anspruch gegenüber Chauvet innerhalb von 7 Tagen ab Lieferung der Waren geltend.

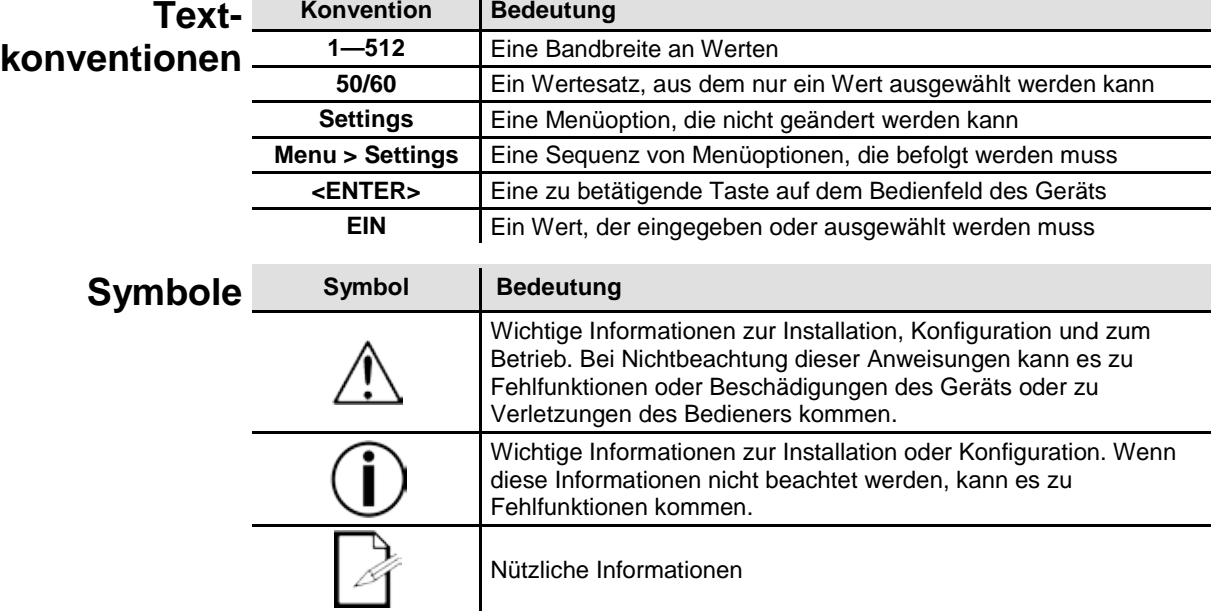

# **Haftungs-**

**ausschluss** Verantwortung und insbesondere keine Haftung für durch Fehler oder fehlende Angaben Die in der vorliegenden Bedienungsanleitung enthaltenen Informationen werden von Chauvet als in jeder Hinsicht korrekt angesehen. Chauvet übernimmt jedoch keine in diesem Dokument verursachte Verluste, Beschädigungen oder Unterbrechungen, gleich ob diese Fehler oder fehlenden Angaben die Folge von Verletzungen der Sorgfaltspflicht, von Unfällen oder anderen Ursachen sind. Chauvet behält sich das Recht vor, jederzeit Änderungen an diesem Dokument vorzunehmen, ohne Personen oder Unternehmen über solche Änderungen informieren zu müssen. Chauvet ist jedoch nicht verpflichtet und sieht sich auch nicht in der Pflicht, solche Änderungen vorzunehmen. Laden Sie sich die neueste Version hier herunter: [www.chauvetlighting.com.](http://www.chauvetlighting.com/)

Das in dieser Bedienungsanleitung enthaltene urheberrechtlich geschützte Werk, einschließlich aller Designelemente, Texte und Bilder, ist Eigentum von Chauvet. **© Copyright 2016 Chauvet & Sons, LLC. Alle Rechte vorbehalten.** 

#### In den USA von Chauvet elektronisch veröffentlicht.

CHAUVET, das Chauvet-Logo und "Foot-C" sind eingetragene Handelsmarken oder Handelsmarken von Chauvet & Sons LLC (Geschäfte tätigend als Chauvet und Chauvet Lighting) in den USA und in anderen Ländern. Weitere in diesem Dokument verwendete Unternehmens- und Produktnamen sowie Logos können Handelsmarken ihrer jeweiligen Eigentümer sein.

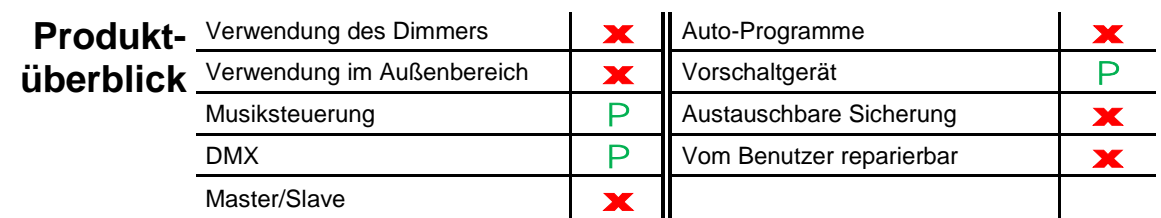

#### **Sicherheits-**Lesen Sie die folgenden Sicherheitshinweise vor der Inbetriebnahme sorgfältig durch. **hinweise** Verwendung und Wartung des Geräts. Diese Sicherheitshinweise enthalten wichtige Informationen über die Montage,

Schließen Sie dieses Gerät immer an die Masse an, um die Gefahr elektrischer Schläge zu reduzieren.

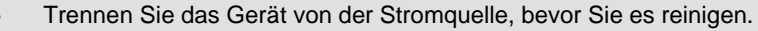

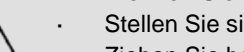

- Stellen Sie sicher, dass das Netzkabel nicht gequetscht oder beschädigt ist.
- Ziehen Sie beim Trennen des Geräts von der Stromversorgung nie am Kabel.
- Stellen Sie sicher, dass das Gerät mit einem Sicherheitsabstand zu entzündlichen Materialien betrieben wird.
	- Niemals während des Betriebs das Gehäuse berühren, da dies sehr heiß wird.
- Dieses Produkt eignet sich nicht für eine permanente Installation.
- Die Spannung der Schukosteckdose, an die Sie das Gerät anschließen, muss sich innerhalb des Spannungsbereiches befinden, der auf dem Hinweisschild oder dem rückwärtigen Bedienfeld des Geräts angegeben ist.
- Dieses Gerät darf nur im Innenbereich verwendet werden. (IP20) Um das Risiko von Bränden oder elektrischen Schlägen zu vermeiden, dürfen Sie das Gerät nicht Regen oder Feuchtigkeit aussetzen.
- Installieren Sie das Gerät immer an einem Ort mit ausreichender Belüftung und mit einem Abstand von 50 cm zu den angrenzenden Flächen.
- Schließen Sie dieses Gerät niemals an einen Dimmer an.
- Tragen Sie das Gerät niemals am Netzkabel.
- Die maximal zulässige Umgebungstemperatur beträgt 40 °C. Nehmen Sie das Gerät nicht bei höheren Temperaturen in Betrieb.
	- Bei ernsthaften Betriebsproblemen stoppen Sie umgehend die Verwendung des Geräts.
	- Versuchen Sie nie selbst, dieses Gerät zu reparieren. Reparaturen müssen von entsprechend geschultem Fachpersonal durchgeführt werden, da sonst Schäden oder Fehlfunktionen auftreten können. Wenden Sie sich an den nächsten autorisierten Technischen Support.
	- Um unnötigen Verschleiß zu vermeiden und die Lebensdauer des Geräts zu verlängern, trennen Sie während längerer Perioden des Nichtgebrauchs das Gerät vom Stromnetz – entweder per Trennschalter oder durch Herausziehen des Steckers aus der Steckdose.

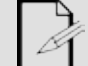

Bitte heben Sie diese Bedienungsanleitung zur späteren Verwendung auf. Stellen Sie sicher, dass Sie bei einem Weiterverkauf dieses Geräts dieses Dokument beilegen.

# **2. EINLEITUNG**

- **Eigenschaften** Steuert insgesamt bis zu 6 Beleuchtungsgeräte, bis zu 36 Kanäle
	- Steuert Beleuchtungsgeräte mit jeweils bis zu 6 Kanälen
	- Im Gitarrenpedal-Stil gehaltene Tasten
	- Erstellung und Steuerung kompletter Lichtshows mit Chases, Szenen, Fades und mehr
	- Integrierte Tap Sync-, Auto- und Musiksteuerungs-Modi
	- MIDI-Eingang
		- Direkter Audio-Eingang für das Signal des Studiopegels
		- Mit dem CHS-25 VIP Gear Bag lässt sich das Gerät bequem transportieren

### **Produktbeschreibung**

**Programmierungs**

**-konzepte**

Der Foot-C™ ist eine kompakte DMX-Fußsteuerung mit 36 Kanälen, mit dem bis zu 6 Sechs-Kanal-Geräte angesteuert und 12 Sätze von Chases mit jeweils bis zu 24 Schritten gespeichert werden können. Ideal for geeignet für 6-Kanal-Geräte, verfügt er über im Gitarrenpedal-Stil gehaltene Tasten, mit denen Auto- und Musiksteuerungs-Modi ausgelöst sowie Chases und Szenen gesteuert werden können. LED-Anzeigen erleichtern die Navigation des Controllers in jeder Umgebung.

**Montage** Der Foot-C verfügt über 4 Gummifüße für eine Tischaufstellung zur Programmierung, um anschließend zur Wiedergabe auf dem Boden aufgestellt zu werden. Dieses Produkt kann nicht in ein Rack eingebaut werden.

Der Foot-C verwendet zur Ansteuerung von Geräten DMX-Adressierung und -Werte. Weitere Informationen finden Sie unter [Adressierung des Geräts.](#page-61-0)

Visuelle Effekte werden mithilfe der Fader erzeugt, indem DMX-Werte an die Geräte gesandt werden. Die visuellen Effekte werden in Szenen gespeichert oder als Schritte in Chases gespeichert. Die Szenen und Chases werden mit unterschiedlichen Geschwindigkeiten und unterschiedlichen Arten von Auslösern wiedergegeben.

- Visuelle Effekte werden im Programm-Modus erzeugt. Die Geräte werden mit den Geräte-Tasten (Fixtures) ausgewählt. Die Einstellknöpfe werden zur Steuerung der Geräte und zur Erzeugung visueller Effekte bewegt. Die visuellen Effekte werden dann mit der Programm-Taste (Program) in Szenen oder Chases gespeichert. Weitere Informationen finden Sie unte[r Programmierung.](#page-62-0)
- Szenen und Chases werden im Wiedergabe-Modus wiedergegeben. Das Timing der Wiedergabe wird mit den Speed- und Time-Funktionen, den Audio-Auslösern, der Tap-Sync-Funktion oder dem MIDI-Eingang eingestellt. Weitere Informationen finden Sie unte[r Wiedergabe.](#page-66-0)

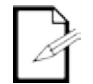

**Visuelle Effekte können im Wiedergabe-Modus erzeugt, jedoch nicht gespeichert werden.**

### **Übersicht Bedienfeld Vorderseite**

**Ansicht des vorderen Bedienfelds**

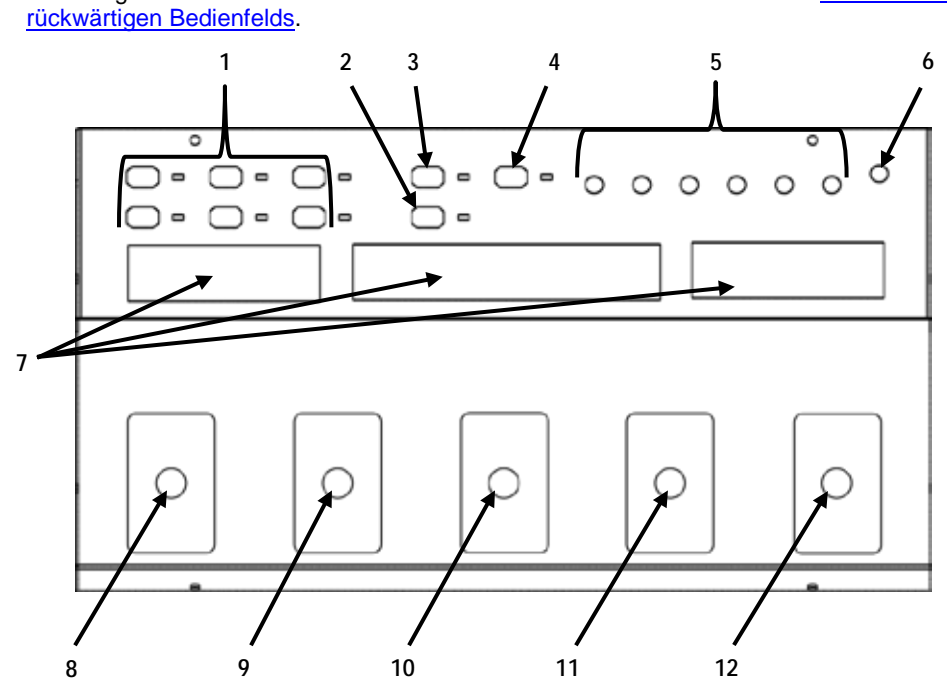

Der Foot-C hat die **Fixture**-Tasten (**<1>**–**<6>**) links oben, die Einstellknöpfe für die Farbe und die Musikempfindlichkeit rechts oben, die LEDs werden mittig angezeigt und die im Gitarrenpedal-Stil gehaltenen Tasten befinden sich unten. Auf der Rückseite des Geräts sind die Anschlüsse und der Netzanschluss angeordnet. Informationen zum rückseitigen Bedienfeld und dessen Anschlüssen finden Sie unter <u>Ansicht des</u>

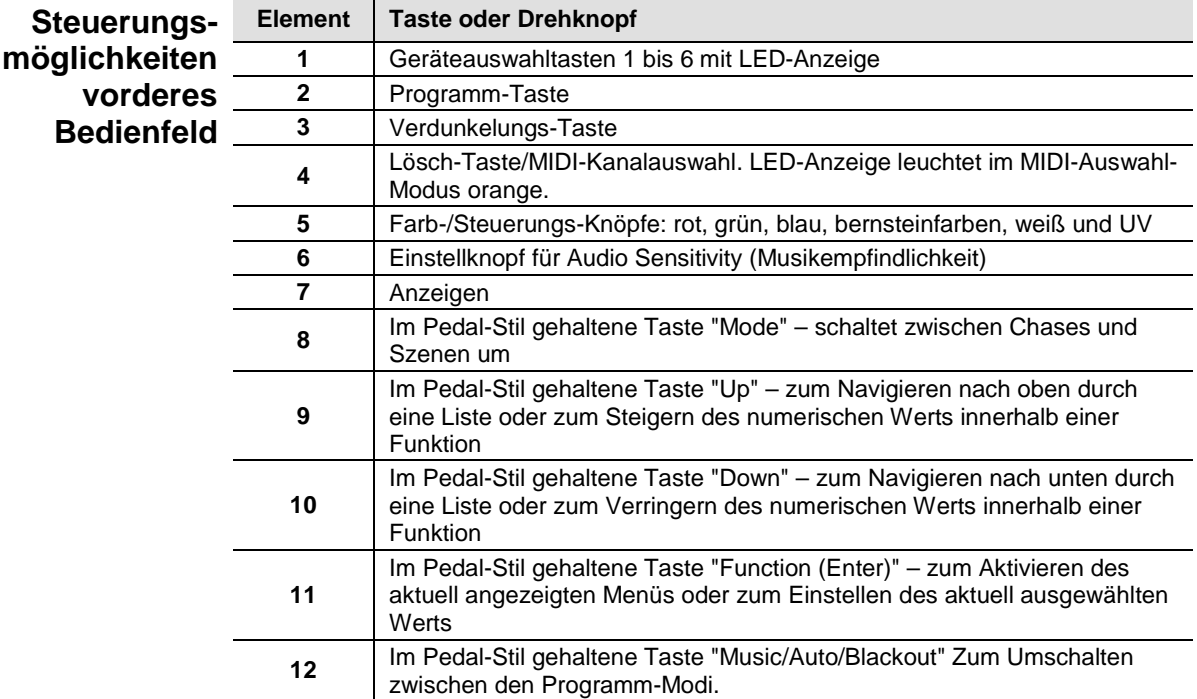

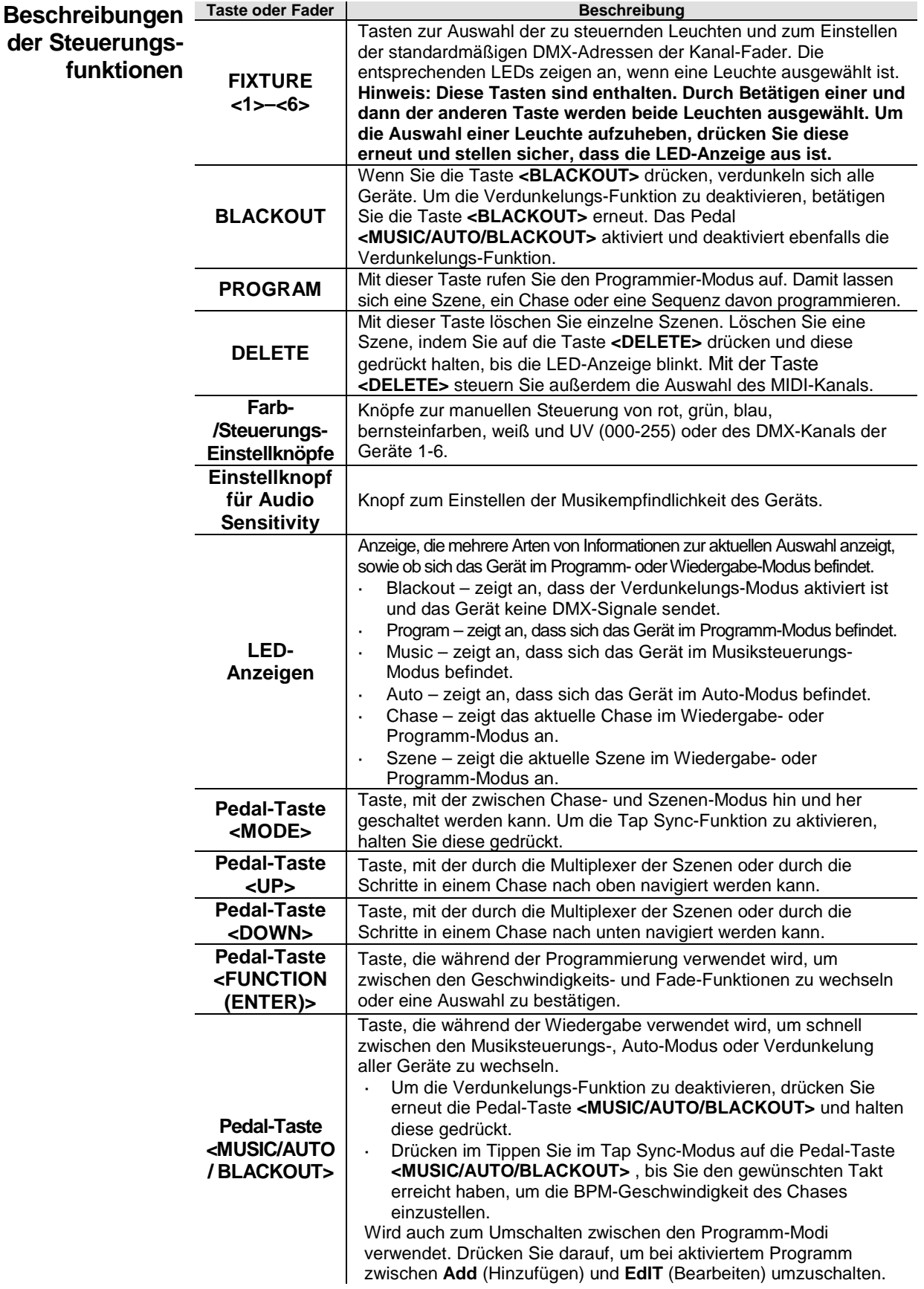

<span id="page-60-0"></span>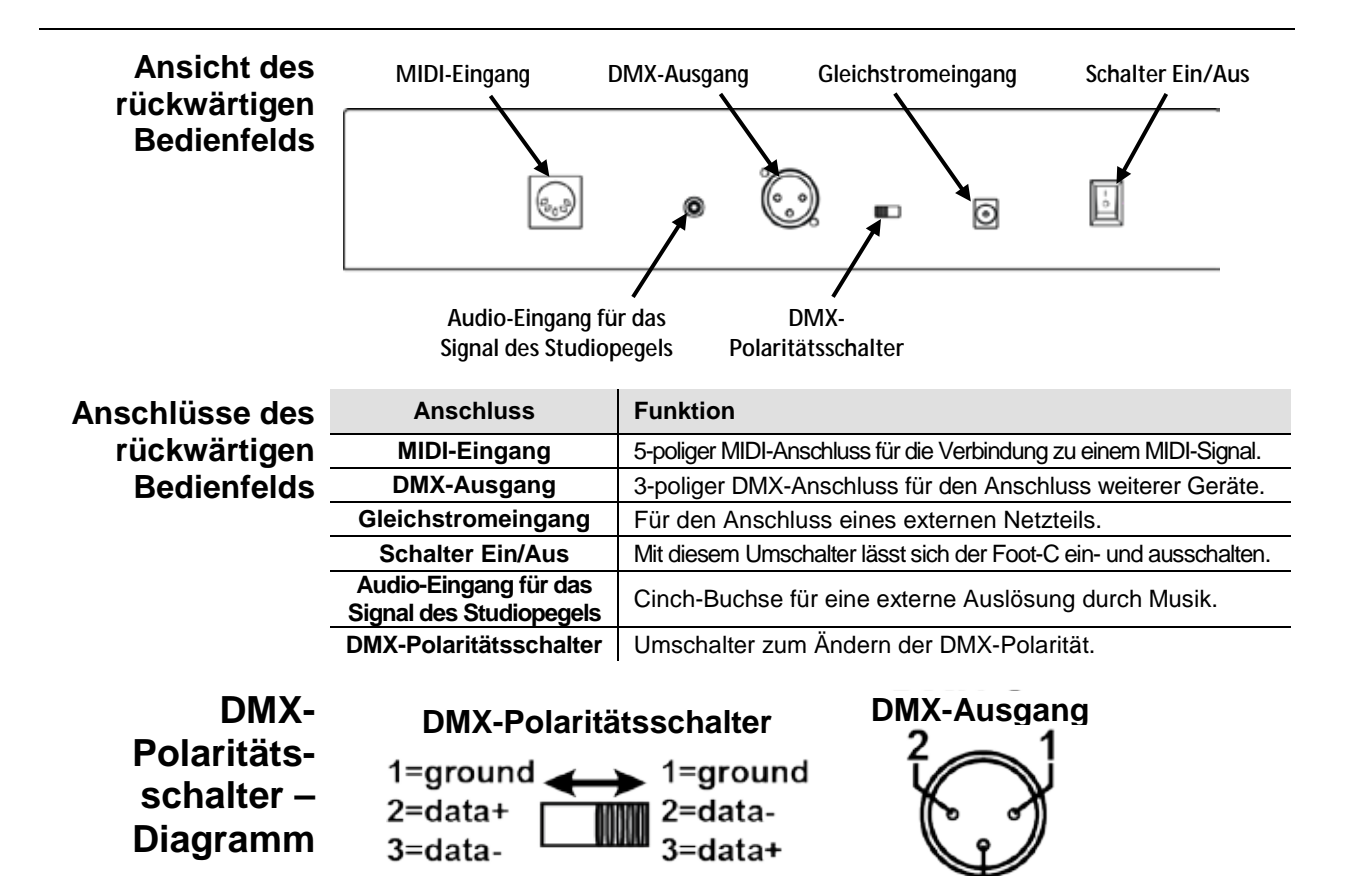

Alle Beleuchtungsgeräte von Chauvet verwenden einen negativen Pol 2 und einen positiven Pol 3, sodass der Polaritätsschalter wie oben angezeigt eingestellt sein sollte – in Richtung des Anschlusses DMX-Steuerungsausgang. Beleuchtungsgeräte anderer Hersteller können davon abweichen.

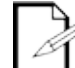

**Für weitere Informationen zu DMX laden Sie "DMX - Eine Einführung" unter [www.chauvetlighting.com](http://www.chauvetlighting.com/) herunter.**

### **Abmessungen des Produkts**

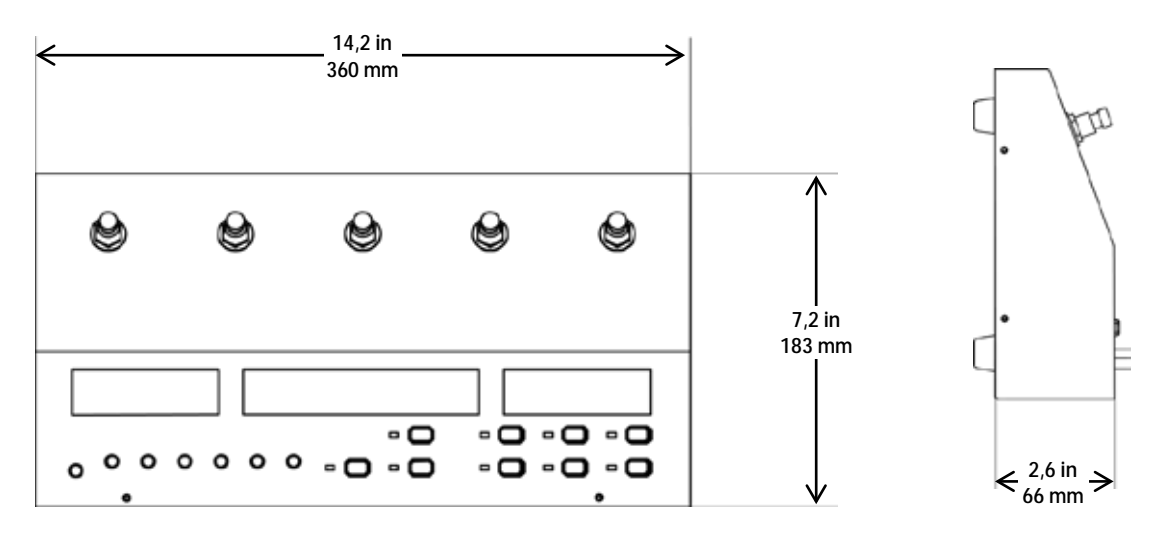

# **3. EINRICHTEN DES GERÄTS**

Wechselstrom Der Foot-C verfügt über ein externes Vorschaltgerät, das automatisch die anliegende Spannung erkennt, sobald der Netzstecker in die Schukosteckdose gesteckt wird, und kann mit einer Eingangsspannung von 100~240 V AC, 50/60 Hz arbeiten. Um die erforderlichen Kennzahlen des Netzanschlusses (Leistungsschalter, Wandsteckdose und Netzkabel) zu ermitteln, verwenden Sie den aktuellen Wert, der sich auf dem Hinweisschild auf der Rückseite des Netzteils befindet oder entnehmen diese der Tabelle der Produktspezifikationen. Die aktuell aufgeführten Werte entsprechen dem durchschnittlichen Stromverbrauch des Geräts unter normalen Bedingungen.

**Schließen Sie dieses Gerät nur an einen geschützten Stromkreis (Leistungsschalter oder Sicherung) an. Stellen Sie sicher, dass das Gerät entsprechend an die Masse angeschlossen ist, um die Gefahr elektrischer Schläge oder eines Brands zu vermeiden.**

**Um unnötigen Verschleiß zu vermeiden und die Lebensdauer des Geräts zu verlängern,** 

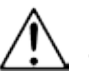

**trennen Sie während längerer Perioden des Nichtgebrauchs das Gerät vom Stromnetz – entweder per Trennschalter oder durch Herausziehen des Steckers aus der Steckdose.**

**Schließen Sie dieses Gerät niemals an einen Regelwiderstand oder Dimmer an, auch nicht, wenn der Regelwiderstand oder Dimmer nur als 0 bis 100% Schalter dient.**

**Montage** Der Foot-C wurde ausschließlich für eine Aufstellung auf dem Boden oder auf einem Tisch entwickelt. Sorgen Sie zudem für eine ausreichende Belüftung um das Produkt. **Einrichten des** Um den Controller verwenden zu können, muss er über DMX-Kabel mit den Geräten<br>Litter verbunden werden und die Geräte müssen korrekt adressiert sein. In den folgenden Geräts Abschnitten finden Sie Hinweise zur DMX-Verkabelung und DMX-Adressierung. verbunden werden und die Geräte müssen korrekt adressiert sein. In den folgenden

**DMX-**Um DMX-Werte vom Gerät an die Geräte zu senden, ist eine DMX-Verkabelung **Verkabelung** Eingang des ersten Geräts in der Reihe. Schließen Sie dann ein weiteres DMX-Kabel vom erforderlich. Verbinden Sie das DMX-Kabel vom DMX-Ausgang des Geräts mit dem DMX-DMX-Ausgang des ersten Geräts in der Reihe kommend am DMX-Eingang des nächsten Geräts an. Schließen Sie so alle weiteren Geräte an, bis alle anschlossen sind.

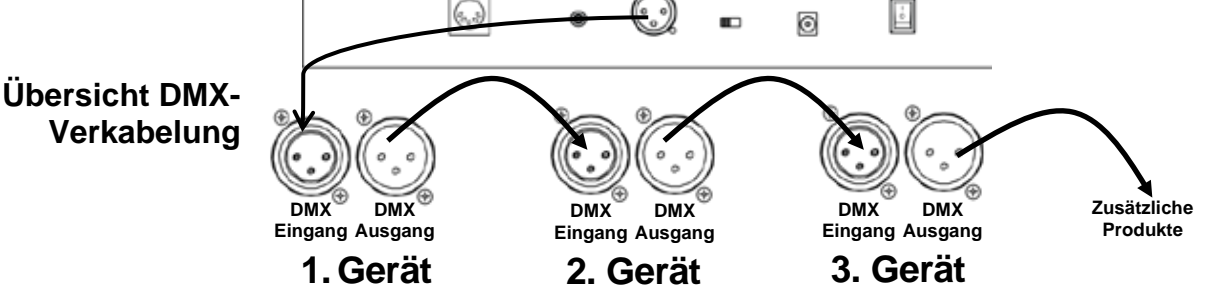

<span id="page-61-0"></span>**Adressierung**  Der Foot-C verwendet eine DMX-Adressierung. Die Kontrollleuchten des Foot-C mit **des Geräts** diese vom Foot-C angesteuert werden können. spezifischen DMX-Adressen und die Leuchten müssen korrekt adressiert sein, damit

Es können mehr als eine Leuchte die gleich DMX-Adresse aufweisen, dabei ist jedoch zu beachten, dass die Leuchten mit der gleichen DMX-Adresse über den gleichen Lichttyp verfügen. Nachstehend ist eine Tabelle mit den DMX-Adressen des Foot-C und den entsprechenden Gerätetasten abgebildet:

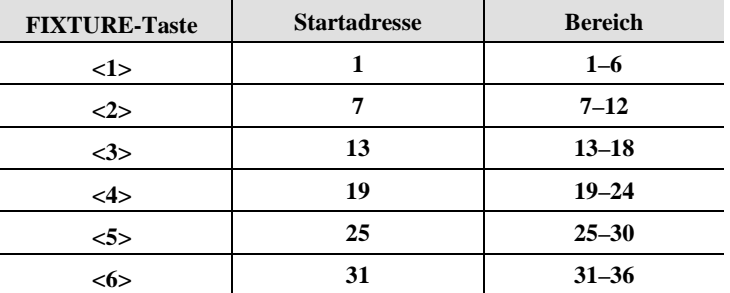

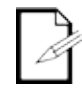

**Dieses Produkt verfügt über einen Programmspeicher. Alle Einstellungen sind nicht nur während der aktuellen Sitzung vorhanden, sondern können auch gespeichert und nach dem Ausschalten wieder abgerufen werden.**

### <span id="page-62-0"></span>**4. PROGRAMMIERUNG**

**Programm-** Im Programm-Modus wird die Wiedergabe programmiert. Im Programm-Modus werden **Modus** zur Wiedergabe programmiert werden. Beleuchtungseffekte erstellt und zur Wiedergabe abgespeichert. Es können drei Bereiche

- Programmierung der Leuchten: Auswahl und Steuerung er Leuchten zur Erstellung  $\overline{a}$ von visuellen Effekten.
- Programmierung von Szenen: Speichern der visuellen Effekte in die Szenen. oder
- Programmierung von Chases: Speichern der visuellen Effekte in ein Chase.

Im nächsten Abschnitt wird beschrieben, wie Sie Leuchten, Szenen und Chases programmieren und Szenen sowie Chases ändern und löschen.

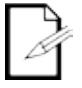

**Der Ausgang kann im Wiedergabe-Modus gesteuert werden, die im Wiedergabe-Modus erzeugten visuellen Effekte können jedoch nicht gespeichert werden.**

**Aufrufen des**  Um den Programm-Modus aufzurufen, gehen Sie wie folgt vor:

**Programm-**1. Schalten Sie das Mischpult ein.

**Modus**

- 
- 2. Drücken Sie auf **<PROGRAM>** und halten Sie es für 3 Sekunden gedrückt.
- 3. Die Programm-Kontrollleuchte neben der Taste **<PROGRAM>** leuchtet auf.
- 4. Lassen Sie **<PROGRAM>** los.

- **Beenden des**  Um den Programm-Modus zu beenden, gehen Sie wie folgt vor: **Programm-**1. Drücken Sie auf **<PROGRAM>** und halten Sie es für 3 Sekunden gedrückt.
	- - **Modus** 2. Die Programm-Kontrollleuchte neben der Taste **<PROGRAM>** geht aus.
			- 3. Lassen Sie **<PROGRAM>** los.

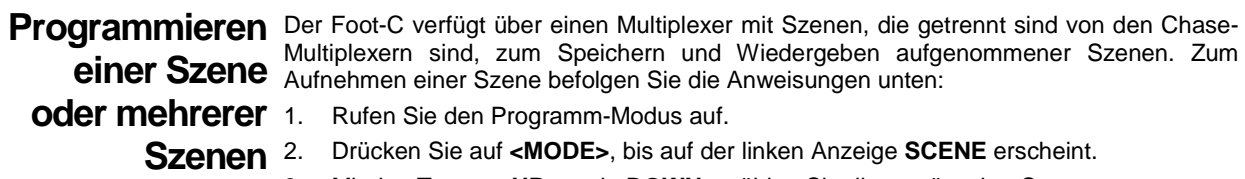

- 3. Mit den Tasten **<UP>** und **<DOWN>** wählen Sie die gewünschte Szene aus.
- 4. Mit den Tasten **<1>**–**<6>** wählen Sie die zu programmierenden Geräte aus.
- 5. Mit den Einstellknöpfen **Color/Number** stellen Sie den gewünschten Ausgang ein.
- 6. Wiederholen Sie die Schritte 4 und 5, der Ausgang aller Geräte wie gewünscht ist.
- 7. Drücken Sie auf **<PROGRAM>**. Die Anzeige blinkt, was anzeigt, dass die Szene gespeichert wurde.
- 8. Wiederholen Sie die Schritte 3 bis 7 für bis zu 24 Szenen.
- 9. Verlassen Sie den Programm-Modus.

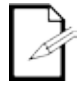

**Szenen sind für eine Verwendung für statische visuelle Effekte gedacht, wohingegen Chases für sich ändernde visuelle Effekte gedacht sind.**

**Szene oder mehrerer Szenen**

- **Bearbeiten einer** Nach ihrer Aufzeichnung kann jede Szene umprogrmmiert werden. Um eine Szene zu bearbeiten, gehen Sie wie folgt vor:
	- 1. Rufen Sie den Programm-Modus auf.
	- 2. Drücken Sie auf **<MODE>**, bis auf der linken Anzeige **SCENE** erscheint.
	- 3. Mit den Tasten **<UP>** und **<DOWN>** wählen Sie die zu bearbeitende Szene aus.
	- 4. Mit den Tasten **<1>**–**<6>** wählen Sie die zu programmierenden Geräte aus.
	- 5. Mit den Einstellknöpfen **Color/Number** stellen Sie den gewünschten Ausgang ein.
	- 6. Wiederholen Sie die Schritte 4 und 5, der Ausgang aller Geräte wie gewünscht ist.
	- 7. Drücken Sie auf **<PROGRAM>**. Die Anzeigen blinken, was anzeigt, dass die Szene gespeichert wurde.
	- 8. Wiederholen Sie die Schritte 3 bis 7 für bis alle Szenen, die bearbeitet werden müssen.
	- 9. Verlassen Sie den Programm-Modus.

**Im Programm-Modus erstellte oder bearbeitete visuelle Effekte werden solange nicht im Systemspeicher gespeichert, bis auf <PROGRAM> gedrückt wird.**

**Löschen einer**  Um eine Szene zu löschen, gehen Sie wie folgt vor:

**Szene oder**  Rufen Sie den Programm-Modus auf.

**mehrerer Szenen**

- 2. Drücken Sie auf **<MODE>**, bis auf der linken Anzeige **SCENE** erscheint.
- 3. Mit den Tasten **<UP>** und **<DOWN>** wählen Sie die zu löschende Szene aus.
- 4. Drücken Sie auf **<DELETE>** und halten Sie es für 3 Sekunden gedrückt. Die Anzeigen blinken, was anzeigt, dass die Szene gelöscht wurde.
- 5. Lassen Sie **<DELETE>** los.
- 6. Wiederholen Sie die Schritte 3 bis 5, bis alle gewünschten Szenen gelöscht worden sind.
- 7. Verlassen Sie den Programm-Modus.

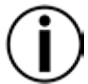

**Gelöschte Szenen können nicht ohne eine Umgestaltung des visuellen Effekts wiederhergestellt werden.**

# **Chase**

**Program-** Im Chase-Modus hat der Bediener Zugriff auf einen Multiplexer mit 12 Chases mit jeweils<br> **Program-** Inis zu 24 Cehritten, Die Differenzierung zuügehen Chases und Czesse, schult so dam **mieren eines**  Bediener, willkürlich zwischen beweglichen Chases und statischen Szenen zu wechseln. bis zu 24 Schritten. Die Differenzierung zwischen Chases und Szenen erlaubt es dem

**Modus**

**Hinzufügen-** Mit dem Hinzufügen-Modus kann der Bediener einen neuen Schritt in einen Chase aufzeichnen – entweder in einen zuvor nicht aufgezeichneten Chase oder einen bereits etablierten Chase. Zum Programmieren eines Chase:

- 1. Rufen Sie den Programm-Modus auf.
- 2. Drücken Sie auf **<MODE>**, bis auf der linken Anzeige **CHASE** erscheint.
- 3. Drücken Sie auf **<MUSIC AUTO BLACKOUT>**, bis auf der linken Anzeige **Add** (Hinzufügen) erscheint.
- 4. Mit der Taste <**<FUNCTION (ENTER)>** scrollen Sie durch den Chase-Multiplexer, bis der gewünschte Chase ausgewählt ist. Bei einem Chase ohne aufgezeichnete Schritte wird auf der mittleren Anzeige **xx 00/00** (Chase 1–12 Schritt 0 von 0) angezeigt.
- 5. Mit den Tasten **<1>**–**<6>** wählen Sie die zu programmierenden Geräte aus.
- 6. Mit den Einstellknöpfen **Color/Number** stellen Sie den gewünschten Ausgang ein.
- 7. Wiederholen Sie die Schritte 5 und 6, der Ausgang aller Geräte wie gewünscht ist.
- 8. Drücken Sie auf **<PROGRAM>**. Die Anzeigen blinken, was anzeigt, dass der Schritt gespeichert wurde. Das Gerät fährt automatisch mit dem nächsten Schritt fort. Der zuletzt gespeicherte Schritt wird auf der mittleren Anzeige angezeigt. Beispiel: **03 03/03** (Chase 3, Schritt 3 von 3) ändert sich zu **03 04/04** (Chase 3, Schritt 4 von 4), nachdem auf **<PROGRAM>** gedrückt wurde. Damit wird angezeigt, das der nächste zu programmierende Schritt **03 05/05** (Chase 3, Schritt 5 von 5) sein wird.
- 9. Wiederholen Sie die Schritte 5 bis 8 für bis zu 24 Szenen.
- 10. Verlassen Sie den Programm-Modus.

Zum Hinzufügen eines Schrittes in die Mitte eines Chase:

- 1. Rufen Sie den Programm-Modus auf.
- 2. Drücken Sie auf **<MODE>**, bis auf der linken Anzeige **CHASE** erscheint.
- 3. Drücken Sie auf **<MUSIC AUTO BLACKOUT>**, bis auf der linken Anzeige **Add** (Hinzufügen) erscheint.
- 4. Mit der Taste <**<FUNCTION (ENTER)>** scrollen Sie durch den Chase-Multiplexer, bis der gewünschte Chase ausgewählt ist.
- 5. Mit den Tasten **<UP>** und **<DOWN>** wählen Sie den Schritt aus, der *vor* dem einzufügenden Schritt ist.
- 6. Mit den Tasten **<1>**–**<6>** wählen Sie die zu programmierenden Geräte aus.
- 7. Mit den Einstellknöpfen **Color/Number** stellen Sie den gewünschten Ausgang ein.
- 8. Wiederholen Sie die Schritte 6 und 7, der Ausgang aller Geräte wie gewünscht ist.
- 9. Drücken Sie auf **<PROGRAM>**. Die Anzeigen blinken, was anzeigt, dass der eingefügte Schritt gespeichert wurde. Auf der mittleren Anzeige wird der eingefügte Schritt angezeigt. Wenn zum Beispiel **01 07/13** auf der Anzeige steht, bevor Sie auf **<PROGRAM>** gedrückt haben, wird nach dem Speichern des neuen Schrittes **01 08/14** angezeigt.

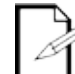

**Chases sind für eine Verwendung für sich ändernde visuelle Effekte gedacht, wohingegen Szenen für statische visuelle Effekte gedacht sind.**

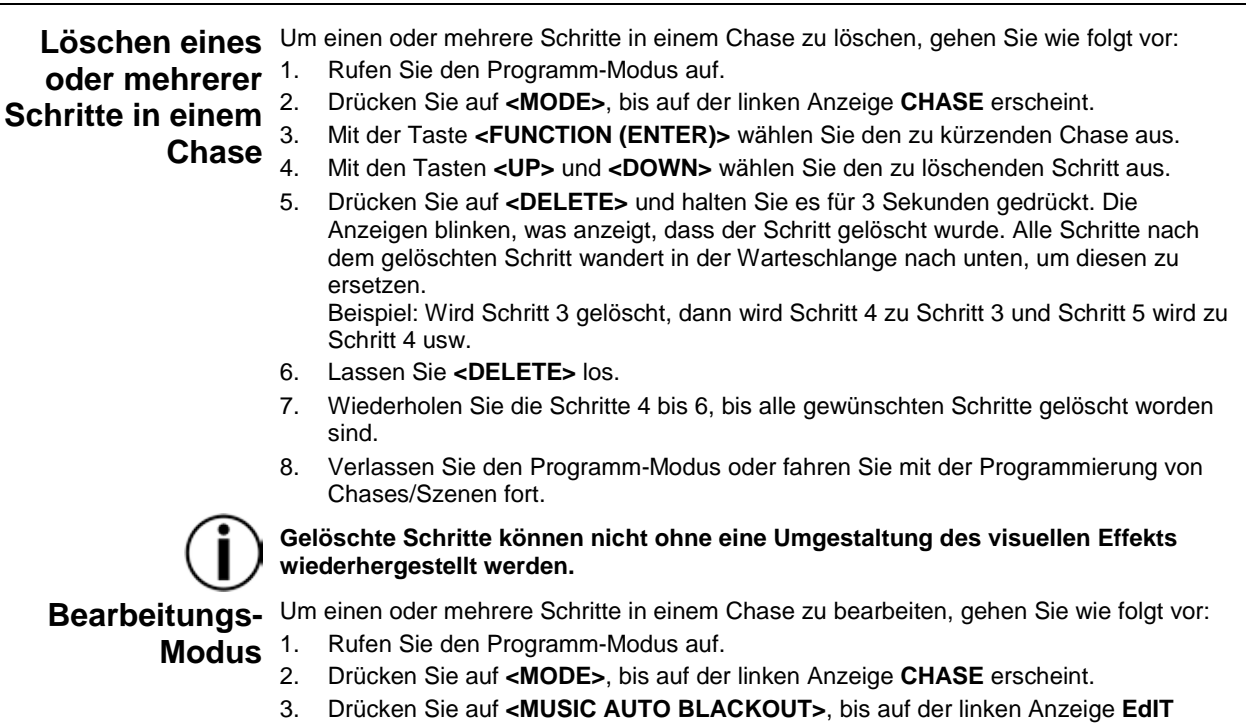

4. Mit der Taste **<FUNCTION (ENTER)>** wählen Sie den zu bearbeitenden Chase aus. 5. Mit den Tasten **<UP>** und **<DOWN>** wählen Sie den zu bearbeitenden Schritt aus. 6. Mit den Tasten **<1>**–**<6>** wählen Sie die zu programmierenden Geräte aus. 7. Mit den Einstellknöpfen **Color/Number** stellen Sie den gewünschten Ausgang ein. 8. Wiederholen Sie die Schritte 6 und 7, der Ausgang aller Geräte wie gewünscht ist. 9. Drücken Sie auf **<PROGRAM>**, um die Änderungen zu speichern. Die Anzeigen

10. Wiederholen Sie die Schritte 5 bis 9, bis alle gewünschten Änderungen dieses Chase

11. Bearbeiten Sie einen weiteren Chase oder verlassen Sie den Programm-Modus.

blinken, was anzeigt, dass die Änderungen gespeichert wurden.

(Bearbeiten) erscheint.

abgeschlossen sind.

### <span id="page-66-0"></span>**5. WIEDERGABE**

**Wiedergabe-** Die Wiedergabe wird zum Wiedergeben der gespeicherten Szenen und Chases<br>Wiedergabe- verwendet Dies ist der Modus der zu verwenden ist wenn die Show abläuft. Im **Modus** Wiedergabe-Modus werden die gespeicherten Szenen und Chases für eine Wiedergabe verwendet. Dies ist der Modus, der zu verwenden ist, wenn die Show abläuft. Im ausgelöst. Es gibt 4 Arten der Wiedergabe:

- **Szenen-Wiedergabe Wiedergabe gespeicherter Szenen.**
- **Chase-Wiedergabe Wiedergabe gespeicherter Chases.**
- **MIDI-Wiedergabe Verwendung eines MIDI-Eingangssignals zur Wiedergabe der gespeicherten Szenen und Chases.**
- **Live-Wiedergabe Ansteuerung der Ausgänge ohne Verwendung von Szenen oder Chases. Nicht empfohlen.**

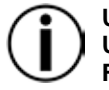

**Um in einem der Modi zu arbeiten, die die Farboptionen Bernsteinfarben, Weiß oder UV bieten, muss das ausgewählte Gerät in der Lage sein, dieses entsprechende Farblicht auszustrahlen.**

**Szenen-**

Wiedergabe Wiedergabe mit Auto-, Audio,- MIDI- oder Tap Sync-Auslösung zu erreichen. Auf der Mit der Szenen-Wiedergabe werden die in einem Szenen-Multiplexer gespeicherten visuellen Effekte ausgelöst, und zwar in der Reihenfolge von 1 bis 24, um eine mittleren Anzeige wird die aktuelle Szene angezeigt.

Um den Szenen-Wiedergabe-Modus vom Chase-Wiedergabe-Modus aus aufzurufen, drücken Sie auf **<MODE>**. Es wird automatisch Szene 1 ausgewählt. Wenn kein visueller Effekt nicht in Szene 1 gespeichert ist, wird bis zur ersten gespeicherten Szene übersprungen.

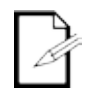

**Für ein manuelles Auslösen von Szenen betreiben Sie den Foot-C im Auto-Modus und stellen die Geschwindigkeit auf 0 ein. Mit den Tasten <UP> und <DOWN> wählen Sie die gewünschte Szene aus.**

**Szenen ohne Programmierung werden bis zur Wiedergabe übersprungen.**

**Wiedergabe**  Mit der Chase-Wiedergabe wird ein bestimmter Chase (1-12) zur Wiedergabe mit Auto-, Audio, **von Chases** den aktuellen Schritt und die Gesamtanzahl der Schritte in diesem Chase an. MIDI- oder Tap Sync-Auslösung ausgelöst. Die mittlere Anzeige zeigt den ausgewählten Chase,

Um den Chase-Wiedergabe-Modus vom Szenen-Wiedergabe-Modus aus aufzurufen, drücken Sie auf **<MODE>**. Es wird automatisch Chase 1 ausgewählt. Mit den Tasten **<UP>** und **<DOWN>** wählen Sie einen Chase aus.

**Im Wiedergabe-Modus gibt es keine Möglichkeit einer manuellen Auslösung der** 

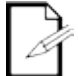

**Schritte in einem Chase.**

**Geschwindig-** Die Einstellung der Geschwindigkeit definiert, wie lange jede Szene oder jeder Schritt im **Geschwind**<br>Geschitt ausgelöst wird **keit** Um die Geschwindigkeit einzustellen, gehen Sie wie folgt vor: Auto-Modus aktiv ist, bevor die nächste Szene oder der nächste Schritt ausgelöst wird.

- 1. Geben Sie eine Szene oder ein Chase wieder.
- 2. Drücken Sie auf **<FUNCTION (ENTER)>**, bis auf der mittleren Anzeige **SPEEd 0–16** angezeigt wird.
- 3. Mit den Tasten **<UP>** und **<DOWN>** wählen Sie die gewünschte Geschwindigkeit aus. Mit **0** halten Sie die automatische Auslösung an. **1–16** ist die Reihenfolge der Geschwindigkeit, von langsam nach schnell.
- 4. Drücken Sie auf **<FUNCTION (ENTER)>**, bis auf der Anzeige die aktuelle Szene oder der aktuelle Chase angezeigt wird, um die Einstellung der Geschwindigkeit zu beenden.
- Fade Mit der Fade-Einstellung wird definiert, wie lange es dauert, bis eine Szene oder ein Schritt ausgeblendet (fade) oder bis zur nächsten Szene oder zum nächsten Schritt gewechselt wird.

Zum Einstellen des Fade befolgen Sie die Anweisungen unten:

- 1. Geben Sie eine Szene oder ein Chase wieder.
- 2. Drücken Sie auf **<FUNCTION (ENTER)>**, bis auf der mittleren Anzeige **FAdE 0–16** angezeigt wird.
- 3. Mit den Tasten **<UP>** und **<DOWN>** wählen Sie den gewünschten Fade (Ausblendung) aus. Mit **0** legen Sie die Szenen oder Schritte fest, die bei einem Auslösen sofort zur nächsten Szene bzw. zum nächsten Schritt wechseln. **1–16** ist die Reihenfolge der Fade-Kurven, von schnell nach langsam.
- 4. Drücken Sie auf **<FUNCTION (ENTER)>**, bis auf der Anzeige die aktuelle Szene oder der aktuelle Chase angezeigt wird, um die Einstellung des Fade zu beenden.

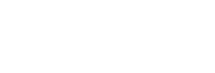

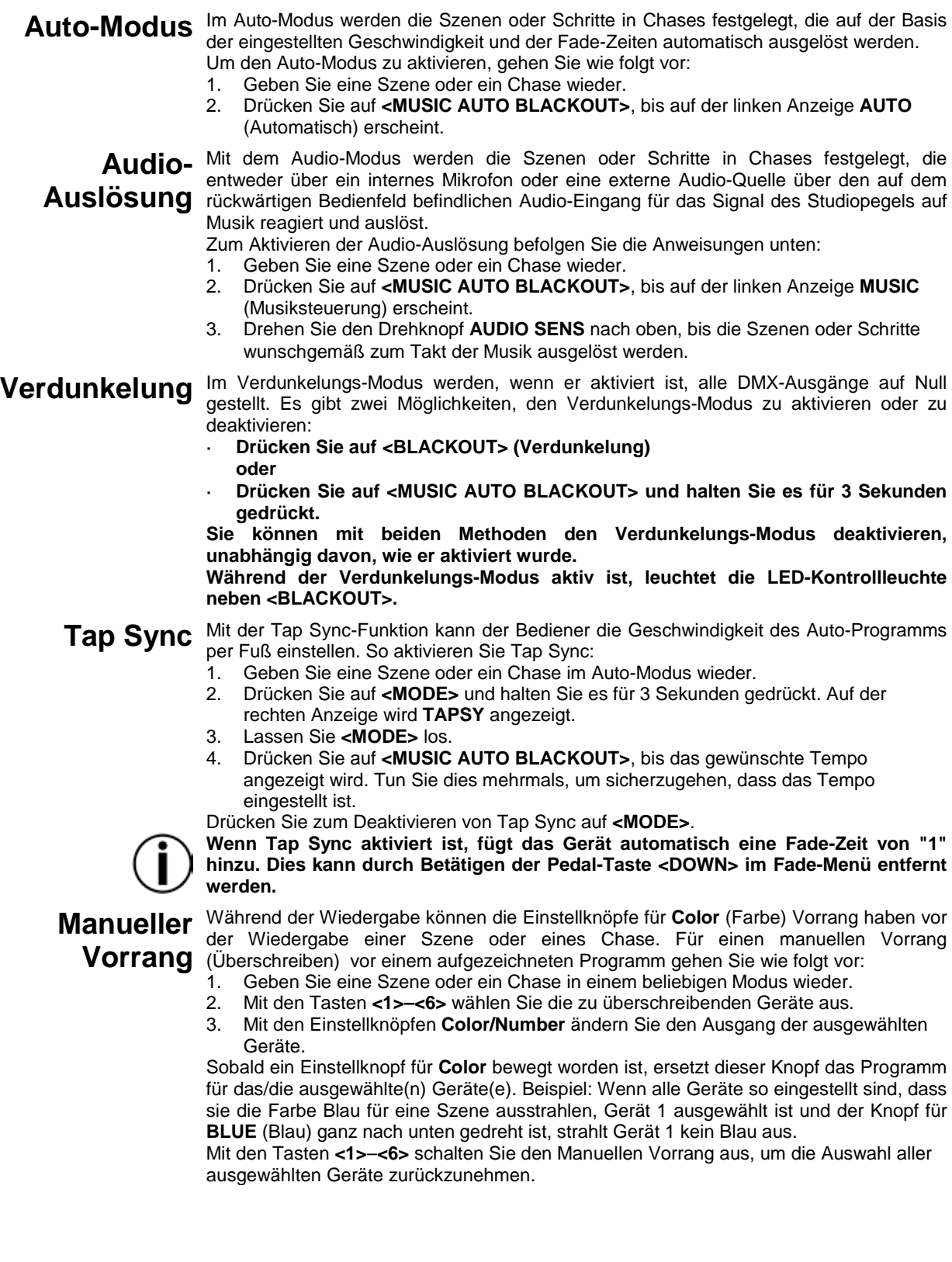

#### **MIDI-Betrieb** Der Foot-C kann über den MIDI-Anschluss auf der Rückseite des Geräts extern über ein MIDI-Signal angesteuert werden. Dies funktioniert jederzeit, solange es einen MIDI-Eingang gibt.

Zur Auswahl des MIDI-Empfangkanals:

- 1. Drücken Sie auf **<DELETE>** und halten Sie es für 3 Sekunden gedrückt. Die Kontrollleuchte neben **<DELETE>** leuchtet auf.
- 2. Lassen Sie **<DELETE>** los. Die Anzeige sollte nun den MIDI-Empfangkanal anzeigen.
- 3. Mit den Tasten **<UP>** und **<DOWN>** wählen Sie den MIDI-Empfangkanal **1**–**16** aus.
- 4. Drücken Sie auf **<DELETE>** und halten Sie es für 3 Sekunden gedrückt. Die Kontrollleuchte neben **<DELETE>** geht aus.
- 5. Lassen Sie **<DELETE>** los. Die Anzeige wird wieder in den Normal-Modus zurückgegangen sein.

**Der Controller reagiert nur auf MIDI-Befehle auf dem ausgewählten MIDI-Kanal, wenn SPEEd auf "0" eingestellt ist.**

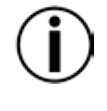

**Führen Sie alle MIDI-Steuerungen mit den Befehlen "NOTE\_ON" oder "PROGRAM CHANGE" aus. Alle anderen MIDI-Anweisungen werden ignoriert.**

**Um ein Chase zu stoppen, senden Sie den Befehl "BLACKOUT ON".**

### **MIDI-Zuordnung NOTE\_ON**

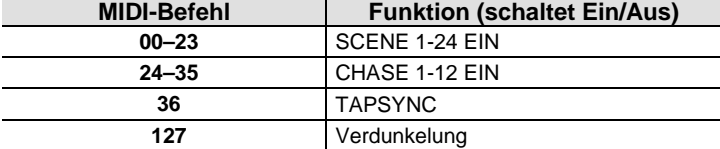

#### **PROGRAMMWECHSEL**

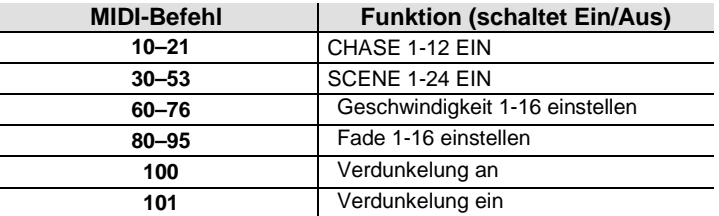

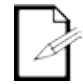

**Während der Nutzung läuft der MIDI-Betrieb immer im Hintergrund.**

## **6. WARTUNG**

#### **Wartung des**  Staubablagerungen reduzieren die Leistung und können zu Überhitzung führen. Dies Geräts beschleunigen. Zum Erhalt der optimalen Leistungsfähigkeit und der Minimierung der kann die Lebensdauer des Geräts verkürzen und/oder die mechanische Abnutzung Abnutzung sollten Sie Ihren Lichteffekt mindestens zweimal pro Monat reinigen. Allerdings hängt die erforderliche Häufigkeit der Reinigung von der Nutzung und den

Zum Reinigen des Geräts befolgen Sie die Anweisungen unten:

1. Trennen Sie das Gerät vom Stromnetz.

Umgebungsbedingungen ab.

- 2. Warten Sie, bis das Gerät auf Raumtemperatur abgekühlt ist.
- 3. Verwenden Sie einen Staubsauger (oder Druckluft) sowie eine weiche Bürste, um den Staub auf der Oberfläche des Geräts zu entfernen.
- 4. Reinigen Sie alle transparenten Oberflächen (Anzeigeoptik) mit einer milden Seifenlösung, mit ammoniakfreiem Glasreiniger oder Isopropylalkohol.
- 5. Geben Sie die Lösung direkt auf ein weiches, faserfreies Baumwolltuch oder Linsenreinigungstuch.
- 6. Ziehen Sie sanft Schmutz oder Ablagerungen in Richtung der Außenkanten der transparenten Oberflächen.
- 7. Polieren Sie sorgfältig diese transparenten Oberflächen, bis alle Schmutzfilme und Fasern verschwunden sind.

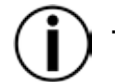

**Trocknen Sie die transparenten Oberflächen immer sorgfältig nach der Reinigung ab.**

## **7. TECHNISCHE DATEN**

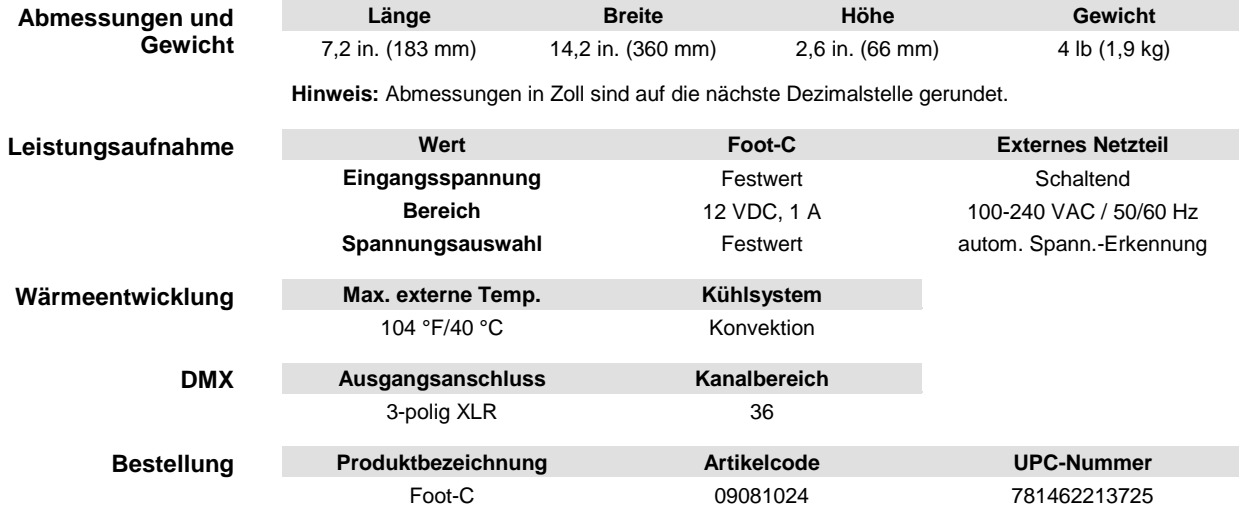

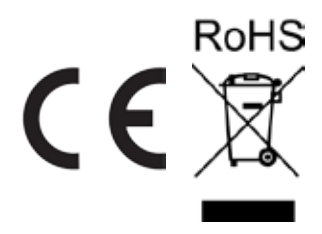

**REKLAMATIONEN** Wenn Sie Unterstützung benötigen oder ein Gerät zurückgeben möchten:

- Wenn Sie Ihren Wohnsitz in den USA haben, wenden sich an Chauvet World Headquarters.
- Wenn Sie Ihren Wohnsitz im Vereinigten Königreich oder in Irland haben, wenden Sie sich an Chauvet Europe Ltd.
- Wenn Sie Ihren Wohnsitz in Mexiko haben, wenden Sie sich an Chauvet Mexico.
- Wenn Sie Ihren Wohnsitz in Benelux haben, wenden Sie sich an Chauvet Europe BVBA.
- Wenn Sie in einem anderen Land leben, wenden Sie sich NICHT an Chauvet. Wenden Sie sich stattdessen an Ihren lokalen Lieferanten. Unter [www.chauvetlighting.com](http://www.chauvetlighting.com/) finden Sie die Lieferanten außerhalb der USA, des Vereinigten Königreichs, Irlands, Mexikos oder der Benelux-Staaten.

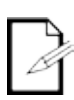

**Kunden außerhalb der USA, des Vereinigten Königreichs, Irlands, Mexikos oder der Benelux-Staaten wenden sich an den aufgeführten Lieferanten und befolgen die Anweisungen zum Zurücksenden der Geräte von Chauvet. Um die Kontaktdaten zu erfahren, besuchen Sie bitte unsere Website unter**  [www.chauvetlighting.com](http://www.chauvetlighting.com/)**.**

Nehmen Sie telefonisch Kontakt mit dem Technischen Support von Chauvet auf, und fordern Sie vor dem Verschicken eine Warenrücksendegenehmigungsnummer (RMA) an. Seien Sie darauf vorbereitet, die Modellnummer, Seriennummer und eine kurze Beschreibung des Grundes für das Zurückschicken angeben zu können. Senden Sie die Ware frei, in der Originalverpackung und mit den originalen Zubehörteilen zurück. Chauvet lässt keine Retouren abholen. Schreiben Sie die RMA gut leserlich auf die Verpackung. Chauvet weist alle Waren zurück, die keine RMA besitzen.

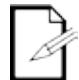

#### **Schreiben Sie die RMA auf ein ordnungsgemäß angebrachtes Hinweisschild. Die RMA NICHT DIREKT auf den Karton schreiben.**

Bevor Sie die Ware versenden, schreiben Sie klar und deutlich folgende Informationen auf einen Bogen Papier und legen ihn in die Verpackung.

- Ihr Name
- Ihre Adresse
- Ihre Telefonnummer
- RMA-Nummer
- Eine kurze Problembeschreibung

Achten Sie auf eine sachgemäße Verpackung der Ware. Schäden, die durch unsachgemäßes Verpacken entstanden sind, liegen in Ihrer Verantwortung. Eine FedEx-Verpackung oder doppelte Verpackung wird empfohlen.

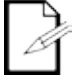

#### **Chauvet behält sich das Recht vor, nach eigenem Ermessen über Reparatur oder Ersatz der Ware zu befinden.**

### **1. VOORDAT U BEGINT**

Externe stroomvoeding

**Wat is er**  Foot-C **inbegrepen instructies**

**Uitpak-** Pak het product direct voorzichtig uit en controleer de verpakking om te controleren of alle onderdelen in de verpakking zitten en in goede conditie zijn.

Garantiekaart

Beknopte handleiding

**Claims** Als de doos of de inhoud (het product en meegeleverde accessoires) beschadigd zijn door de verzending of tekenen van ruwe behandeling vertonen, laat dit dan onmiddellijk weten aan de vervoerder en niet aan Chauvet. Het niet onmiddellijk melden van schade bij de vervoerder, kan uw claim ongeldig maken. Daarnaast moet u de doos en inhoud bewaren voor inspectiedoeleinden.

> Voor andere problemen, zoals missende componenten of onderdelen, schade die niet is veroorzaakt door de verzending, kunt u binnen 7 dagen na ontvangst een claim indienen bij Chauvet.

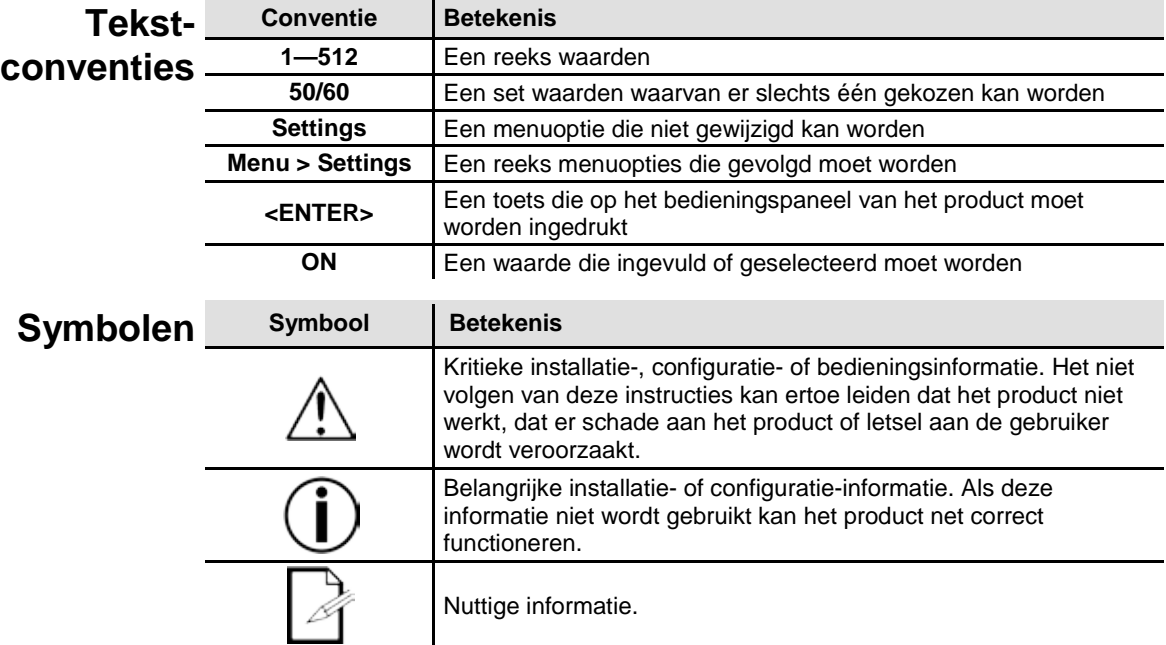

**Disclaimer** Chauvet gelooft dat de informatie in deze handleiding in alle aspecten accuraat is. Chauvet aanvaardt echter geen verantwoordelijkheid en wijst alle aansprakelijkheid af jegens enige partij voor enig verlies, schade of storingen die worden veroorzaakt door fouten of omissies in dit document, ongeacht of dergelijke fouten of omissies het gevolg zijn van nalatigheid, een ongeval of enige andere oorzaak. Chauvet behoudt zich het recht voor om de inhoud van dit document te wijzigen zonder enige verplichting om enig persoon of bedrijf van een dergelijke herziening te op de hoogte te stellen. Chauvet is echter niet verplicht dergelijke herzieningen te maken. Download de nieuwste versie van [www.chauvetlighting.com.](http://www.chauvetlighting.com/)

> De auteursrechtelijk beschermde werken in deze handleiding, waaronder, maar niet beperkt tot, alle ontwerpen, teksten en afbeeldingen, zijn eigendom van Chauvet.

**© Copyright 2016 Chauvet & Sons, LLC. Alle rechten voorbehouden.** 

Elektronisch uitgegeven door Chauvet in de Verenigde Staten van Amerika.

CHAUVET, het Chauvet-logo en FOOT-C zijn geregistreerde handelsmerken of handelsmerken van Chauvet & Sons LLC (d/b/a Chauvet en Chauvet Lighting) in de Verenigde Staten en andere landen. Hierin genoemde andere bedrijfs- en productnamen en logo's kunnen handelsmerken zijn van hun betreffende bedrijven.
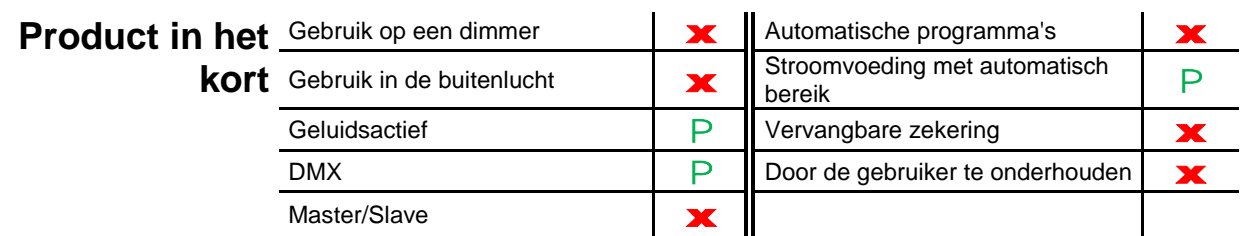

**Veiligheids-**Lees de volgende Veiligheidsvoorschirften zorgvuldig door voordat u met dit product **instructies** gaat werken. Deze instructies bevatten belangrijke veiligheidsinformatie over de<br>**instructies** installatie, het gebruik en het onderhoud. installatie, het gebruik en het onderhoud.

- Sluit het product altijd aan op een geaard circuit om elektrocutierisico's uit te sluiten.
- Ontkoppel het product vóór het schoonmaken altijd eerst van de voedingsbron.
- Zorg ervoor dat het stroomsnoer niet knikt of beschadigt.
- Koppel het product nooit los van het stopcontact door aan het snoer te trekken of te rukken.
- Controleer dat er tijdens gebruik geen ontvlambare materialen dichtbij het product staan.
- Raak de behuizing van het product tijdens gebruik niet aan, omdat het zeer warm kan worden.
- Het product is niet bedoeld voor permanente installatie.
- Controleer altijd of de spanning van het stopcontact waar u het product op aansluit binnen het bereik is dat staat vermeld op de sticker of het achterpaneel van het product.
- Het product is alleen geschikt voor gebruik binnenshuis! (IP20) Om het risico op brand en schokken te vermijden mag u het product niet blootstellen aan regen of vocht.
- Installeer het product op een locatie met voldoende ventilatie, op ten minste 50 cm afstand van aangrenzende oppervlakken.
- Sluit het product nooit aan op een dimmer.
	- Draag het product nooit aan het snoer.
- De maximale omgevingstemperatuur (Ta) bedraagt 40° C. Gebruik het product niet bij hogere temperaturen.
	- Stop direct met het gebruik van het product in geval van ernstige gebruiksproblemen.
	- Repareer het product nooit zelf. Reparaties die worden uitgevoerd door onopgeleide personen kunnen leiden tot schade of storingen. Neem contact op met het dichtstbijzijnde bevoegde technische hulpcentrum.
	- Om onnodige slijtage te elimineren en zijn levensduur te verlengen, gedurende perioden wanneer het product niet wordt gebruikt, moet u het product van de stroom afsluiten door een aardlekschakelaar om te zetten of door het te ontkoppelen.

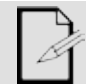

Bewaar deze gebruikershandleiding voor toekomstig gebruik. Als u het product doorverkoopt aan iemand anders moet u ervoor zorgen dat zij dit document ook ontvangen.

# **2. INLEIDING**

Bedient tot wel 6 armaturen van in totaal 36 kanalen

#### **schappen**

- 
- 

**Eigen-**

- Ontwerpen om te werken met kanalen met tot 6 kanalen
- Gitaarpedaal-stijl knoppen
- Creëer een bedien een volledige lichtshow met achtervolgingen, scènes, fades en meer
- Ingebouwde tiksynchronisatie, automatische en geluidsmodi
- MIDI-ingang
	- Directe audiolijningang voor het activeren van scènes
	- Past in de CHS-25 VIP Gear Bag

### **Productbeschrijving**

Foot-C is een compacte 36-kanaals DMX-voetregelaar die tot 6 zes-kanaals armaturen kan aansturen en 12 sets achtervolgingen kan opslaan met elk 24 stappen. Omdat het ruwe gitaarpedaal-achtige knoppen heeft, die automatische en geluidsactieve modi kunnen activeren en achtervolgingen en scènes kan aansturen, is het ideaal voor 6-kanaals armaturen. De LED-displays maken navigatie van de regelaar in elke omgeving heel eenvoudig.

**Montage** De Foot-C is ontworpen met 4 rubberen voetjes, zodat het op een tafel kan worden geplaatst voor programmeren, kan daarna op de vloer worden geplaatst voor het afspelen. Het product is niet monteerbaar in een rek.

**Programmerings -concepten**

De Foot-C gebruikt DMX-addressering en -waarden om producten te bedienen. Zie [Adressering van de armatuur](#page-77-0) voor meer informatie.

Voorstellingen worden gecreëerd door de faders te gebruiken om DMX-waarden naar de producten te zenden. De voorstellingen zijn opgeslagen in scènes of stappen in achtervolgingen. De scènes en achtervolgingen worden bij verschillende snelheden afgespeeld en met verschillende soorten triggers.

Voorstellingen worden in de programmeringsmodus gecreëerd. De producten worden geselecteerd met de armatuurknoppen. Om de producten te bedienen en voorstellingen te creëren worden de knoppen bewogen. Daarna worden de voorstellingen met de programmatoets opgeslagen in scènes of achtervolgingen. Zie [Programmeren](#page-78-0) voor meer informatie.

Scènes en achtervolgingen worden afgespeeld in de afspeelmodus. De afspeeltiming wordt ingesteld met de snelheids- en tijdfuncties, audioschakelaars, de tiksynchronisatiefunctie of MIDI-invoer. Zi[e Afspelen](#page-82-0) voor meer informatie.

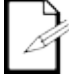

**Voorstellingen kunnen worden gecreëerd in de afspeelmodus, maar ze kunnen niet afgespeeld worden.**

### **Overzicht van het voorpaneel Voorpaneelaanzicht**

De Foot-C is opgezet met de **Armatuur**-toetsen **(<1>** - **<6>)** in de linkerbovenhoek, de kleur- en gevoeligheidsknoppen in de rechterbovenhoek, de LED-displays in het midden en de gitaarpedaalachtige knoppen langs de onderzijde. Het achterpaneel van het product heeft de poorten en de stroomaansluiting. Zie <u>Achterzijde Aanzicht</u> voor informatie over het achterpaneel en zijn poorten.

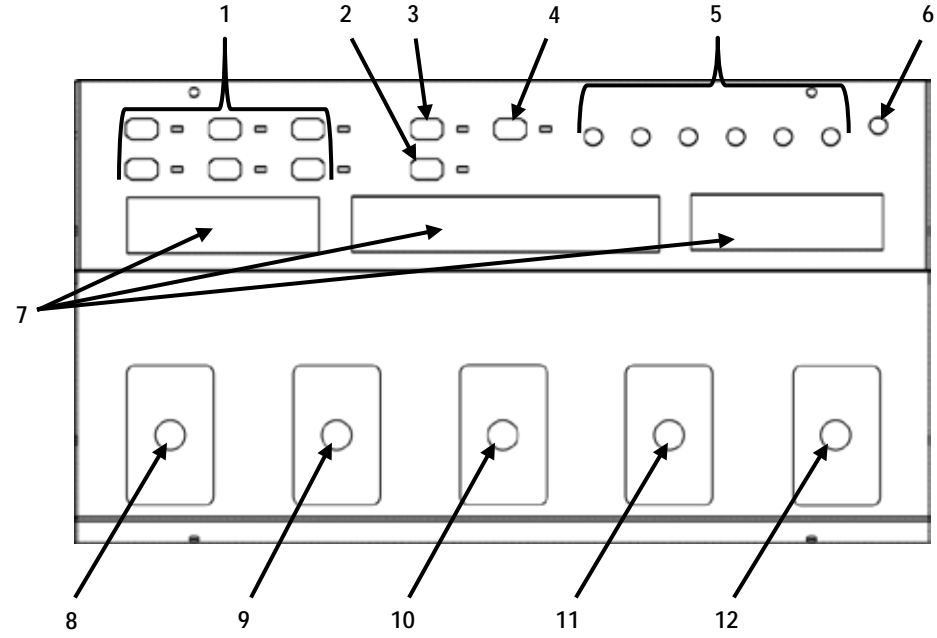

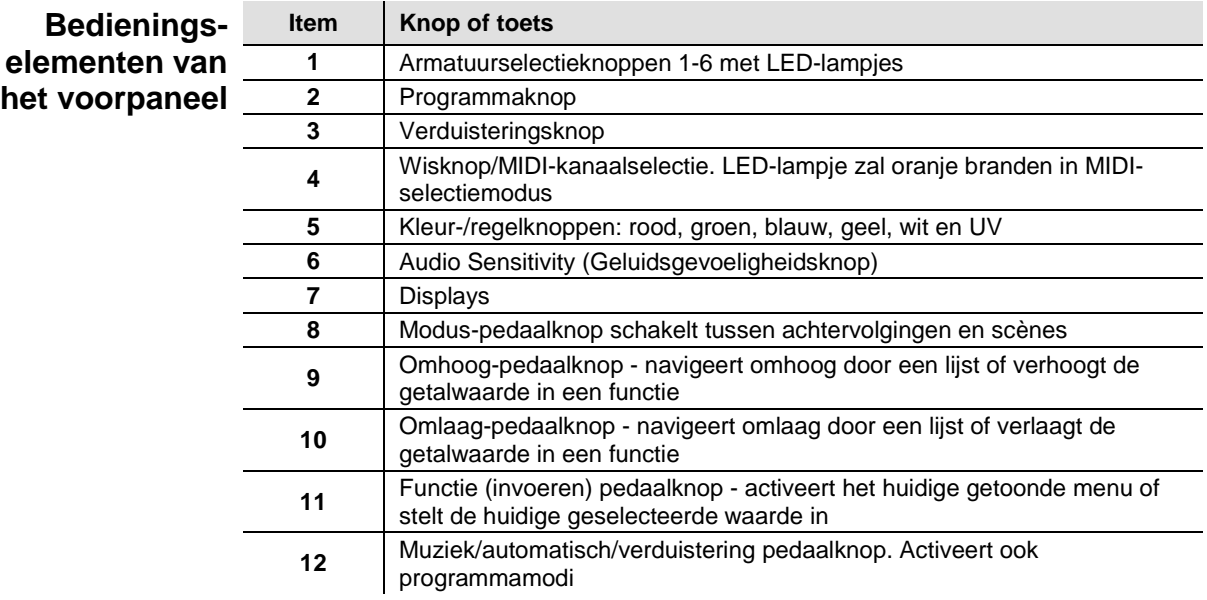

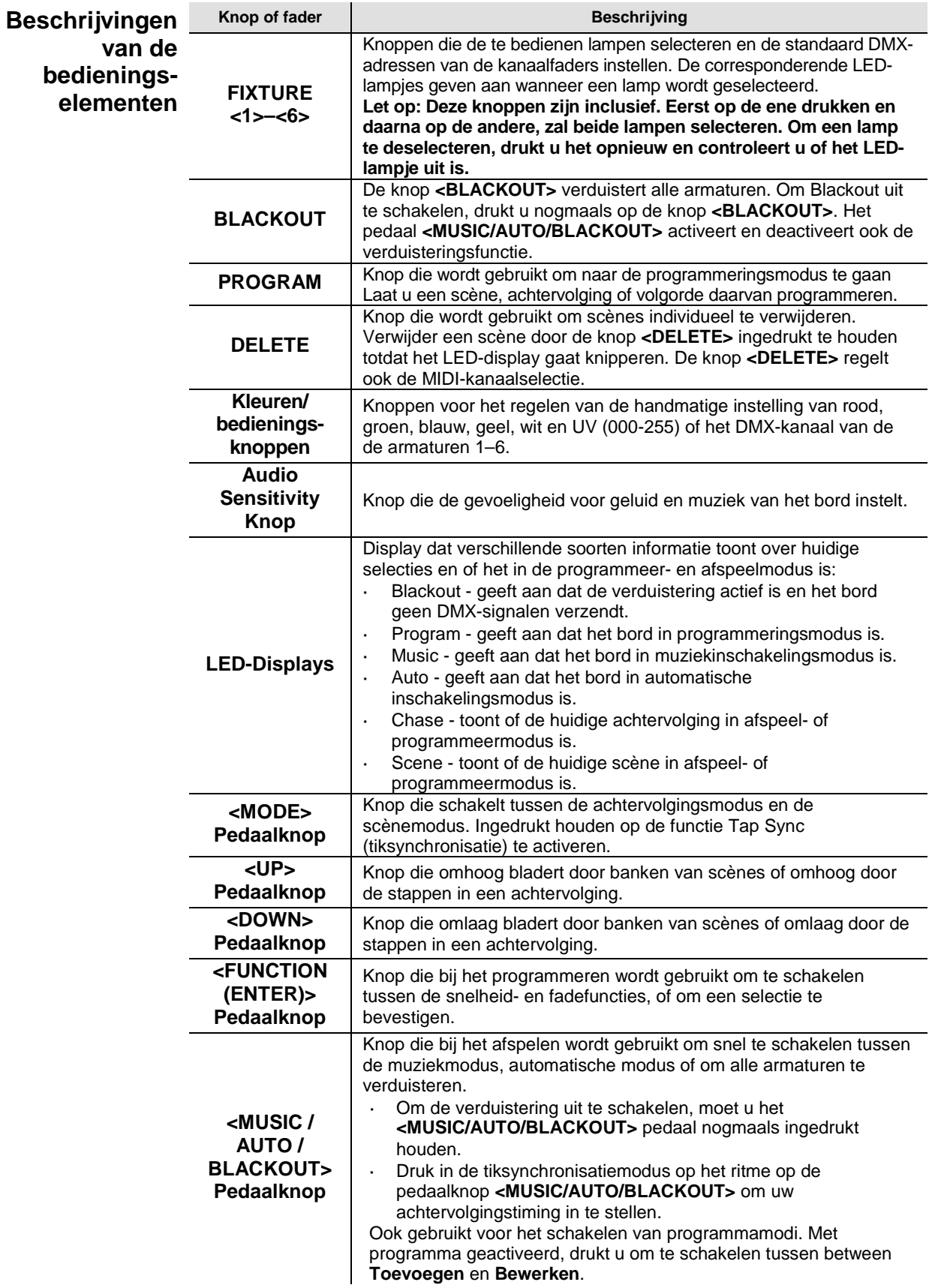

<span id="page-76-0"></span>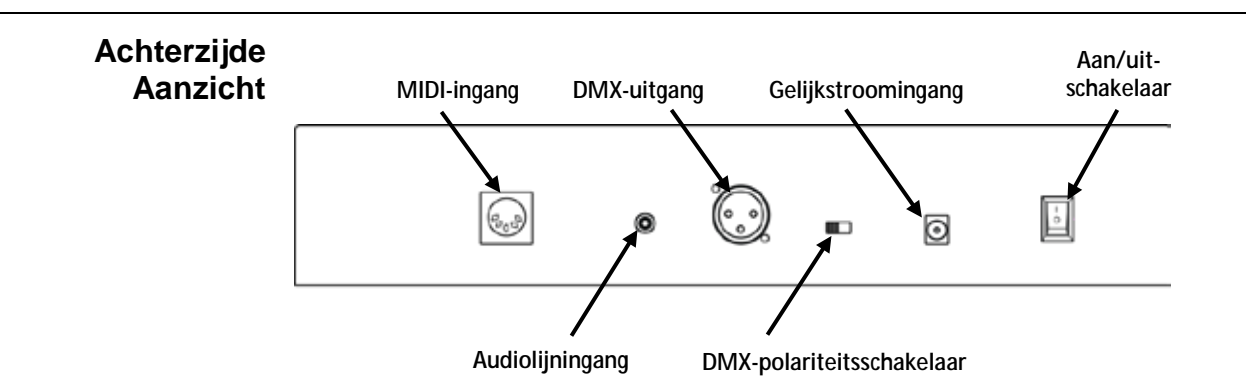

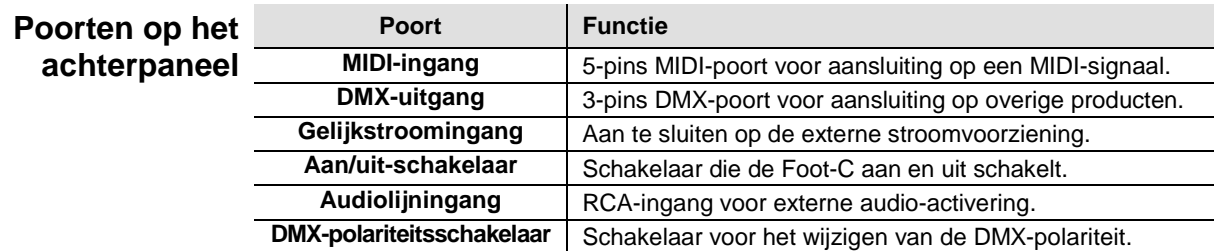

**Diagram van de DMXpolariteitsschakelaar**

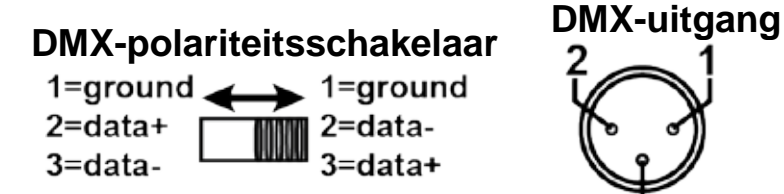

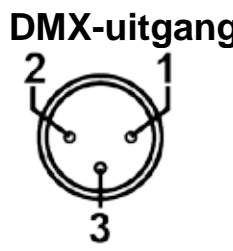

Alle lampen van Chauvet gebruiken een negatieve pin 2 en positieve pin 3, dus moet de polariteitsschakelaar worden inesteld zoals hierboven is afgebeeld—richting de poort DMX-regeluitgang. Lampen van andere fabrikanten kunnen anders werken.

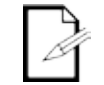

**Voor meer informatie over DMX, kunt u de DMX-basishandleiding downloaden op [www.chauvetlighting.com.](http://www.chauvetlighting.com/)**

### **Afmetingen van het product**

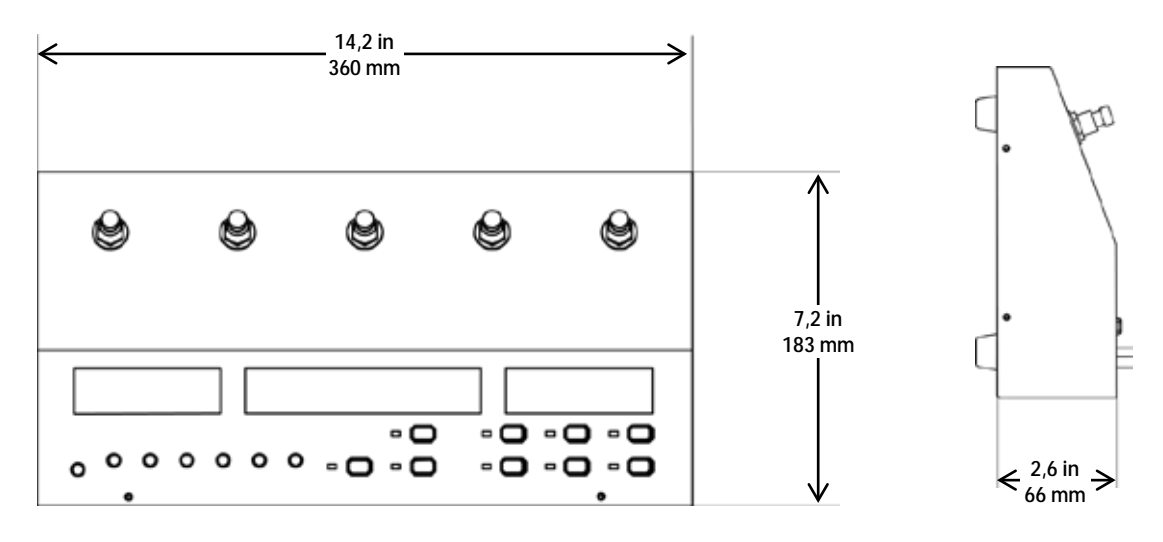

# **3. INSTELLING**

AC-stroom De Foot-C heeft een externe voeding met automatisch bereik, die kan werken met een ingangsspanning van 100 tot 240 VAC, 50/60 Hz. Om de vermogensvereisten te bepalen van het product (aardlekschakelaar, stopcontact en bedrading), moet de huidige waarde worden gebruikt die staat vermeld op het etiket dat is bevestigd aan het achterpaneel van de voeding of moet het specificatiediagram van het product geraadpleegd worden. Het gemelde spanningsvermogen geeft het gemiddelde stroomverbruik aan onder normale omstandigheden.

**Sluit het product altijd aan op een beschermd circuit (aardlekschakelaar of zekering). Zorg ervoor dat het product voldoende elektrisch is geaard om het risico op elektrocutie of brand te vermijden.**

**Om onnodige slijtage te elimineren en zijn levensduur te verlengen, gedurende perioden wanneer het product niet wordt gebruikt, moet u het product van de stroom afsluiten door een aardlekschakelaar om te zetten of door het te ontkoppelen.**

**Sluit het product nooit aan op een rheostat (variabele weerstand) of dimmercircuit,** 

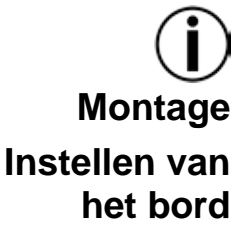

**zelfs als het rheostat- of dimmerkanaal alleen dient als een 0 tot 100%-schakelaar dient.**

**Montage** De Foot-C is uitsluitend ontworpen voor plaatsing op een tafel of de vloer. Controleer of er in voldoende ventilatie rond het product is voorzien.

**het bord** beschrijven de DMX-kabels en DMX-adressering. Om de regelaar te gebruiken moet het zijn aangesloten op de producten met DMX-kabels en de producten moeten correct zijn geadresseerd. De onderstaande paragrafen

**DMX-kabels** Er zijn DMX-kabels nodig om DMX-waarden van de borden naar de producten te krijgen. Sluit de DMX-kabel aan van de DMX-uitgang van het bord op de DMX-ingang van het eerste product in de opstelling.

Sluit daarna een andere DMX-kabel aan van de DMX-uitgang van het eerste product in de opstelling op de DMX-ingang van het volgende product. Blijf aansluiten tot alle producten zijn verbonden.

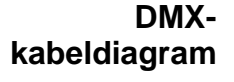

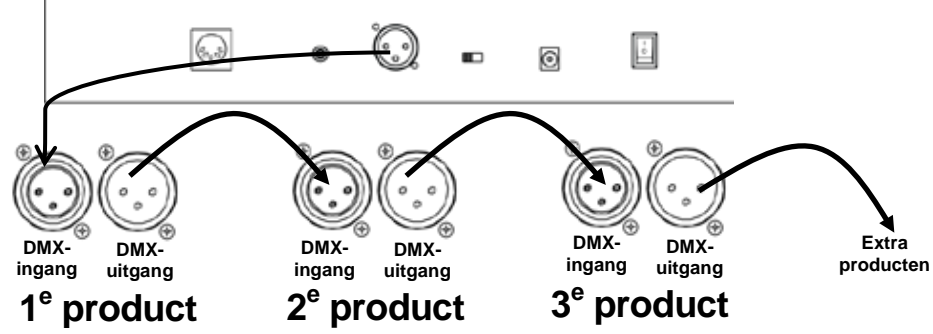

# <span id="page-77-0"></span>**Adressering armatuur**

**van de** Meer dan één lamp kan hetzelfde DMX-adres bedienen, maar de lampen met hetzelfde De Foot-C gebruikt DMX-adressering. De Foot-C bedient de lampen met specifieke DMXadressen en de lampen moet correct zijn geadresseerd wil de Foot-C ze kunnen bedienen. DMX-adres moeten hetzelfde type lamp hebben.

Hieronder staat een diagram met de DMX-adressen van de Foot-C en de corresponderende FIXTURE knoppen:

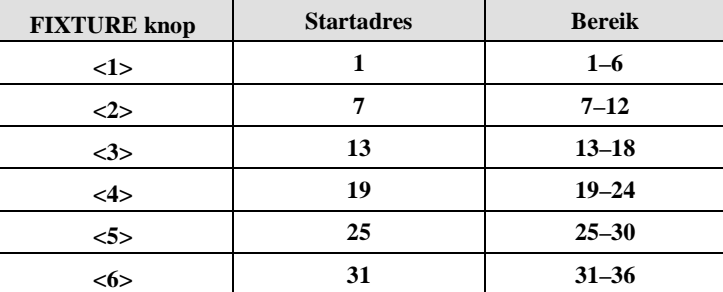

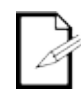

**Dit product heeft een programmageheugen. Alle voorstellingen bestaan niet alleen tijdens de huidige sessie, maar kunnen ook worden opgeslagen en later worden aangeroepen na het uitschakelen.**

## <span id="page-78-0"></span>**4. PROGRAMMEREN**

**Programmerings** Programmeringsmodus wordt gebruikt om te programmeren voor afspelen. In de **-modus** programmeringsmodus worden verlichtingsvoorstellingen gecreëerd en opgeslagen om af<br>**-modus** te spelen. Er zijn drie onderdelen bij het programmeren voor afspelen. te spelen. Er zijn drie onderdelen bij het programmeren voor afspelen.

- Programmeren van lampen: het selecteren en bedienen daarvan om voorstellingen te creëren.
- Programmeren van scènes: de voorstellingen opslaan in scènes.
	- of
- Programmeren van achtervolgingen: de voorstellingen opslaan in stappen in een achtervolging.

De volgende paragraaf beschrijft hoe de lampen, scènes en achtervolgingen geprogrammeerd moeten worden en hoe scènes en achtervolgingen aangepast en gewist moeten worden.

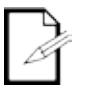

**Uitvoer kan worden aangepast in de afspeelmodus, maar de voorstellingen die zijn gecreëerd in de afspeelmodus kunnen niet naar het geheugen opgeslagen worden.**

**Naar de**  Doe het volgende om naar de programmeringsmodus te gaan:

**programmerings-**1. Schakel het bord in.

**modus gaan** 2. Houd **<PROGRAM>** drie seconden ingedrukt.

- 3. Het programmeringslampje, naast de knop **<PROGRAM>** gaat branden.
- 4. Laat **<PROGRAM>** los.

**De**  Doe het volgende om de programmeringsmodus af te sluiten:

**programmerings-**1. Houd **<PROGRAM>** drie seconden ingedrukt.

- **modus afsluiten** 2. Het programmeringslampje, naast de knop **<PROGRAM>** gaat uit.
	- 3. Laat **<PROGRAM>** los.

# **van een scène**  nemen:

**Programmeren** De Foot-C heeft een bank met scènes, los van de achtervolgingsbanken, voor het opslaan en afspelen van opgenomen scènes. Volg onderstaande instructies om een scène op te

- **of scènes**
	- Ga naar de programmeringsmodus.
		- 2. Druk op **<MODE>** totdat de linker display **SCENE** aangeeft.
		- 3. Gebruik **<UP>** en **<DOWN>** om de gewenste scène te selecteren.
		- 4. Gebruik knoppen **<1> <6>** om de armatuur/armaturen die geprogrammeerd moeten worden te selecteren.
		- 5. Gebruik de knoppen **kleur/aantal** om de gewenste uitvoer in te stellen.
		- 6. Herhaal stappen 4 en 5 totdat de uitvoer van alle armaturen is zoals gewenst is.
		- 7. Druk op **<PROGRAM>**. Het display knippert en toont de scène die is opgeslagen.
		- 8. Herhaal stappen 3-7 voor tot wel 24 scènes.
		- 9. De programmeringsmodus verlaten

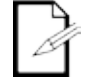

**Scènes zijn bedoeld voor gebruik als statische voorstellingen, in tegenstelling tot achtervolgingen, die bedoeld zijn voor wisselende voorstellingen.**

**Bewerken van**  Na te zijn opgenomen, kan elke scène worden geherprogrammeerd. Doe het volgende een **een scène of scènes** scène te bewerken:

- 1. Ga naar de programmeringsmodus.
- 2. Druk op **<MODE>** totdat de linker display **SCENE** aangeeft.
- 3. Gebruik **<UP>** en **<DOWN>** om de scène te selecteren die bewerkt moet worden.
- 4. Gebruik knoppen **<1> <6>** om de armatuur/armaturen die geprogrammeerd moeten worden te selecteren.
- 5. Gebruik de knoppen **kleur/aantal** om de gewenste uitvoer in te stellen.
- 6. Herhaal stappen 4 en 5 totdat de uitvoer van alle armaturen is zoals gewenst is.
- 7. Druk op **<PROGRAM>**. Het display knippert en toont de scène die is opgeslagen.
- 8. Herhaal stappen 3-7 voor alle scènes die bewerkt moeten worden.
- 9. De programmeringsmodus verlaten

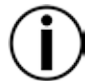

#### **Voorstellingen die zijn gemaakt of bewerkt in de programmeringsmodus worden niet opgeslagen in het systeemgeheugen totdat <PROGRAM> is ingedrukt.**

**Verwijderen van**  Doe het volgende om een scène te verwijderen:

- **een scène of** 
	- Ga naar de programmeringsmodus. 2. Druk op **<MODE>** totdat de linker display **SCENE** aangeeft.
	- **scènes**
		- 3. Gebruik **<UP>** en **<DOWN>** om de scène te selecteren die verwijderd moet worden.
		- 4. Houd **<DELETE>** drie seconden ingedrukt. Het display knippert, wat aangeeft dat de scène is verwijderd.
		- 5. Laat **<DELETE>** los.
		- 6. Herhaal stappen 3-5 totdat alle gewenste scènes zijn verwijderd.
		- 7. De programmeringsmodus verlaten

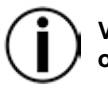

**Verwijderde scènes kunnen niet worden hersteld zonder de voorstelling opnieuw te ontwerpen.**

# **van een achtervolging**

**Programmeren** Achtervolgingsmodus geeft de gebruiker toegang tot een bank van 12 achtervolgingen, elk met maximaal 24 stappen. Het onderscheid tussen achtervolgingen en scènes laat de gebruiker naar wens schakelen tussen bewegende achtervolgingen en statische scènes.

**Toevoegings-** De toevoegingsmodus stelt de gebruiker in staat om nieuwe stappen in een achtervolging **modus** op te nemen naar een eerdere niet-geregistreerde achtervolging. Of naar een reeds opgenomen achtervolging. Het programmeren van een achtervolging:

- 1. Ga naar de programmeringsmodus.
- 2. Druk op **<MODE>** totdat de linker display **CHASE** aangeeft.
- 3. Druk op **<MUSIC AUTO BLACKOUT>** totdat het display rechts **Add** weergeeft.
- 4. Gebruik **<FUNCTION (ENTER)>** om door de achtervolgingsbank te bladeren tot de gewenste achtervolging is geselecteerd. Een achtervolging zonder opgenomen stappen toont **xx 00/00** (chase 1-12 step 0 out of 0) op het middelste display.
- 5. Gebruik knoppen **<1> <6>** om de armatuur/armaturen die geprogrammeerd moeten worden te selecteren.
- 6. Gebruik de knoppen **kleur/aantal** om de gewenste uitvoer in te stellen.
- 7. Herhaal stappen 5 en 6 totdat de uitvoer van alle armaturen is zoals gewenst is.
- 8. Druk op **<PROGRAM>**. De displays knipperen en tonen de stap die is opgeslagen. De product gaat automatisch verder naar de volgende stap. De laatste stap die is opgeslagen in het geheugen wordt weergegeven op het middelste display. Bijvoorbeeld: **03 03/03** (chase 3, step 3 of 3) zal na het indrukken veranderen naar **03 04/04** (chase 3, step 4 of 4) na het indrukken van **<PROGRAM>**, wat aangeeft dat de volgende te programmeren stap **03 05/05** (chase 3, step 5 of 5) zal zijn.
- 9. Herhaal stappen 5-8 voor tot wel 24 stappen.
- 10. De programmeringsmodus verlaten

Voor het toevoegen van een stap in het midden van een achtervolging:

- 1. Ga naar de programmeringsmodus.
- 2. Druk op **<MODE>** totdat de linker display **CHASE** aangeeft.
- 3. Druk op **<MUSIC AUTO BLACKOUT>** totdat het display rechts **Add** weergeeft.
- 4. Gebruik **<FUNCTION (ENTER)>** om door de achtervolgingsbank te bladeren tot de gewenste achtervolging is geselecteerd.
- 5. Gebruik **<UP>** en **<DOWN>** om de stap te *vóór* de stap die ingevoegd moet worden.
- 6. Gebruik knoppen **<1> <6>** om de armatuur/armaturen die geprogrammeerd moeten worden te selecteren.
- 7. Gebruik de knoppen **kleur/aantal** om de gewenste uitvoer in te stellen.
- 8. Herhaal stappen 6 en 7 totdat de uitvoer van alle armaturen is zoals gewenst is.
- 9. Druk op **<PROGRAM>**. De displays knipperen, wat aangeeft dat de ingevoegde stap is opgeslagen. Het middelste display zal de ingevoegde stap weergeven. Als het display bijvoorbeeld **01 17/13** weergeeftvoordat u op **<PROGRAM>** drukt, zal het **01 08/14** tonen nadat u de nieuwe stap opslaat.

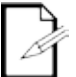

**Achtervolgingen zijn bedoeld voor gebruik als wisselende voorstellingen, in tegenstelling tot scènes, die bedoeld zijn voor statische voorstellingen.**

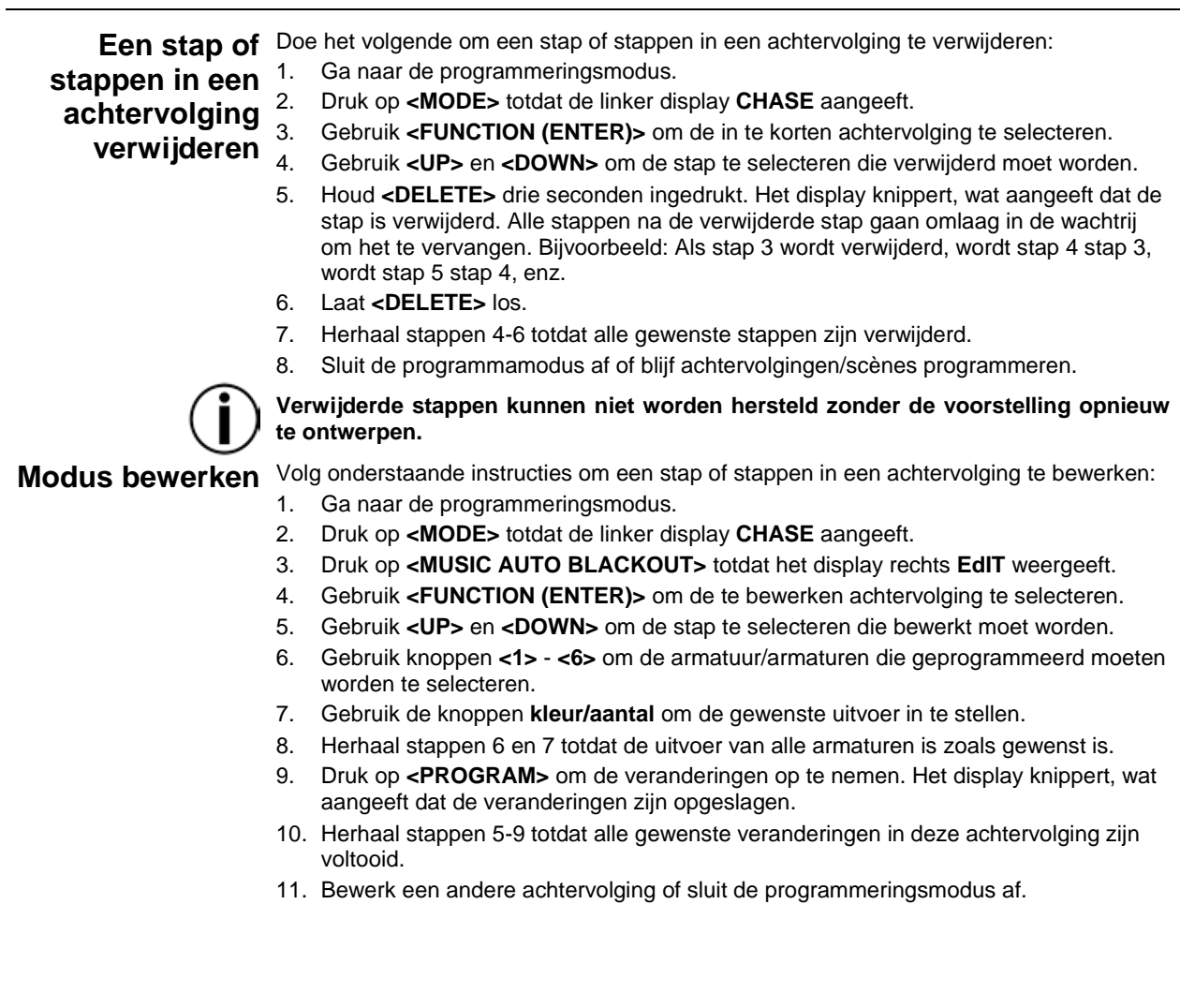

# <span id="page-82-0"></span>**5. AFSPELEN**

Afspeelmodus Afspelen wordt gebruikt om opgeslagen scènes en achtervolgingen af te spelen. Het is de modus die moet worden gebruikt wanneer de show plaatsvindt. In de afspeelmodus worden de opgeslagen scènes en achtervolgingen ingeschakeld om af te spelen. Er zijn 4 afspeeltypes:

- **Afspelen van scènes - Afspelen van opgeslagen scènes.**
- **Afspelen van achtervolgingen - Afspelen van opgeslagen achtervolgingen.**
- **Afspelen van MIDI - Met behulp van een MIDI-ingangssignaal om scènes en achtervolgingen af te spelen.**
- **Live afspelen - Controleren van de uitgangen zonder het gebruik van scènes of achtervolgingen. Niet aanbevolen.**

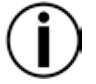

**Om een van de modi te bedienen die gele, witte of UV-kleuropties aanbieden, moet de geselecteerde armatuur dat betreffende kleurlicht kunnen produceren.**

**Scène** 

**afspelen** activering. Het middelste display toont de huidige scène. Het afspelen van scènes activeert de voorstellingen die zijn opgeslagen in de scènebank in de volgorde van 1 tot 24 voor het afspelen met auto, audio, MIDI, of tiksynchronisatie-

Om vanuit de achtervolgingsafspeelmodus naar de scène-afspeelmodus te gaan drukt u op **<MODE>**. Scène 1 zal automatisch geselecteerd worden. Als er geen voorstelling is opgeslagen in scène 1, zal het naar de eerste opgeslagen scène gaan.

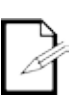

**Voor het handmatig activeren van scènes, laat u de Foot-C in de Auto-modus staan en stelt u de snelheid in op 0. Gebruik <UP> en <DOWN> om de gewenste scène te selecteren.**

**Scènes waarin niets is geprogrammeerd worden overgeslagen bij het afspelen.**

**Afspelen van** 

**een**  de geselecteerde achtervolging, de huidige stap en het totaal aantal stappen in die Het afspelen van achtervolgingen activeert een bepaalde achtervolging (1-12) voor het afspelen met auto, audio, MIDI, of tiksynchronisatie-activering. Het middelste display toont achtervolging.

**achtervolging**

Om vanuit de scène-afspeelmodus naar de achtervolgingsafspeelmodus te gaan drukt u op **<MODE>**. Achtervolging 1 zal automatisch geselecteerd worden. Gebruik **<UP>** en **<DOWN>** om een achtervolging te selecteren.

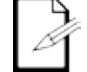

**Er is geen manier om de stappen handmatig te activeren in een achtervolging in afspeelmodus.**

**Snelheid** De snelheidsinstelling bepaalt hoe lang elke scène of stap actief zal zijn in de Auto-modus, voordat de volgende scène of stap wordt geactiveerd. Doe het volgende om de snelheid in te stellen:

1. Speel een scène of achtervolging af.

- 2. Druk op **<FUNCTION (ENTER)>** totdat **SPEEd 0-16** op het middelste display verschijnt.
- 3. Gebruik **<UP>** en **<DOWN>** om de gewenste snelheid te selecteren. **0** zal automatisch activeren stoppen. **1–16** is op volgorde van de laagste naar de hoogste snelheden.
- 4. Druk op **<FUNCTION (ENTER)>** tot het display de huidige scène of achtervolging weergeeft om snelheidsinstelling te verlaten.

**Fade** De fade-instelling bepaalt hoe lang het duurt voordat een scène of stap verandert, of verdwijnt, tot de volgende scène of stap.

- Volg onderstaande instructies om fade in te stellen:
- 1. Speel een scène of achtervolging af.
- 2. Druk op **<FUNCTION (ENTER)>** totdat **FAdE 0-16** op het middelste display verschijnt.
- 3. Gebruik **<UP>** en **<DOWN>** om de gewenste fade te selecteren. **0** zal de scènes of stappen instellen om onmiddellijk naar de volgende over te schakelen indien geactiveerd. **1–16** is op volgorde van de snelste naar de langzaamste fadecurven.
- 4. Druk op **<FUNCTION (ENTER)>** tot het display de huidige scène of achtervolging weergeeft om fade-instelling te verlaten.

#### **Automodus** Automodus stelt de scènes of de stappen in achtervolgingen in om automatisch te activeren, op basis van de ingestelde snelheid en fadetijden.

Doe het volgende om de automodus in te schakelen:

- 1. Speel een scène of achtervolging af.
- 2. Druk op **<MUSIC AUTO BLACKOUT>** totdat het display rechts **AUTO** weergeeft.

Audio- Audiomodus stelt de scènes of stappen in achtervolgingen in om te reageren op **triggering** op het achterpaneel. audiotriggers, van de interne microfoon of een externe audiobron via de audiolijn-ingang

Volg onderstaande instructies om audiotriggering in te schakelen:

- 1. Speel een scène of achtervolging af.
- 2. Druk op **<MUSIC AUTO BLACKOUT>** totdat het display rechts **MUSIC** weergeeft.
- 3. Draai de knop **AUDIO SENS** totdat de scénes of stappen zoals gewenst door geluid geactiveerd worden.
- **Blackout** Blackout-modus stelt alle DMX-uitgangen in op nul als ze actief zijn. Er zijn twee manieren om Blackout-modus te activeren of deactiveren:
	- Druk op **<BLACKOUT>**

of

Houd **<MUSIC AUTO BLACKOUT>** drie seconden ingedrukt.

Beide methoden kunnen Blackout deactiveren, ongeacht hoe het is geactiveerd. Terwijl Blackout-modus actief is, brandt het lampje naast **<BLACKOUT>**.

- **Tap Sync** Met de functie Tap Sync kan de gebruiker de automatische snelheid met zijn voet instellen. Om Tap Sync te activeren:
	- 1. Speel een scène of achtervolging af in auto-modus.
	- 2. Houd **<MODE>** drie seconden ingedrukt. Het scherm rechts zal **TAPSY** tonen.
	- 3. Laat **<MODE>** los.
	- 4. Druk in het gewenste tempo op **<MUSIC AUTO BLACKOUT>**. Doe dit enkele keren om ervoor te zorgen het tempo is ingesteld.

Druk op **<MODE>** om Tap Sync uit te schakelen.

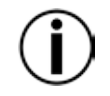

**Wanneer Tap Sync wordt geactiveerd, voegt de armatuur automatisch een fadetijd van '1' toe. Dit kan verwijderd worden door het indrukken van de pedaalknop <DOWN> in het Fade-menu.**

**Handbediening** Tijdens het afspelen kunnen de **kleur**-knoppen voorrang krijgen op de scène of achtervolging die afgespeeld worden. Om een opgenomen programma handmatig te bedienen doet u het volgende:

- 1. Speel een scène of achtervolging af in een modus.
- 2. Gebruik knoppen **<1>-<6>** om de armatuur/armaturen die handmatig bediend moeten worden te selecteren.
- 3. Gebruik de **kleur/aantal**-knoppen om de uitvoer van de geselecteerde armatuur/armaturen te wijzigen.

Zodra een **kleur**-knop is bewogen, zal de knop het programma voor de geselecteerde armatuur/armaturen vervangen. Bijvoorbeeld: Als alle armaturen zijn ingesteld om blauw voor een scène uit te voeren, wordt armatuur 1 geselecteerd, en wordt de knop **BLAUW** helemaal omlaag gedraaid, waarna armatuur 1 zal geen blauw zal uitvoeren.

Om de handbediening uit te schakelen, gebruikt u knoppen **<1>**-**<6>** om alle geselecteerde armaturen te deselecteren.

**MIDI-**De Foot-C kan extern worden bestuurd door een MIDI-signaal via de MIDI-in-poort op het **bediening** achterpaneel. Dit werkt op elk moment, zolang er een MIDI-invoer is.

Om het MIDI-ontvangstkanaal te selecteren:

- 1. Houd **<DELETE>** drie seconden ingedrukt. Het lamphe naast **<DELETE>** zal gaan branden.
- 2. Laat **<DELETE>** los. Het display zal zijn veranderd om het MIDI-ontvangstkanaal weer te geven.
- 3. Gebruik **<UP>** en **<DOWN>** om een MIDI-ontvangstkanaal **1**-**16** te selecteren.
- 4. Houd **<DELETE>** drie seconden ingedrukt. Het lamphe naast **<DELETE>** gaat uit.
- 5. Laat **<DELETE>** los. Het display zal naar normaal zijn teruggekeerd.

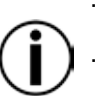

**De regelaar reageert alleen op MIDI-opdrachten op het geselecteerde MIDIkanaal wanneer SPEEd is ingesteld naar 0.**

**Voer de MIDI-bediening uit met NOTE\_ON of PRGRAM CHANGE-opdrachten. Alle andere MIDI-instructies worden genegeerd.**

**Om een achtervolging te stoppen stuurt u de BLACKOUT ON-noot.**

#### **MIDI Map NOTE\_ON**

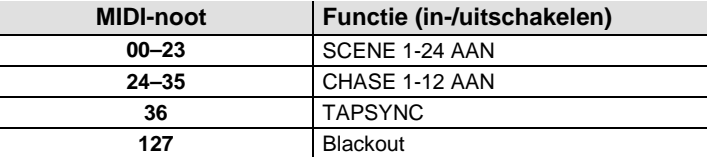

#### **PROGRAM CHANGE**

 $\mathbf{r}$ 

 $\overline{a}$ 

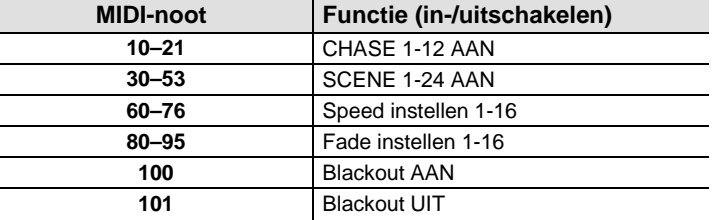

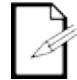

**MIDI-bediening loopt tijdens het gebruik altijd op de achtergrond.**

# **6. ONDERHOUD**

# **onderhoud**

**Product-** De ophoping van stof verlaagt de prestaties en kan oververhitting veroorzaken. Dit kan leiden tot een lagere levensduur van het product en mechanische slijtage van de lichtbron. Om optimale prestaties te behouden en slijtage te minimaliseren moeten uw verlichtingsproducten ten minste tweemaal per maand gereinigd worden. Let er echter op dat het gebruik en omgevingsomstandigheden ook factoren zijn voor het verhogen van de schoonmaakfrequentie.

Volg onderstaande instructies om het product te reinigen:

- 1. Haal het apparaat van de stroom.
- 2. Wacht totdat het product op kamertemperatuur is.
- 3. Gebruik een stofzuiger (of droge perslucht) en een zachte borstel om opgehoopt stof op het externe oppervlak te verwijderen.
- 4. Reinig alle transparante oppervlakken (displaylenzen) met een milde zeepoplossing, ammoniumvrije glasreiniger of isopropylalcohol.
- 5. Pas de schoonmaakoplossing direct toe op een zachte, pluisvrije katoenen doek of een brillendoekje.
- 6. Veeg vuil of roet voorzichtig naar de buitenrand van het transparante oppervlak.
- 7. Poets de transparante oppervlakken voorzichtig totdat het vrij is van waas en pluisjes.

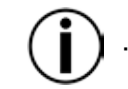

**Droog de transparante oppervlakken altijd zorgvuldig na het reinigen.**

## **7. TECHNISCHE SPECIFICATIES**

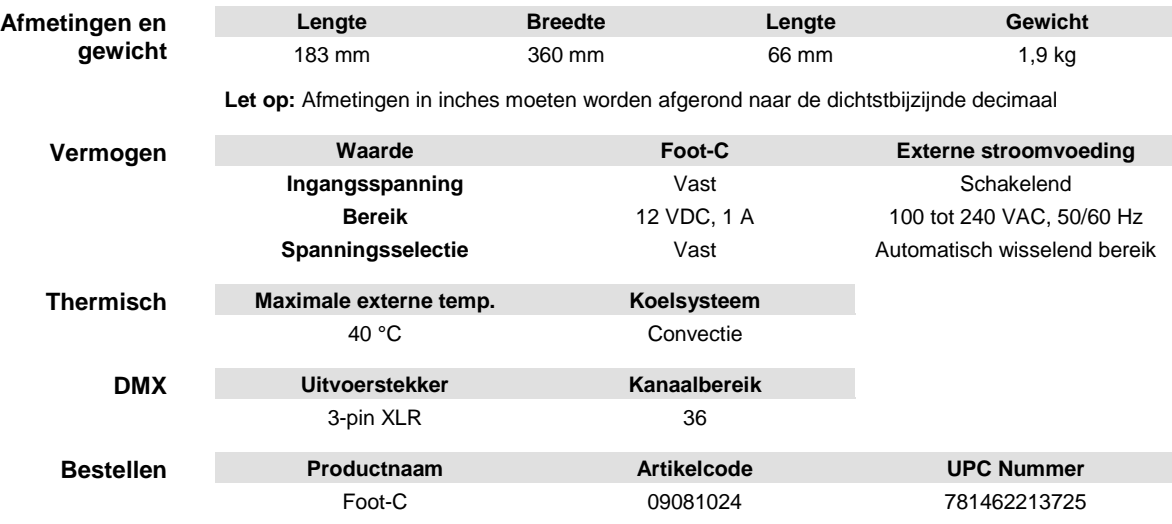

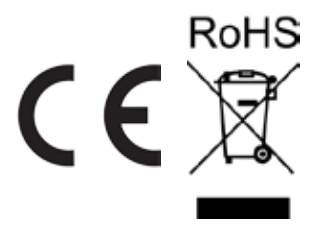

- Als u ondersteuning nodig hebt of een product wilt retourneren:<br>RETOUREN Reem contact op met het Chauvet wereldwijde hoofdkwartier als u zich in de VS bevindt.
	- Als u zich binnen het Verenigd Koninkrijk of Ierland bevindt, neem dan contact op met Chuavet Europe Ltd.
	- Als u zich in Mexico bevindt, neem dan contact op met Chauvet Mexico.
	- Als u zich binnen de Benelux bevindt, neem dan contact op met Chuavet BVBA.
		- Als u zich in een ander land bevindt, neem dan GEEN contact op met Chauvet. Neem in plaats daarvan contact op met uw plaatselijke distributeur. Zie [www.chauvetlighting.com](http://www.chauvetlighting.com/) voor distributeurs buiten de VS, het Verenigd Koninkrijk, Ierland, Mexico of de Benelux.

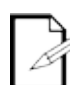

#### **Als u zich buiten de VS, het Verenigd Koninkrijk, Ierland, Mexico of de Benelux bevindt, neem dan contact op met uw geregistreerde distributeur en volg hun instructies over het retourneren van CHAUVET-producten naar hen. Ga naar onze website** [www.chauvetlighting.com](http://www.chauvetlighting.com/) **voor contactinformatie.**

Bel de corresponderende technische afdeling van Chauvet en vraag om een retouropdrachtformulier (RMA)-nummer vóór het verzenden van het product. Zorg dat u het modelnummer, serienummer en een korte beschrijving van de retouroorzaak bij de hand hebt.

Stuur het product gefrankeerd, in zijn originele doos en met zijn originele verpakking en accessoires. Chauvet geeft geen retourstickers af.

Label het pakket duidelijk met het RMA-nummer. Chauvet weigert producten die worden geretourneerd met een RMA-nummer.

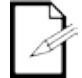

#### **Schrijf het RMA-nummer op een voldoende bevestigd etiket. Schrijf het RMAnummer NIET direct op de doos.**

Vóór het verzenden van het product moet u de volgende informatie duidelijk op een stuk papier schrijven en het binnen de doos plaatsen:

- Uw naam:
- Uw adres:
- Uw telefoonnummer
- RMA-nummer
- Een korte beschrijving van het probleem

Zorg ervoor dat u het product voldoende inpakt. Alle verzendschade die resulteert uit onvoldoende verpakking is uw verantwoordelijkheid. FedEx-verpakking of dubbele dozen worden aanbevolen.

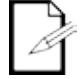

#### **Chauvet behoudt zich het recht voor om (het) geretourneerde product(en) naar eigen inzicht te repareren of te vervangen.**

## **CONTACT US**

#### **USA WORLD HEADQUARTERS**

**General Information** – Chauvet Address: 5200 NW 108th Avenue Sunrise, FL 33351 Voice: (954) 577-4455<br>Fax: (954) 929-5560 (954) 929-5560 Toll free: (800) 762-1084

#### **EUROPE**

**General Information** - Chauvet Europe BVBA Address: Stokstraat 18 9770 Kruishoutem Belgium Voice: +32 9 388 93 97

**General Information** - Chauvet Europe Ltd. Address: Unit 1C Brookhill Road Industrial Estate Pinxton, Nottingham, UK NG16 6NT Voice: +44 (0)1773 511115 Fax: +44 (0)1773 511110

#### **MEXICO**

**General Information** - Chauvet Mexico Address: Av. Santa Ana 30 Parque Industrial Lerma Lerma, Mexico C.P. 52000 Voice: +52 (728) 285-5000

#### **Technical Support**

Voice: (954) 577-4455 (Press 4) Fax: (954) 756-8015 Email: [tech@chauvetlighting.com](mailto:tech@chauvetlighting.com)

**World Wide Web [www.chauvetlighting.com](http://www.chauvetlighting.com/)**

**Technical Support** Email: [Eutech@chauvetlighting.eu](mailto:Eutech@chauvetlighting.eu)

**World Wide Web [www.chauvetlighting.eu](http://www.chauvetlighting.eu/)**

**Technical Support** Email: [uktech@chauvetlighting.com](mailto:uktech@chauvetlighting.com)

**World Wide Web [www.chauvetlighting.co.uk](http://www.chauvetlighting.co.uk/)**

**Technical Support** Email: [servicio@chauvet.com.mx](mailto:servicio@chauvet.com.mx)

**World Wide Web [www.chauvet.com.mx](http://www.chauvet.com.mx/)**

Outside the U.S., United Kingdom, Ireland, Mexico, or Benelux contact the dealer of record. Follow their instructions to request support or to return a product. Visit our website for contact details.